# **pdsspect Documentation**

*Release 0.1.0*

**PlanetaryPy**

**Sep 05, 2017**

# Contents:

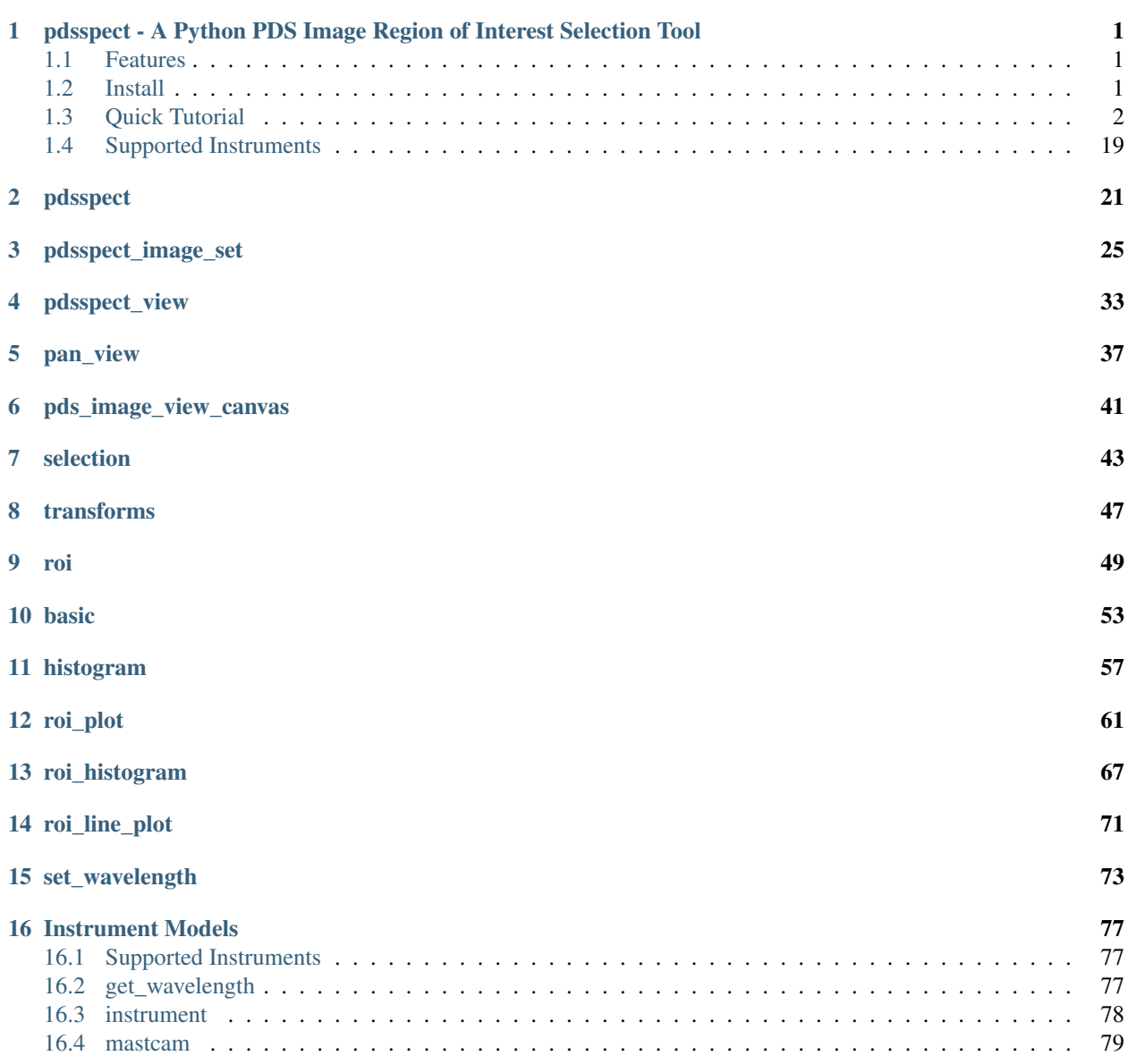

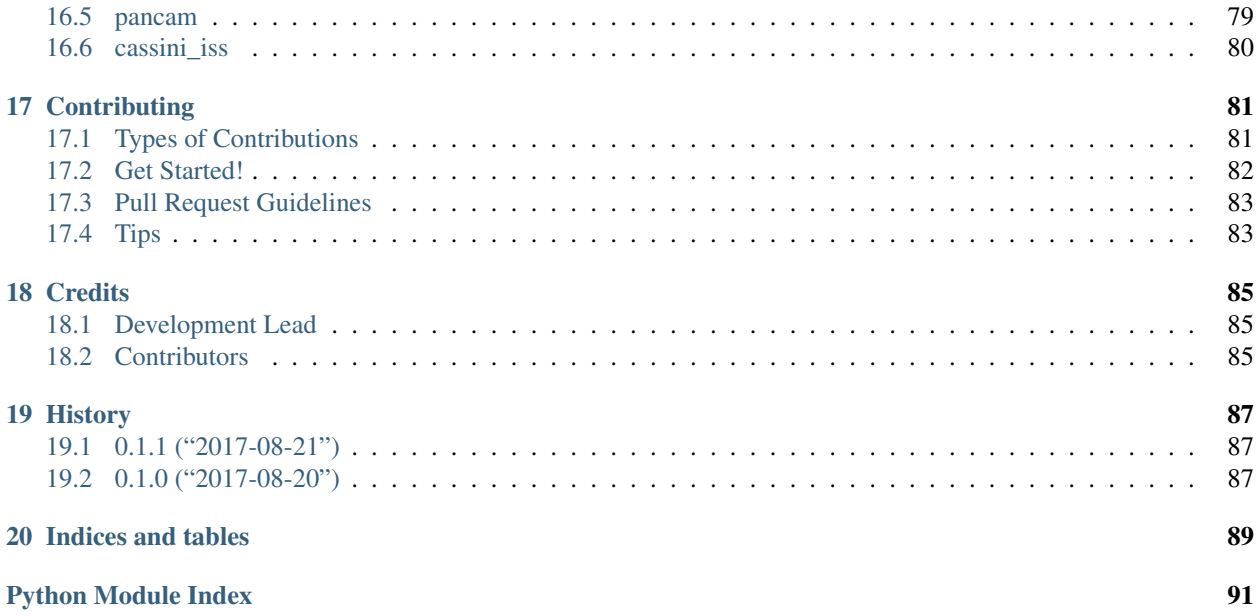

# CHAPTER 1

# <span id="page-4-0"></span>pdsspect - A Python PDS Image Region of Interest Selection Tool

NOTE: This is Alpha quality software that is being actively developed, use at your own risk. This software is not produced by NASA.

- Free software: BSD license
- Documentation: [https://pdsspect.readthedocs.org.](https://pdsspect.readthedocs.org)

# <span id="page-4-1"></span>**1.1 Features**

• NASA PDS Image Viewer

NOTE: This is alpha quality software. It lacks many features and lacks support for many PDS image types. This software is not produced by NASA.

# <span id="page-4-2"></span>**1.2 Install**

On OS X you must first install the Qt UI toolkit using Homebrew [\(http://brew.sh/\)](http://brew.sh/). After installing Homebrew, issue the following command:

brew install qt

# **1.2.1 Install Using Pip**

Install pdsspect using pip:

pip install pdsspect

Then install your choice of pyside, pyqt4, or pyqt5

# **1.2.2 Install for Development**

Create a new virtual environment, install the *pdsspect* module with git, and setup the PySide environment. You must install either PySide, PyQt5, or PyQt4 as well (recommend PyQt5):

```
Make a clone of ``pdsspect`` and change to main directory. We recommend
making a virtual environment for to install ``pdsspect`` in.
pip install -e .
pip install PyQt5
```
Now you should be able to run the *pdsspect* program.

This works on Linux as well (Ubuntu 14.04).

# <span id="page-5-0"></span>**1.3 Quick Tutorial**

Open an image in the command line:

pdsspect tests/mission\_data/2m132591087cfd1800p2977m2f1.img

This will open the default window:

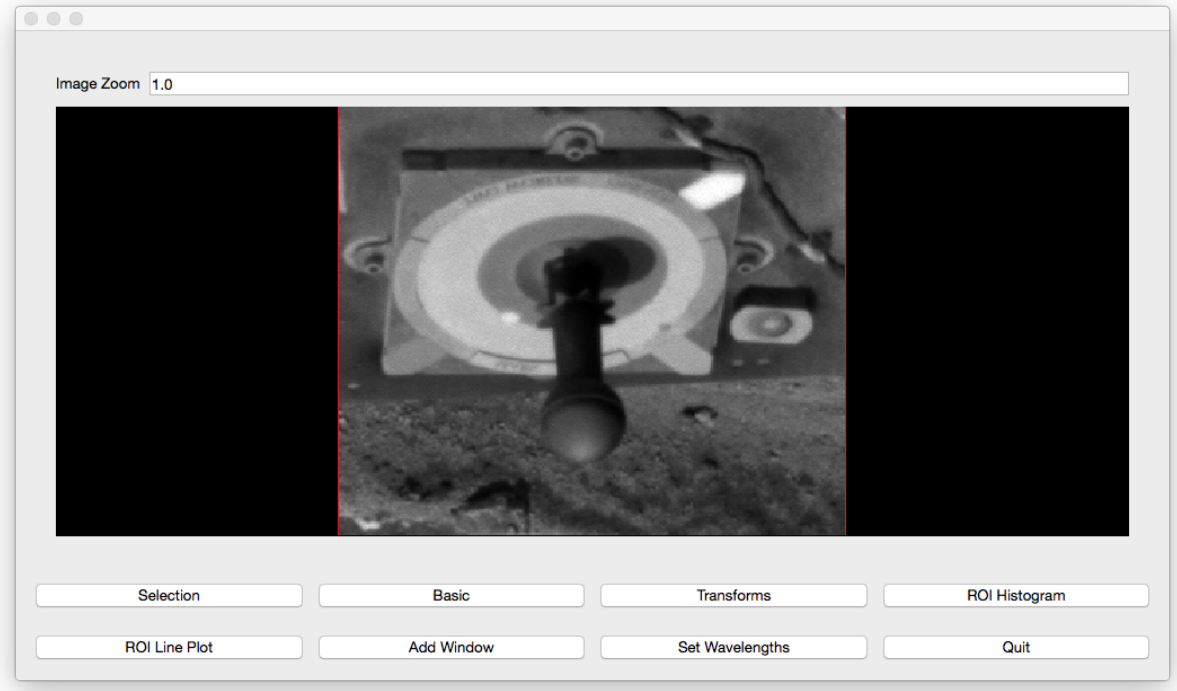

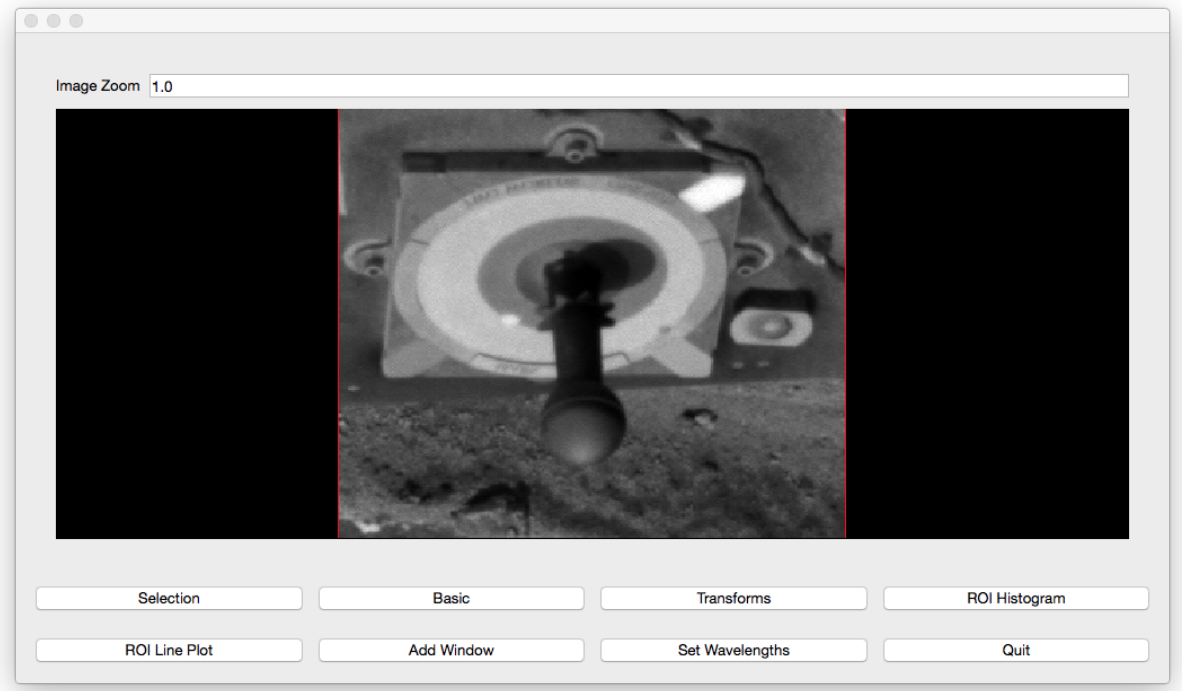

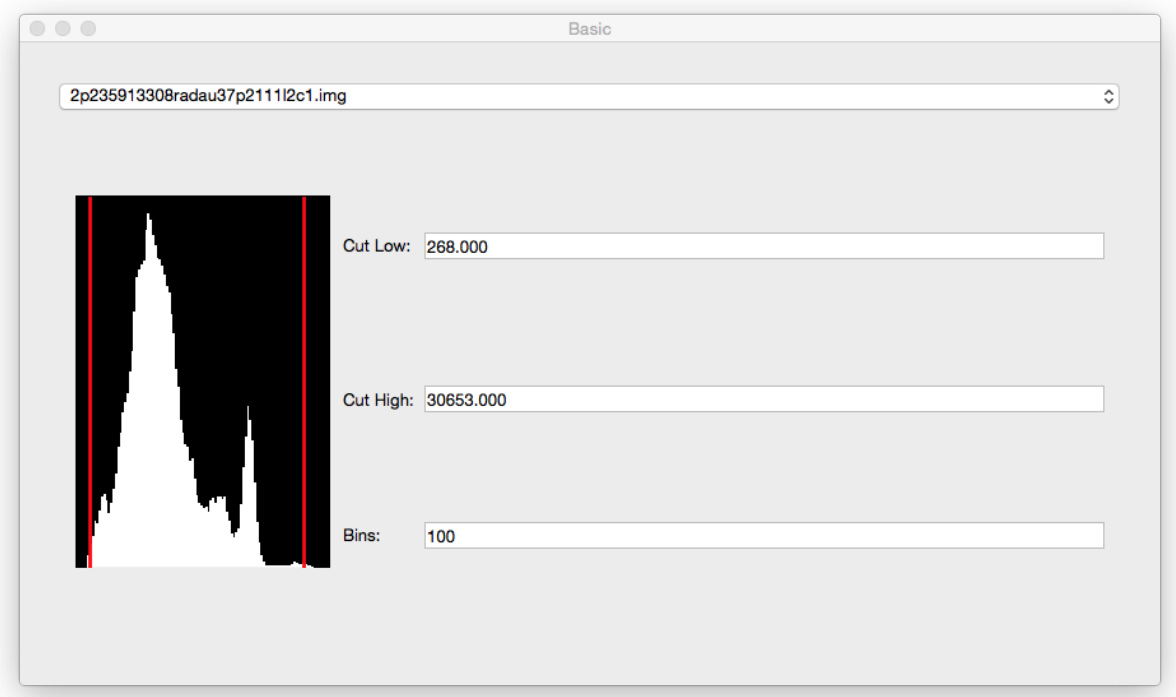

The bottom left window is considered the main window. In this window, the user can adjust the position of the pan and open other windows. The bottom right window is the basic window. Pressing the basic button will open this window if closed. However, it starts out open. In this window, the user can change the image in the views and adjust the cut levels by either moving the red lines or typing in the numbers in the cut boxes:

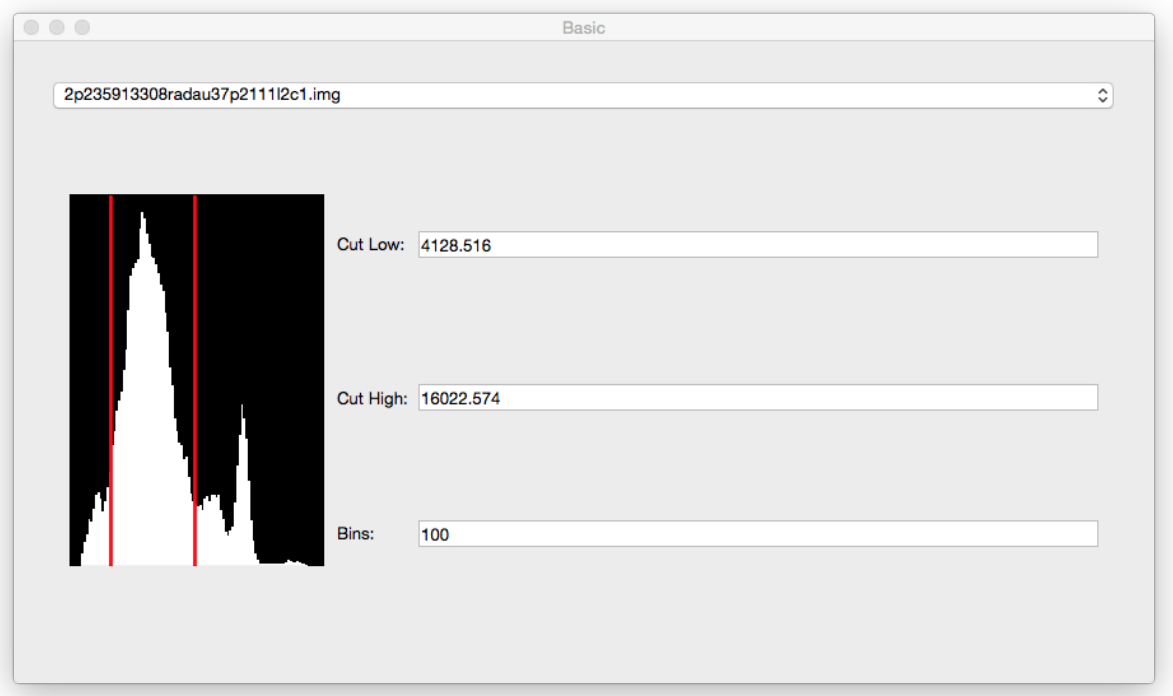

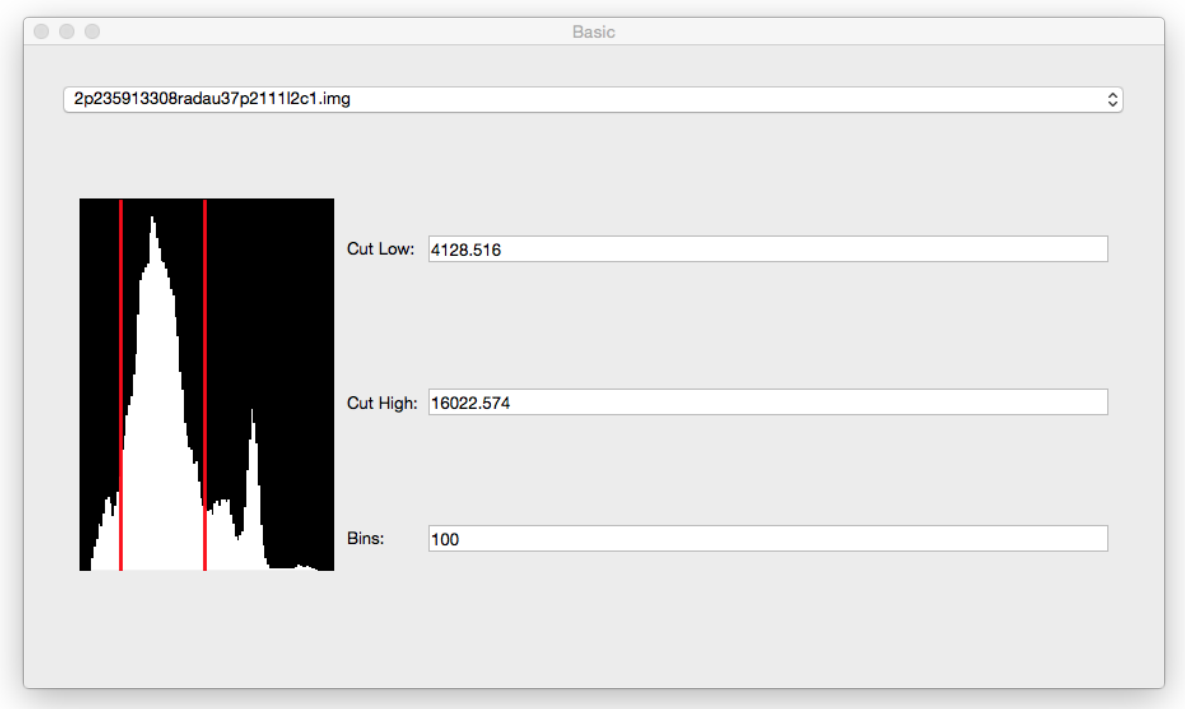

The top window is the pan window which displays the data in the main window's red box. The main function of this window is to make Region of Interest (ROI) selections.

In the zoom box in the main window, the user can change the size of the box and the data in the pan view:

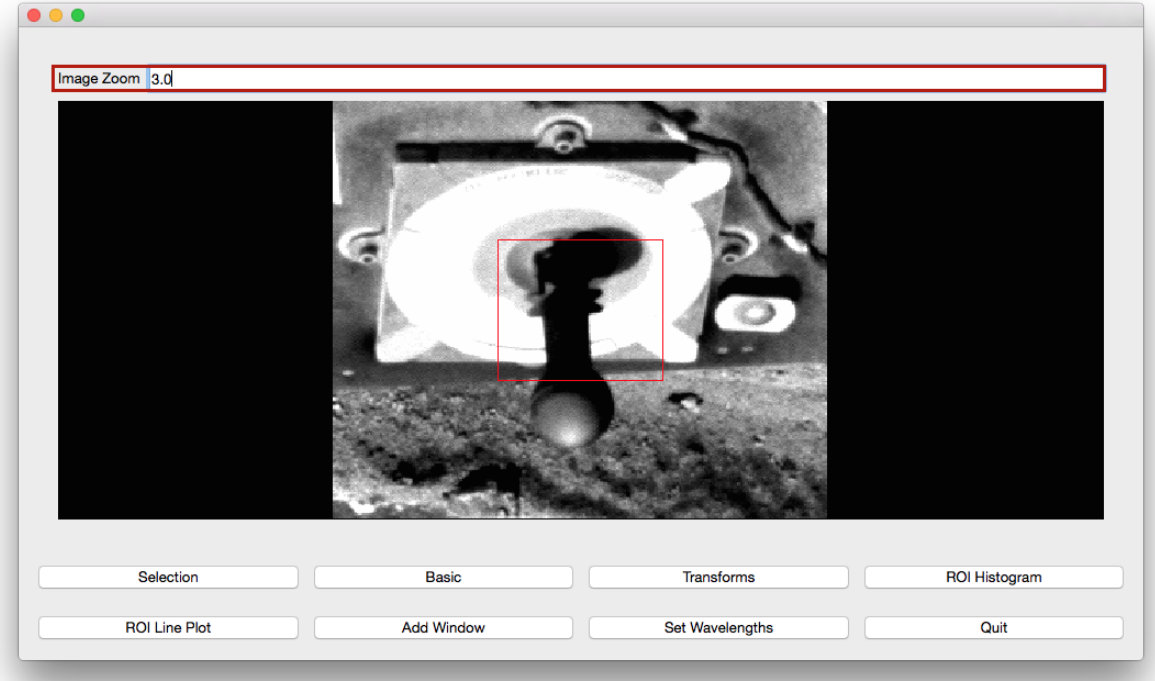

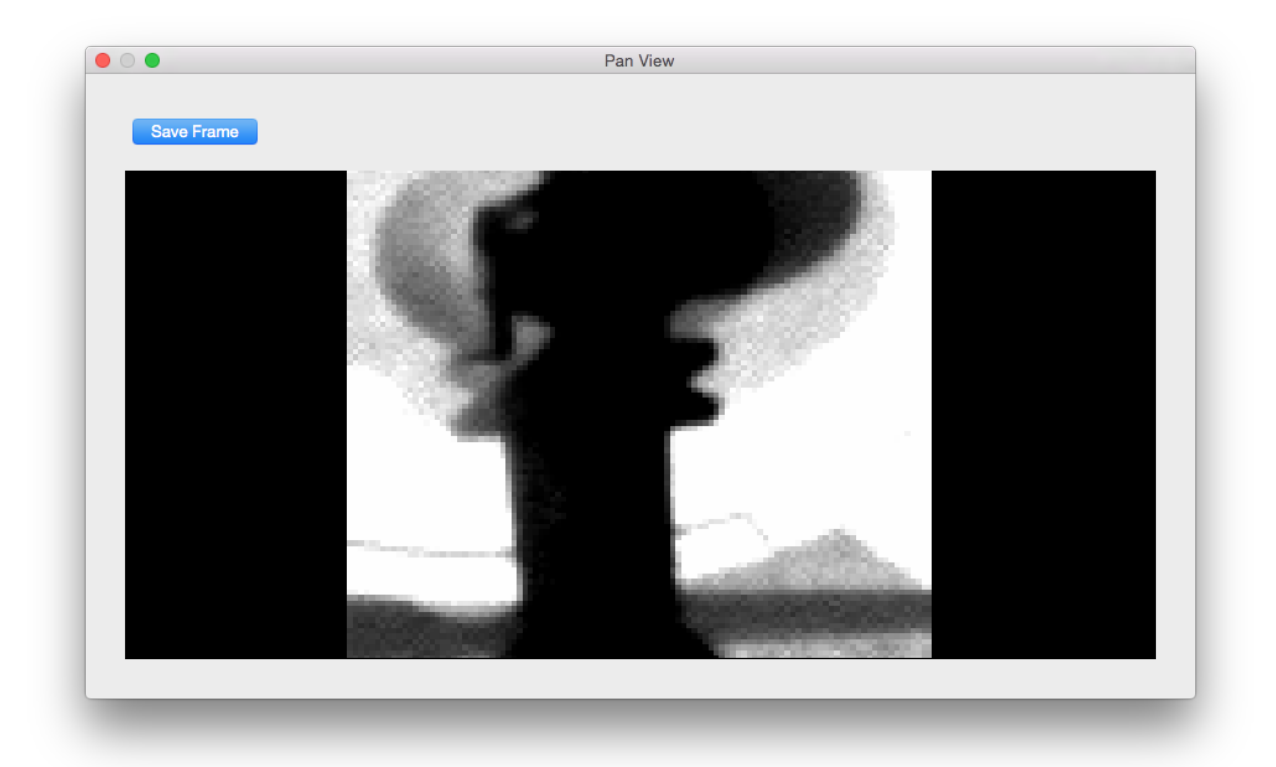

the mouse wheel can also be used to change the zoom. Rolling the wheel foward and backwards will adjust the zoom amount by +1 or -1 respectively. The user can adjust the position of the box by clicking in the main window where the center of the pan should be. Using the arrow keys will also adjust the position of the box by 1 in the direction of the arrow key.

Clicking the Add Window button will open another view. This view will have the same image, cut levels, and zoom by default.

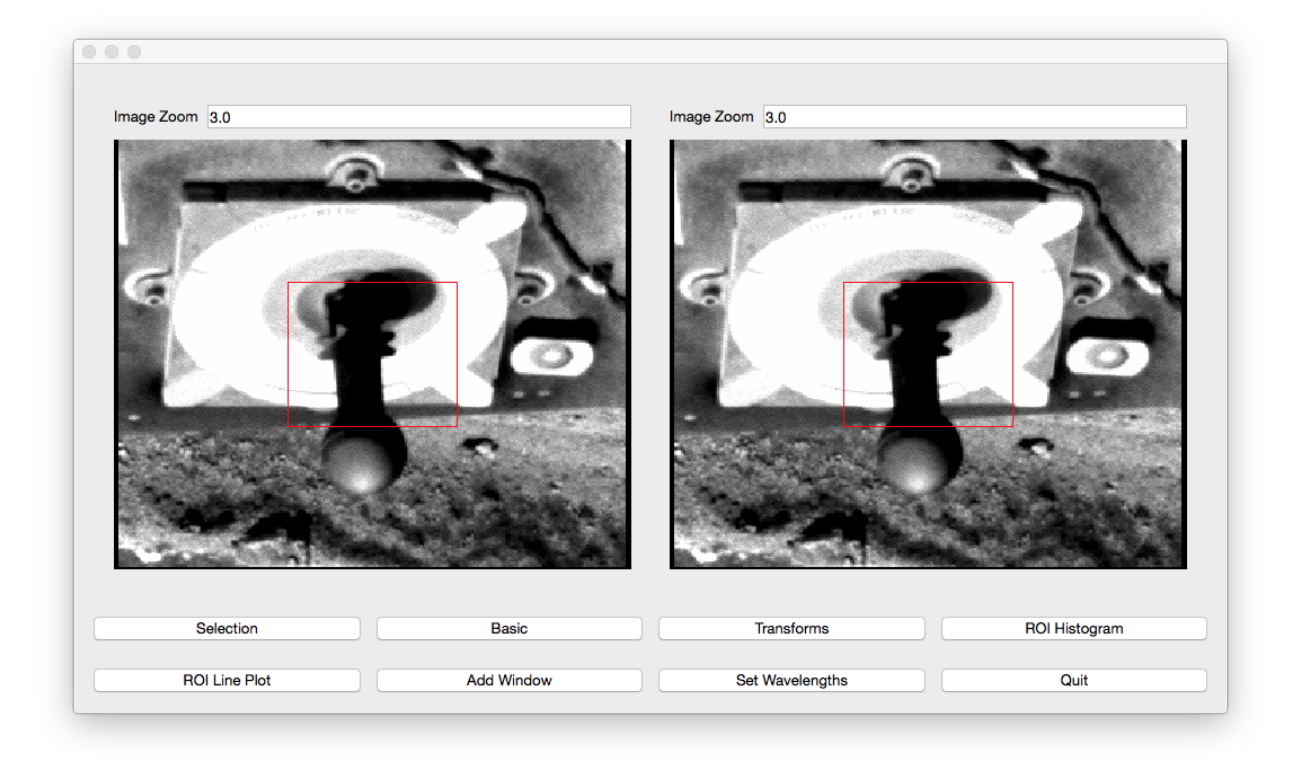

If the image's are the same, chaning the cut levels on one image will automatically change the cut levels on another image. However, one can change the zoom on one view without changing the zoom another view.

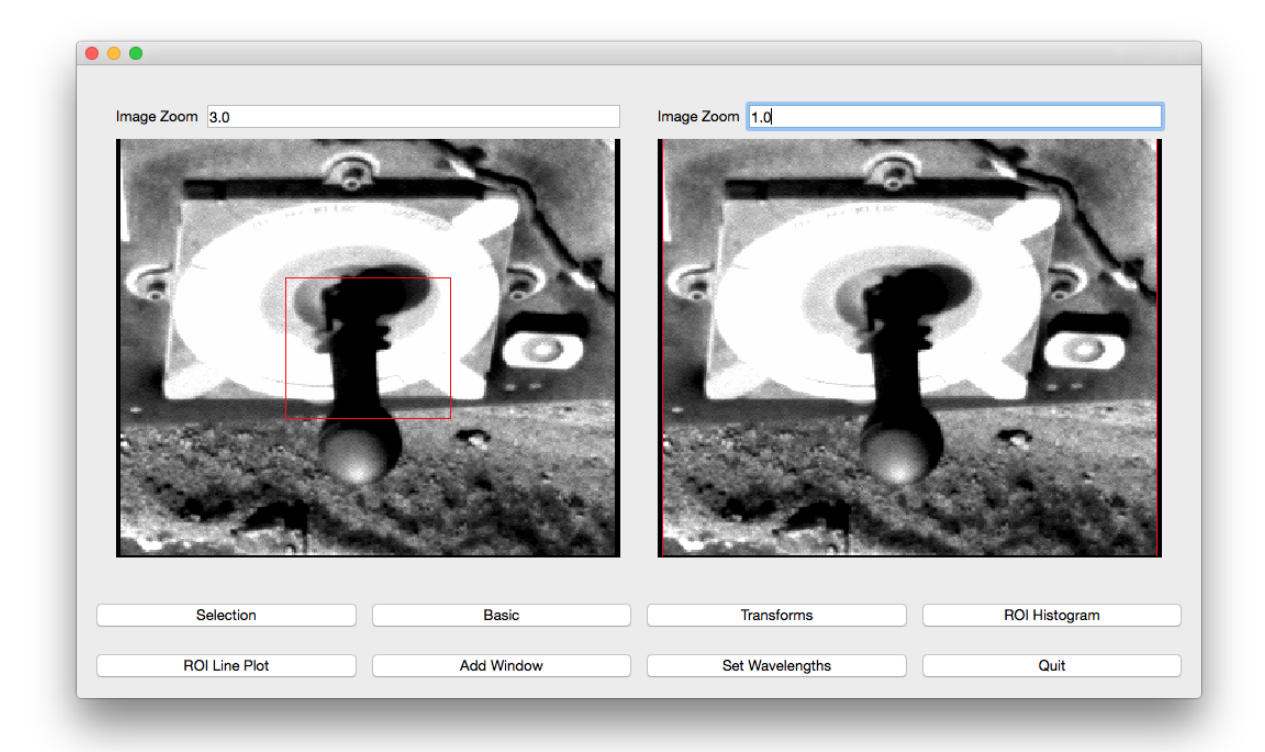

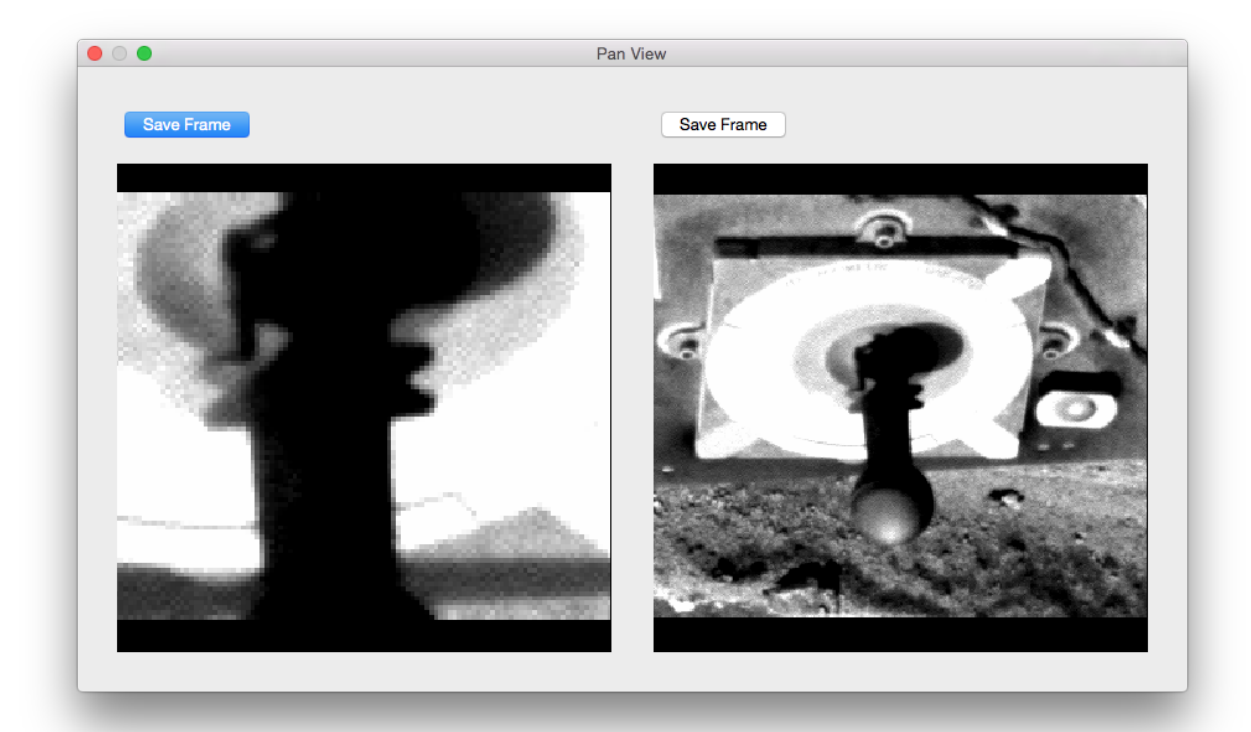

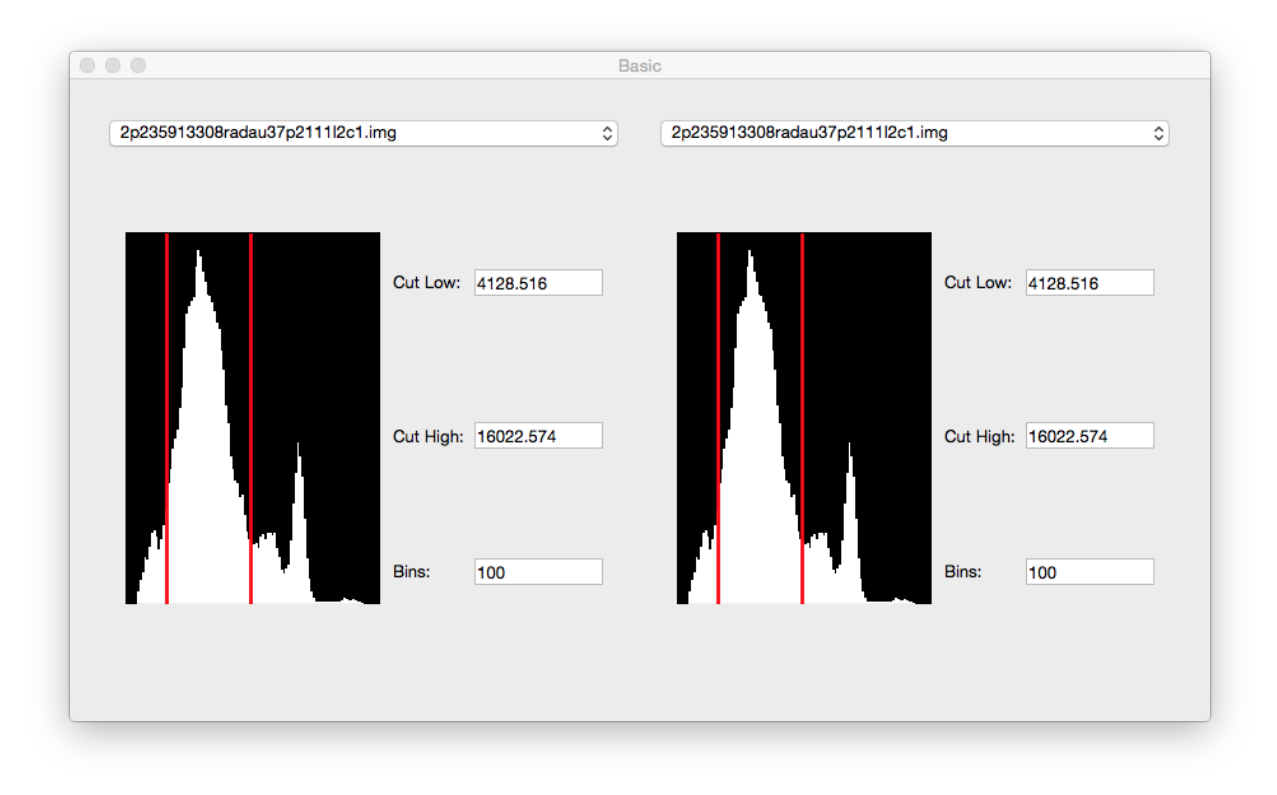

When the images are different, adjusting the cut levels on one image will only change the cut levels on that image:

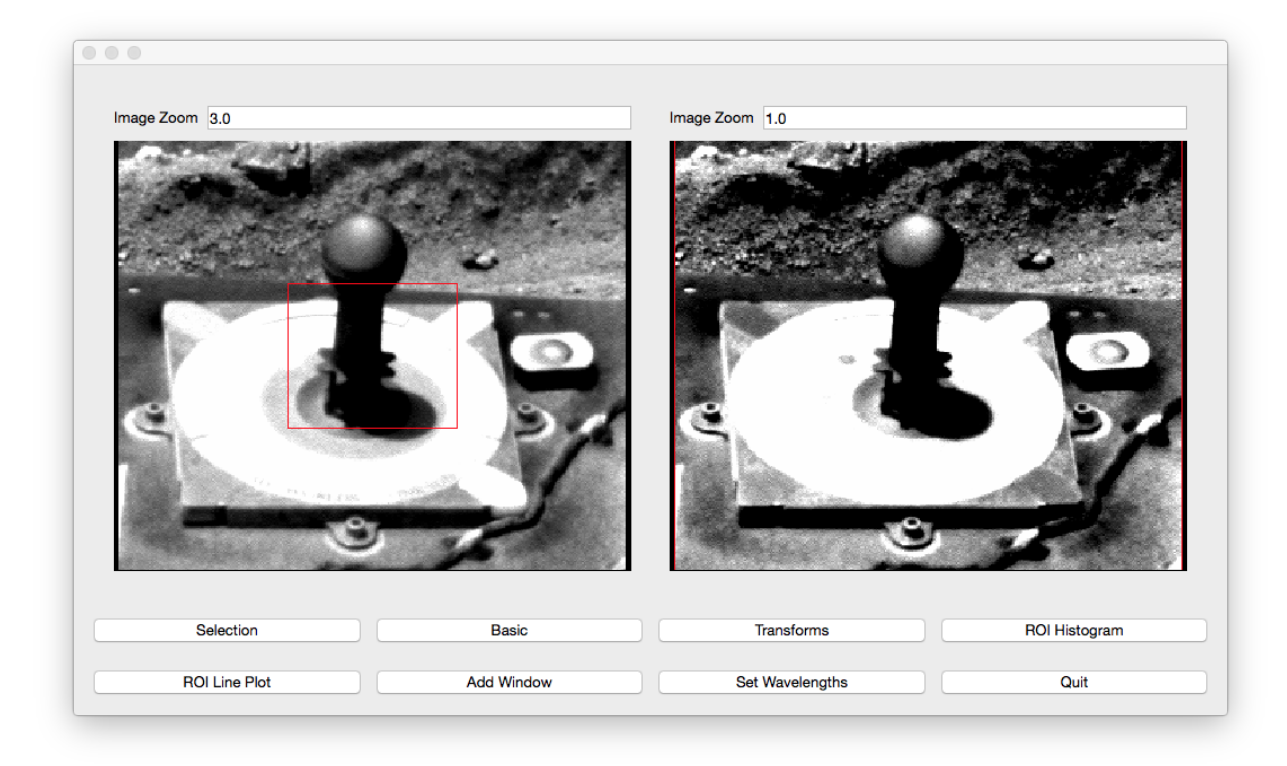

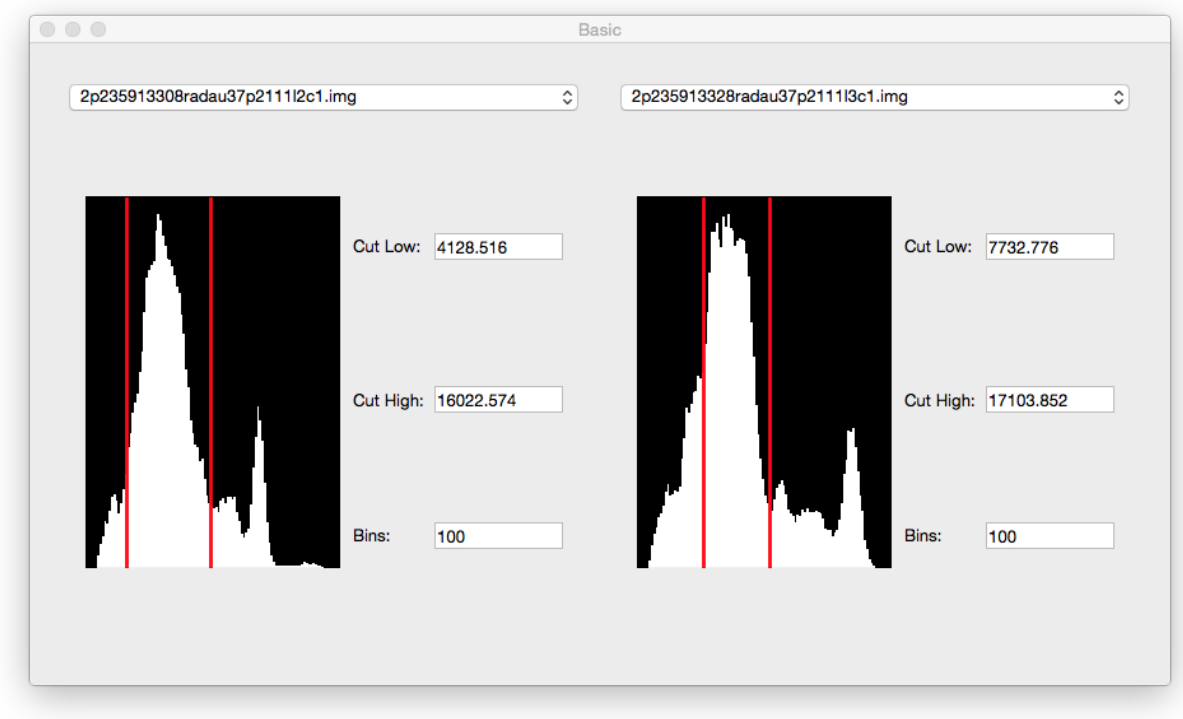

The user can create separate ROIs in each view:

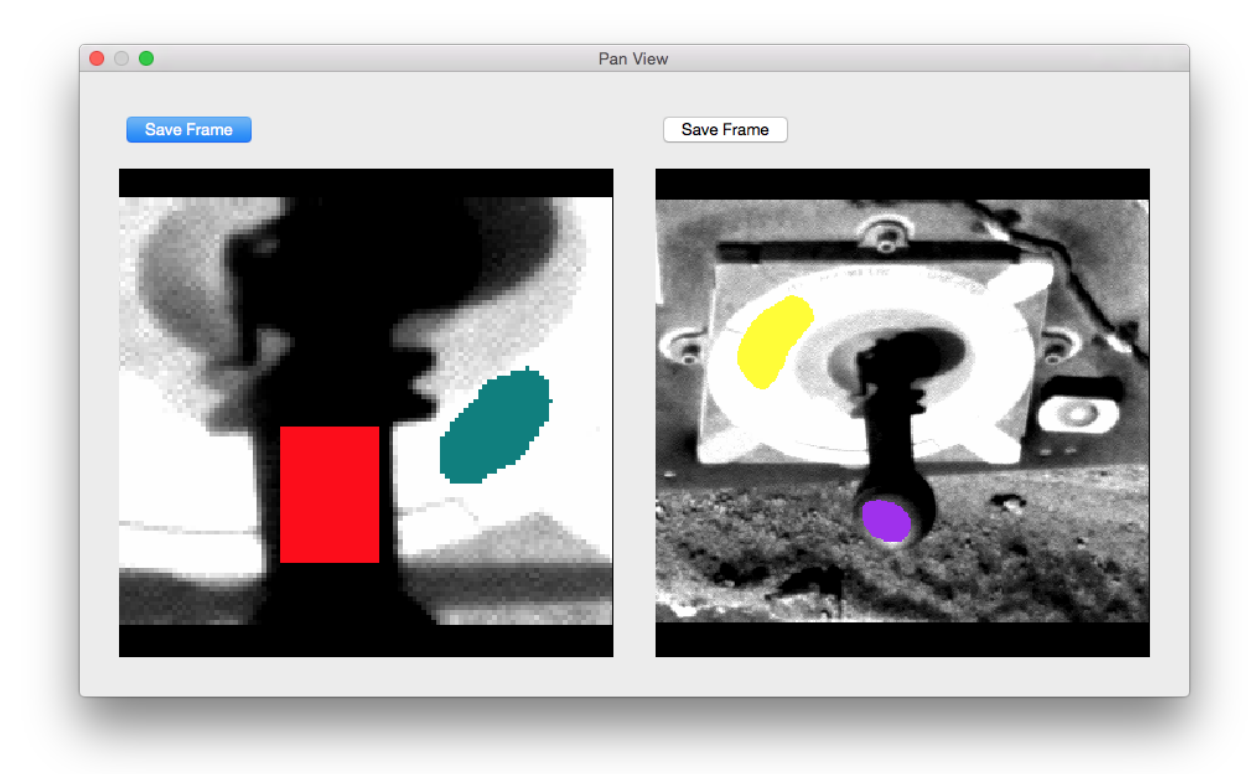

Clicking the Selection button will open the Selections Window:

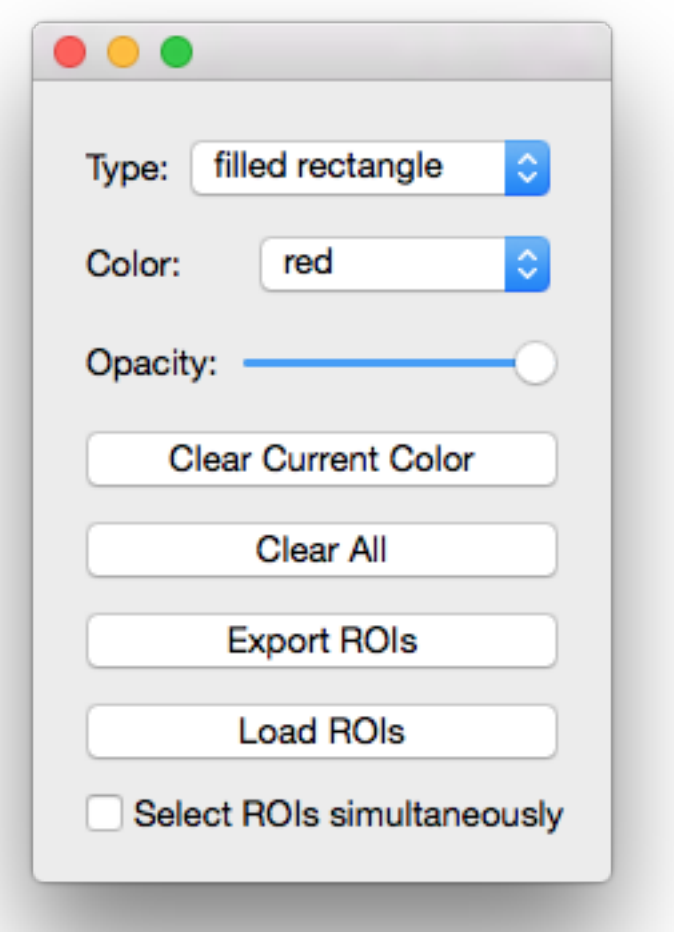

In this window, the user can choose the color of the ROI. The possible choices for colors: red, brown, lightblue, lightcyan, darkgreen, yellow, pink, teal, goldenrod, sienna, darkblue, crimson, maroon, purple, and eraser (black). The selection type can be changed in this window as well. The possible types are filled rectangle, filled polygon, and pencil (single points).

Furthermore, in this window, the user can clear the current color or clear all ROIs. Most importantly, the user can export ROIs to .npz files. These files contain boolean masks and of the images and a list of files open at the time of export. The ROIs in the 2nd, 3rd, 4th, etc. views will be labeled as color#view while the ROIs in the first view is still labeled as color. For example, to see the data in an example file example.npz, use [numpy load method](https://docs.scipy.org/doc/numpy-1.13.0/reference/generated/numpy.load.html) to view and utilize data.

```
>>> import numpy as np
>>> selections = np.load('example.npz')
>>> selections['red'][114:118, 142:146]
array([[ True, True, True, True],
       [ True, True, True, True],
       [ True, True, True, True],
       [ True, True, True, True]], dtype=bool)
```

```
>>> selections['purple2'][48:52, 146:150]
array([[False, False, False, False],
      [False, True, True, True],
       [ True, True, True, True],
       [ True, True, True, True]], dtype=bool)
```
The user can also import ROI selections. However the images that are open must be in the files list in the .npz file.

Changing the opacity in the Selecitons window will change the opacity on all the ROIs in every view:

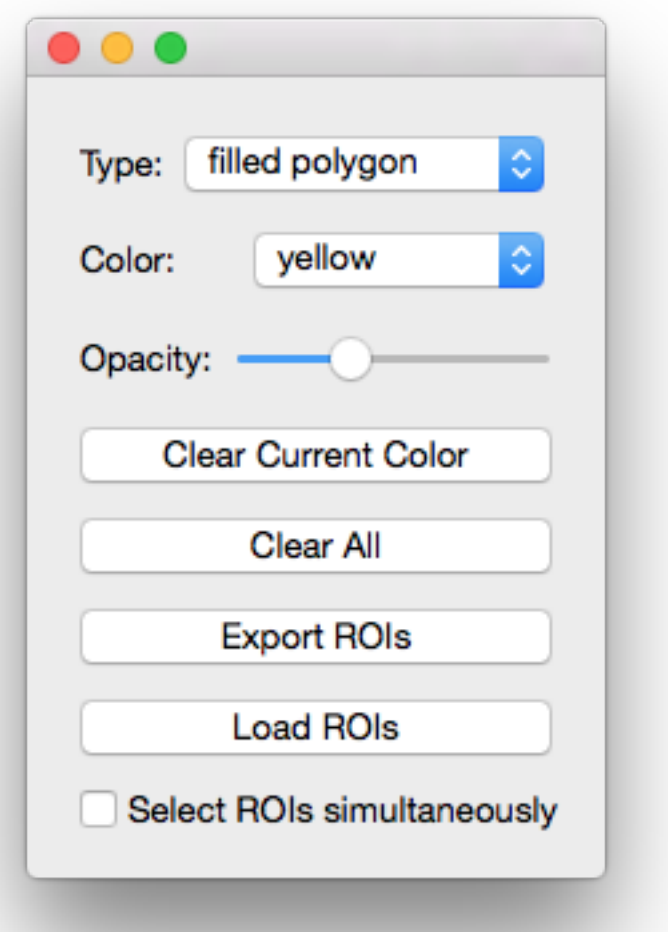

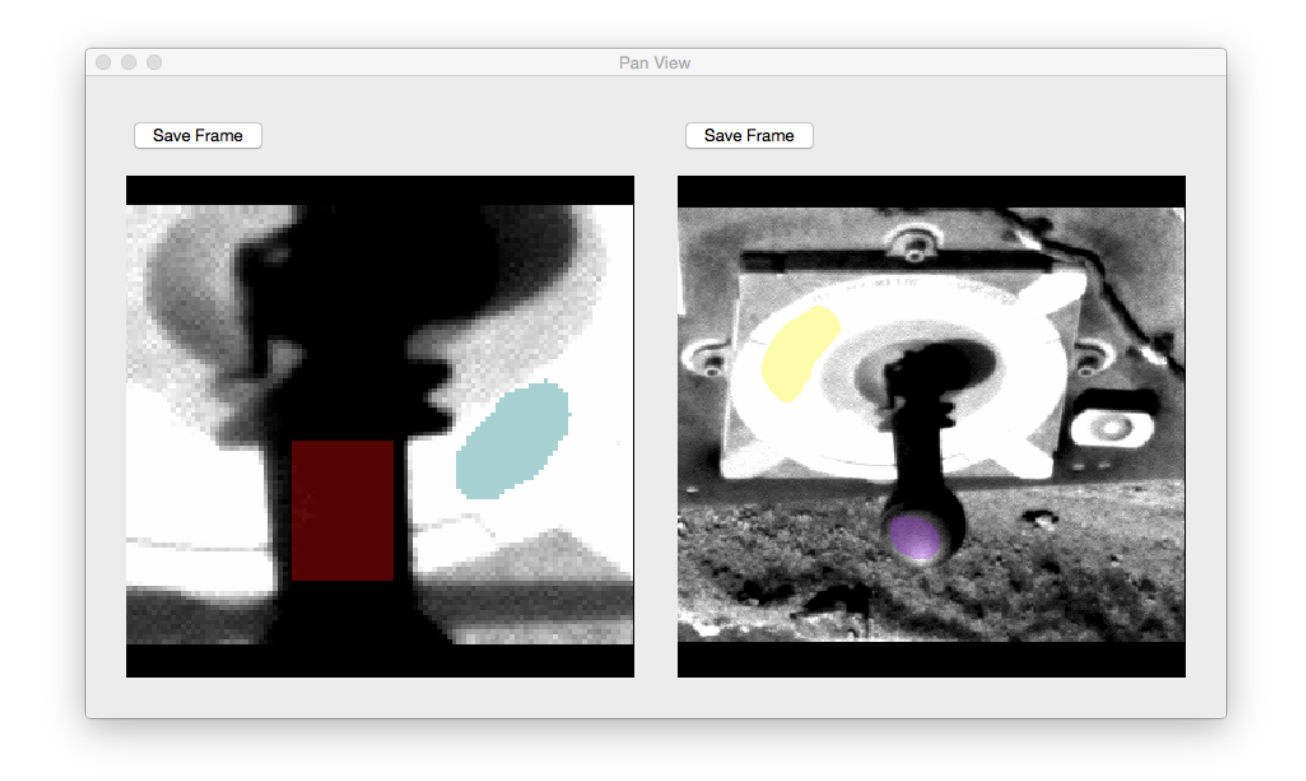

You can view the data within the ROIs with the ROI Histogram window. Open the window by pressing the ROI Histogram button in the main viewer.

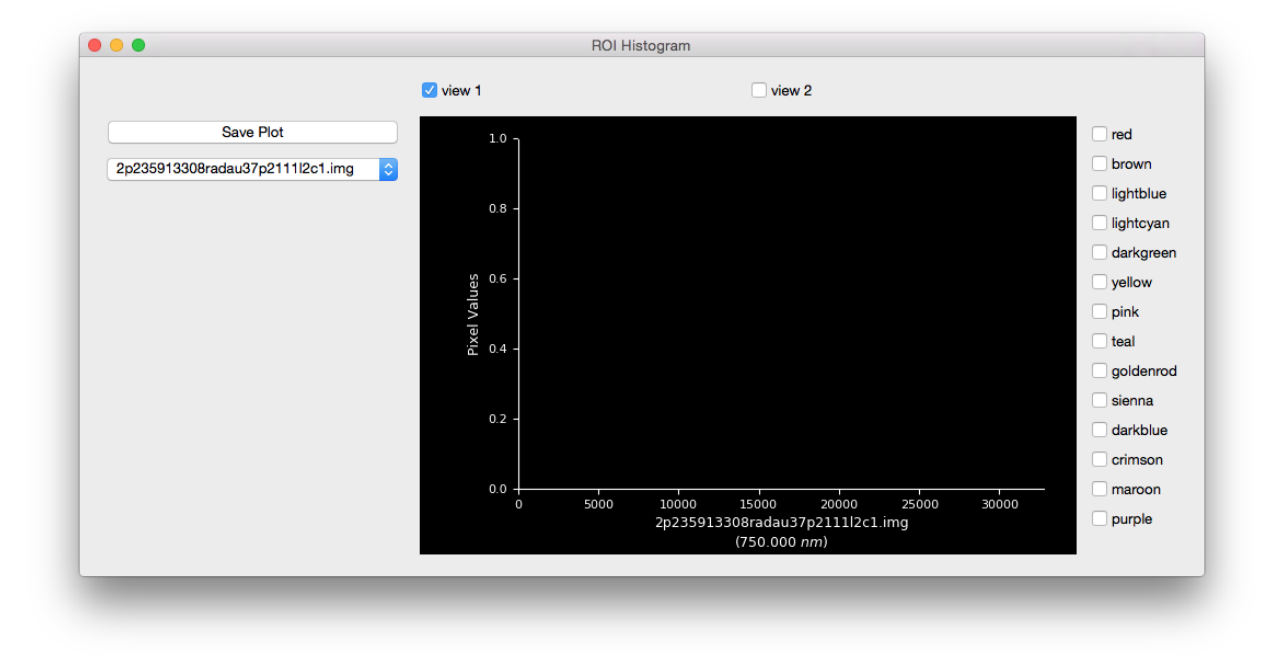

Display the data in the ROI by color by checking the checkbox next to the color. When the image in the menu and the current image in the checked view are the same, the plot will be a histogram:

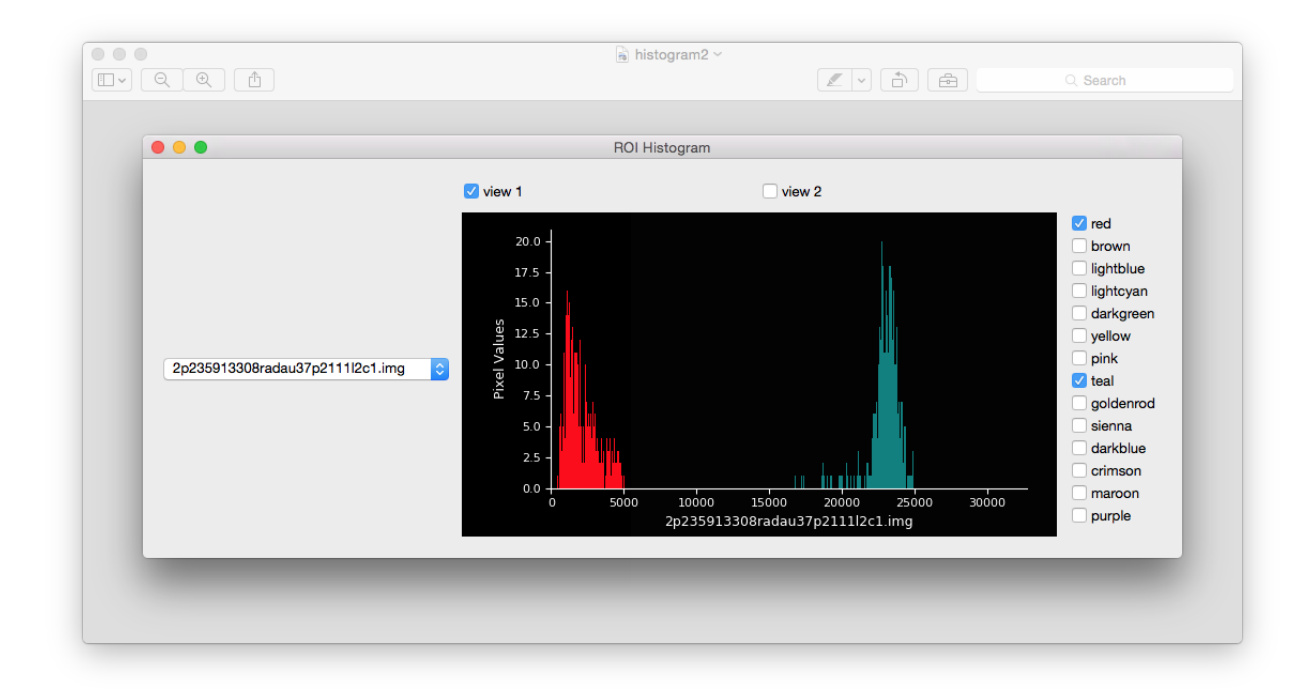

When the menu and the current image are different, the plot will compare the data:

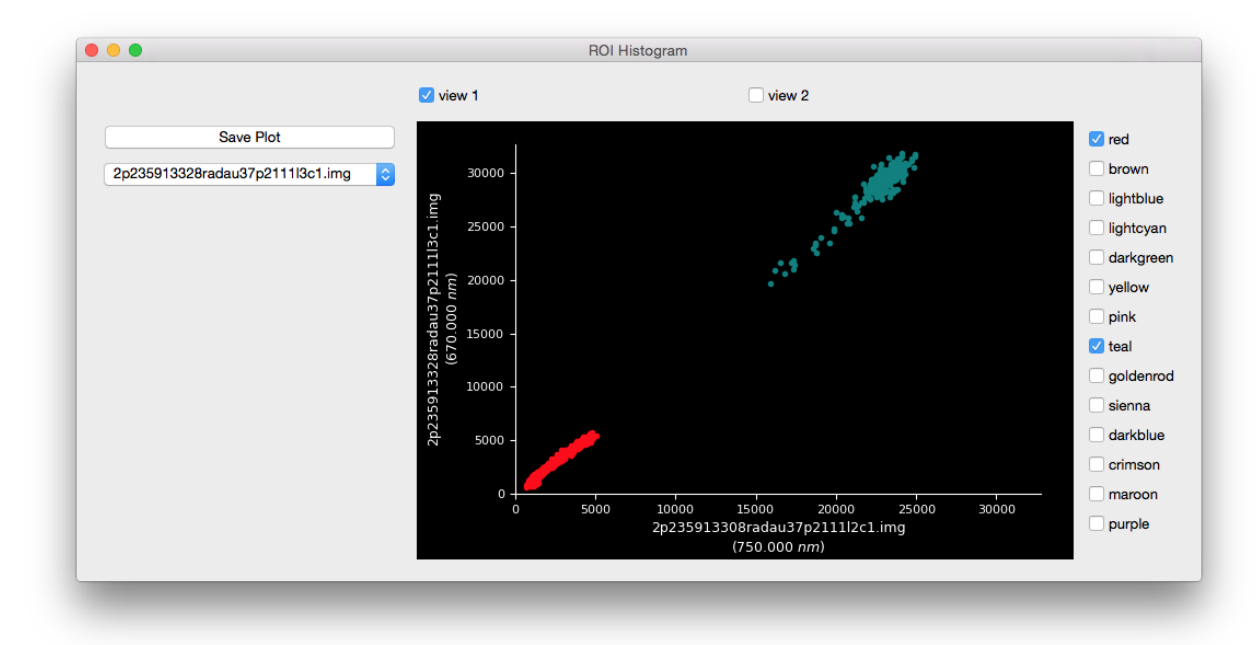

To view the data in the other view, check the view number:

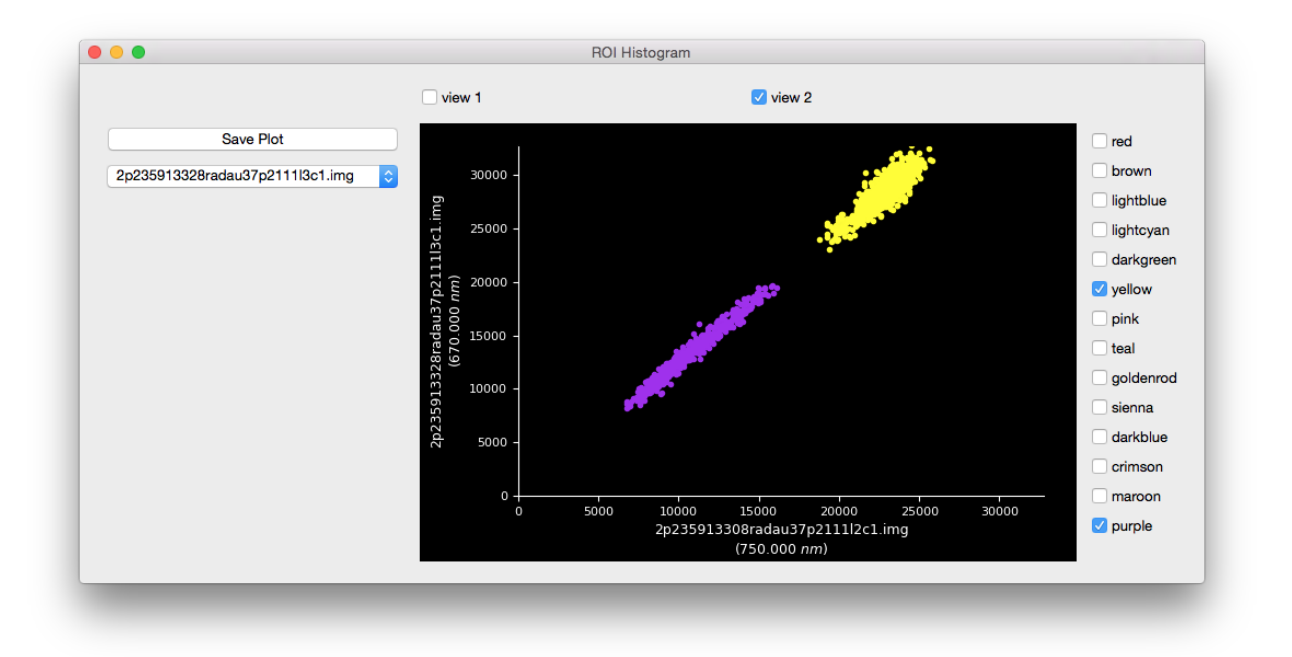

Overlay ROIs by checking other boxes. The order (depth) of the histogram data will be in the order that the user checks the boxes (i.e., checking red and then purple will result in purple overlaying the red).

To perform multispectral analysis use ROI Line Plot. If analyzing images that are not *[fully supported \(see](#page-22-0) [here for list of instruments supported by pdsspect\)](#page-22-0)* the user must manually input the image wavelength with Set Wavelength widget:

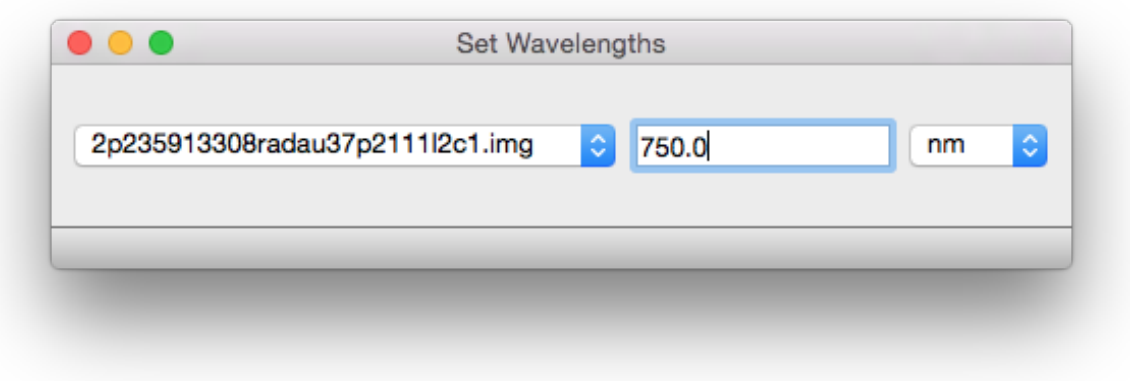

ROI Line Plot works similar to that of the histogram plot except it will compare each image with an associated wavelength.

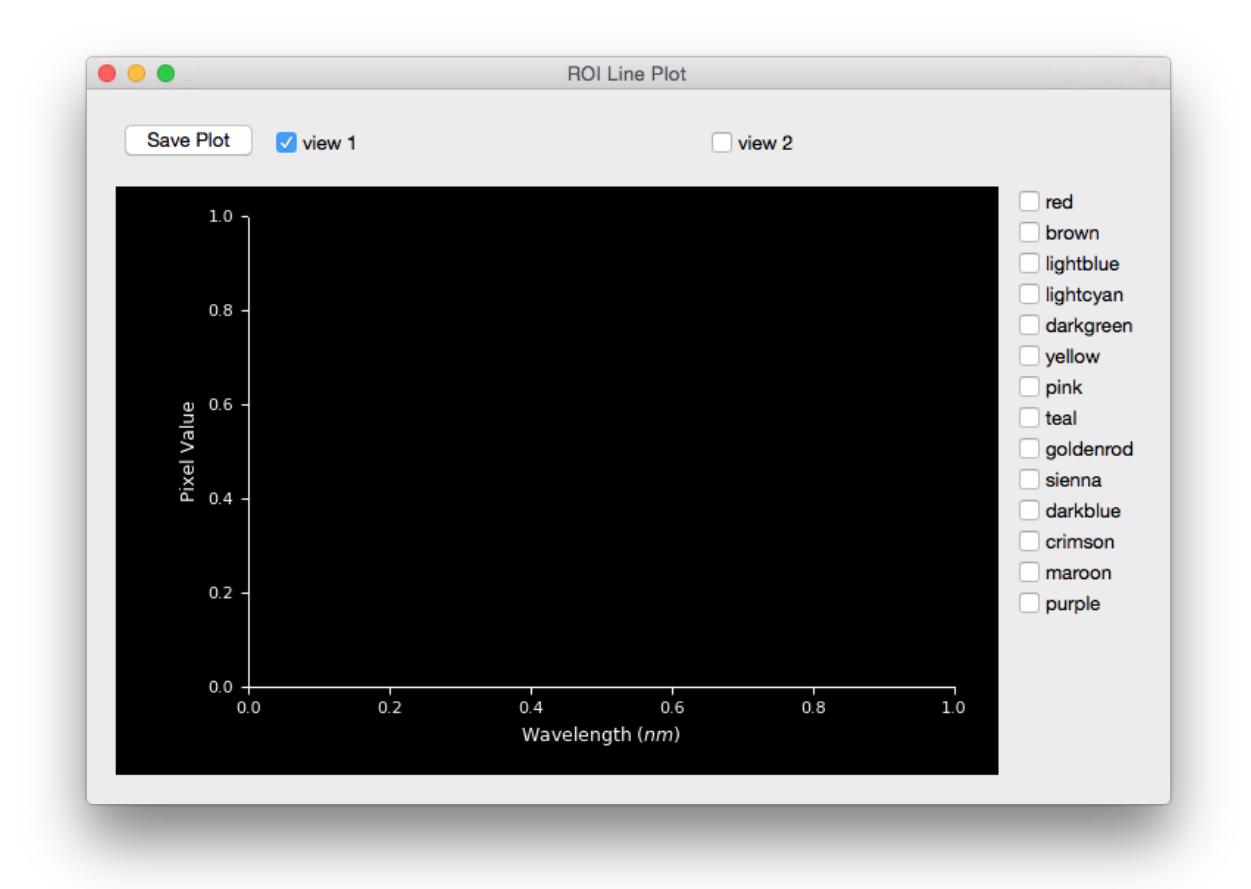

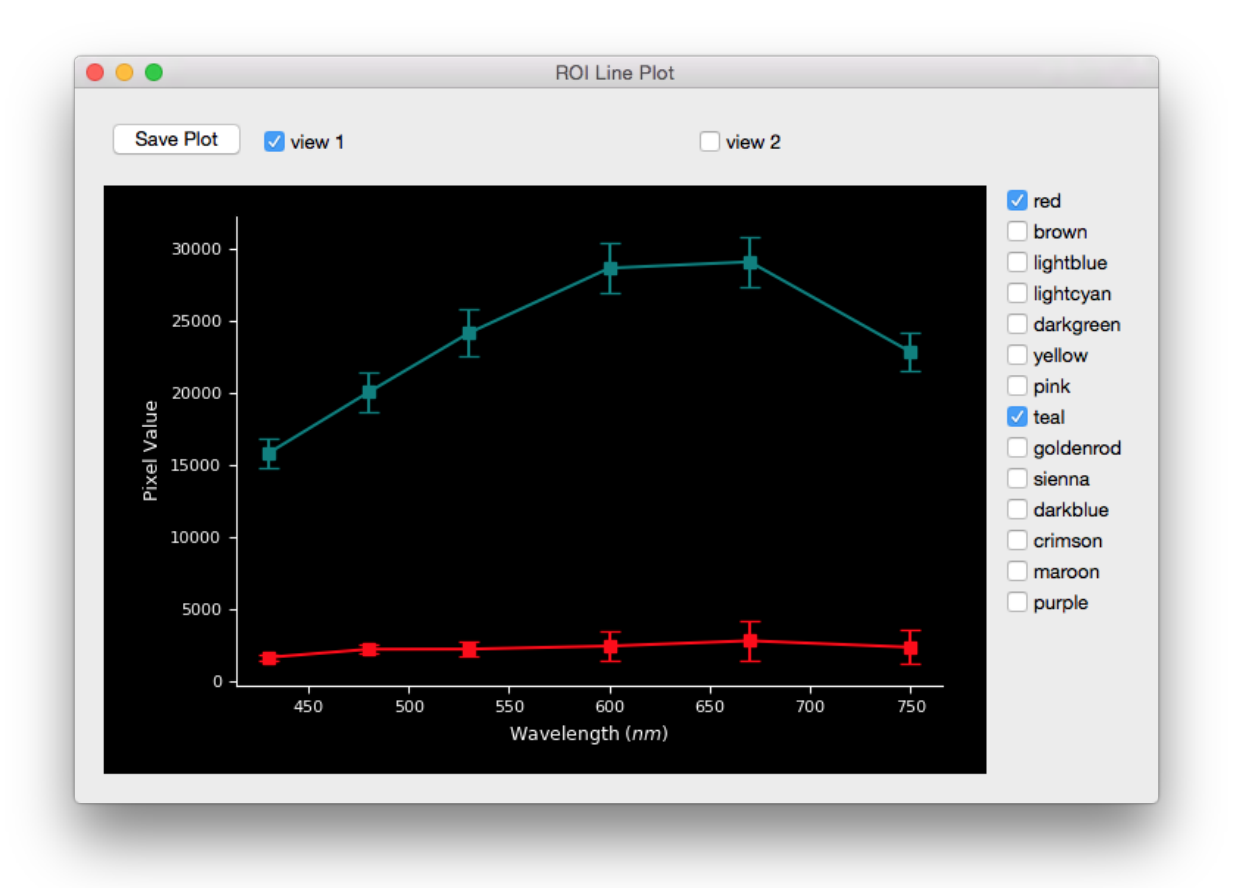

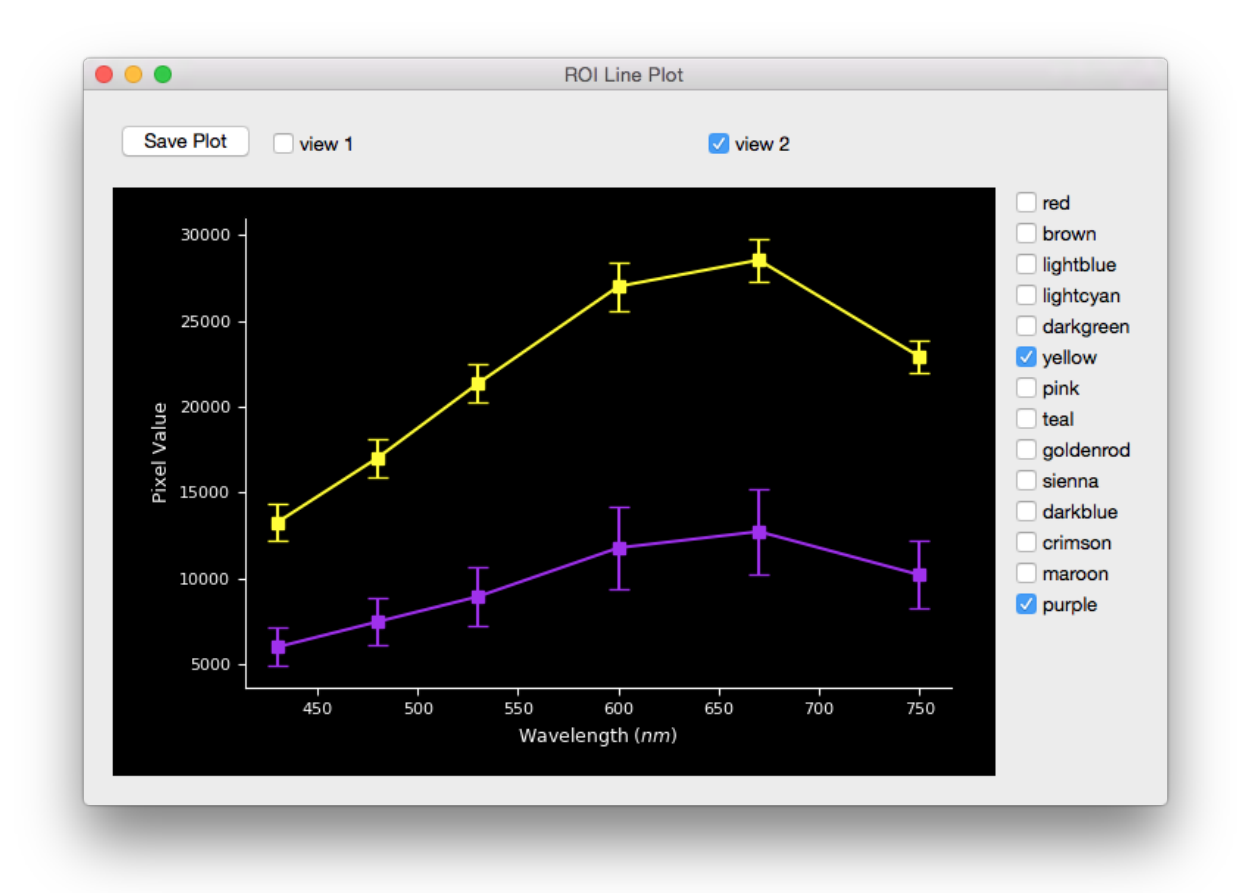

The user can flip the image over different axis with the Transforms window. The transformation will apply to each image in all the views:

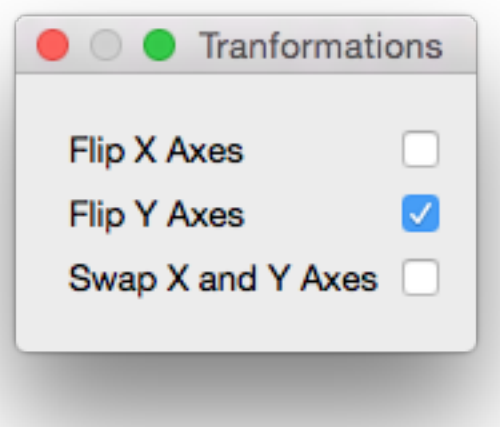

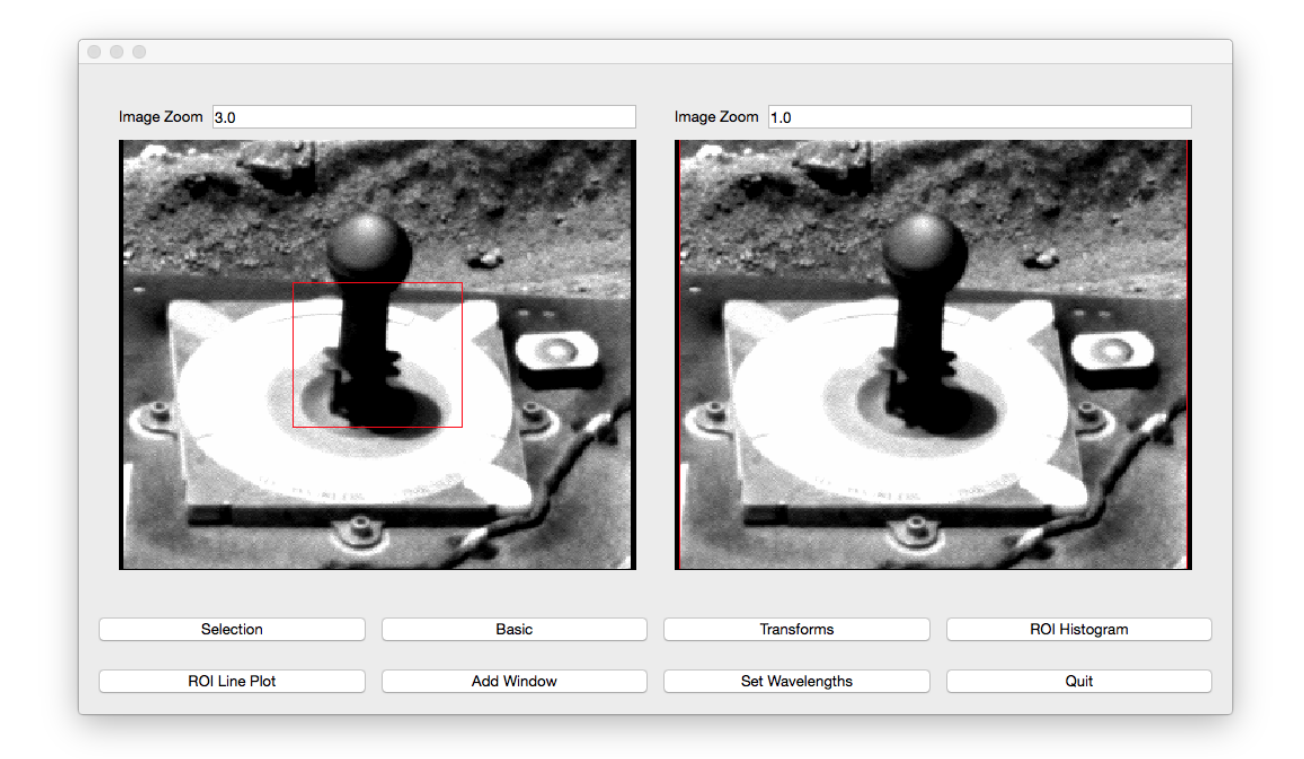

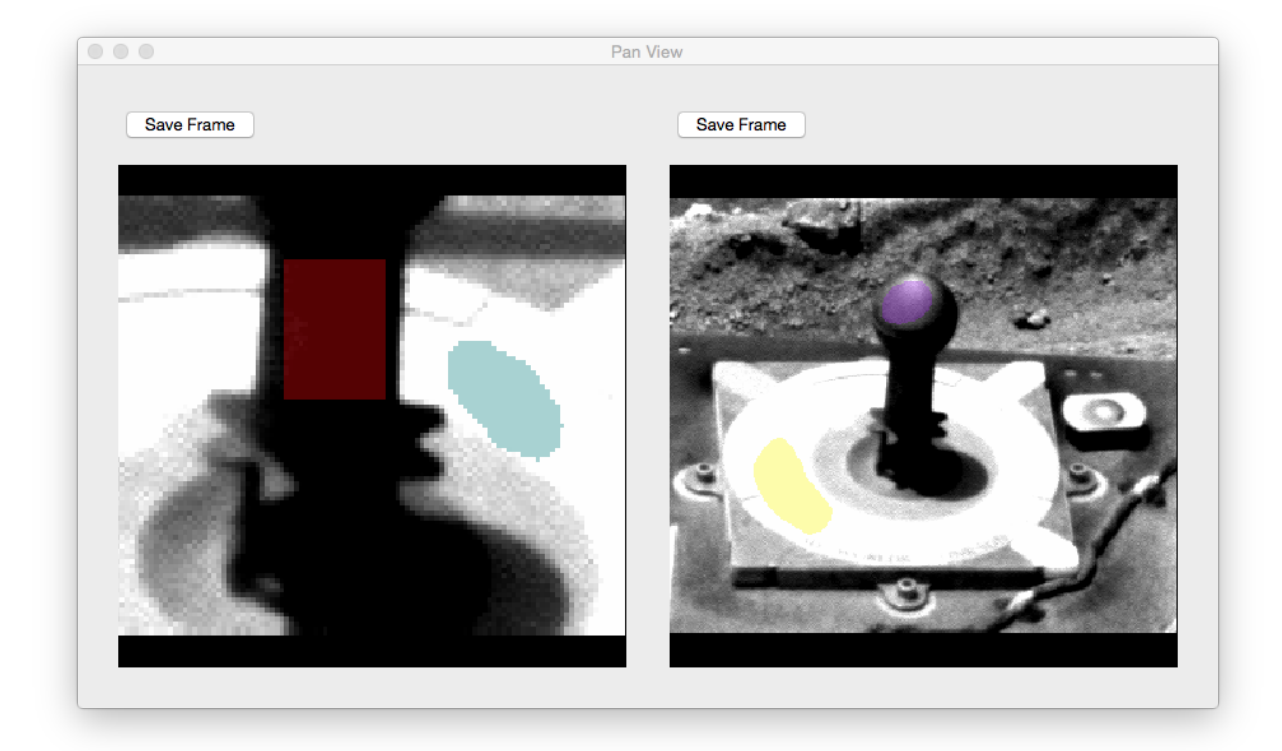

Note that when opening multiple images at the same time, it is best practice that they are all the same shape. Otherwise the images will have the smallest common shape and not look as expected (i.e., If when loading two images where one image has a shape of (63, 36) and the other image has a shape of (24, 42), the displayed shape will be (24, 36). This will cause the first image to have the right side cut off and the second image to have the top cut off). This is done so all ROIs created can apply to the entire list of images. To avoid this behavior, either only open images that have the same shape or open images one at a time.

# **1.3.1 Images In Example**

- [2p235913308radau37p2111l2c1.img](http://pds-geosciences.wustl.edu/mer/mer2-m-pancam-3-radcal-rdr-v1/mer2pc_1xxx/data/sol1234/2p235913308radau37p2111l2c1.img)
- [2p235913328radau37p2111l3c1.img](http://pds-geosciences.wustl.edu/mer/mer2-m-pancam-3-radcal-rdr-v1/mer2pc_1xxx/data/sol1234/2p235913328radau37p2111l3c1.img)
- [2p235913348radau37p2111l4c1.img](http://pds-geosciences.wustl.edu/mer/mer2-m-pancam-3-radcal-rdr-v1/mer2pc_1xxx/data/sol1234/2p235913348radau37p2111l4c1.img)
- [2p235913368radau37p2111l5c1.img](http://pds-geosciences.wustl.edu/mer/mer2-m-pancam-3-radcal-rdr-v1/mer2pc_1xxx/data/sol1234/2p235913368radau37p2111l5c1.img)
- [2p235913399radau37p2111l6c1.img](http://pds-geosciences.wustl.edu/mer/mer2-m-pancam-3-radcal-rdr-v1/mer2pc_1xxx/data/sol1234/2p235913399radau37p2111l6c1.img)
- [2p235913431radau37p2111l7c1.img](http://pds-geosciences.wustl.edu/mer/mer2-m-pancam-3-radcal-rdr-v1/mer2pc_1xxx/data/sol1234/2p235913431radau37p2111l7c1.img)

# <span id="page-22-0"></span>**1.4 Supported Instruments**

- MER
- Pancam
- MSL
- Mastcam
- Cassini
	- Imaging Science Subsystem (ISS)

# **1.4.1 Adding More Instruments**

We welcome anyone to create more models for instruments that are not yet supported. Please follow the Pull Request guide to make sure your model is compatible with the rest of the models. See [Pull Request #20](https://github.com/planetarypy/pdsspect/pull/20) as an example.

# **Pull Request Checklist**

Please include the following checklist in your PR so we know you have completed each step:

```
- [ ] Created model as subclass of [InstrumentBase](https://github.com/planetarypy/
˓→pdsspect/blob/master/instrument_models/instrument.py#L7)
- [ ] Added model to [get_wavelength](https://github.com/planetarypy/pdsspect/blob/
˓→master/instrument_models/get_wavelength.py)
- [ ] Documented Model
- [ ] Tested Model
- [ ] Added model to [test_get_wavelength](https://github.com/planetarypy/pdsspect/
˓→blob/master/tests/test_get_wavelength.py) test
 [ ] Added instrument to supported instruments.rst list
```
# **Style**

• Set PR label to Instrument Model

- If an issue was created, please include  $Fixes$  #  $\leq$  issue\_number > at the top of the PR to automatically close the issue
- Please include a link to any documents used to find the filter wavelength. Follow the example for [Mastcam](https://github.com/planetarypy/pdsspect/blob/master/instrument_models/mastcam.py) and/or [Pancam](https://github.com/planetarypy/pdsspect/blob/master/instrument_models/pancam.py)
- When documenting your model, use [numpy docs.](https://github.com/numpy/numpy/blob/master/doc/HOWTO_DOCUMENT.rst.txt)See these [examples.](http://sphinxcontrib-napoleon.readthedocs.io/en/latest/example_numpy.html) Also add to [instrument\\_models.rst](https://github.com/planetarypy/pdsspect/blob/master/docs/instrument_models.rst) following the format of the other models
- For tests, if one of the core mission\_data images is not from your instrument, create a minimal label in the [tests\\\_\\_init\\_\\_.py.](https://github.com/planetarypy/pdsspect/blob/master/tests/__init__.py) You must test the model itself and test that it works in [test\\_get\\_wavelength](https://github.com/planetarypy/pdsspect/blob/master/tests/test_get_wavelength.py)
- Add the mission and instrument to the supported\_instruments.rst file following the set format.

# CHAPTER 2

# pdsspect

<span id="page-24-0"></span>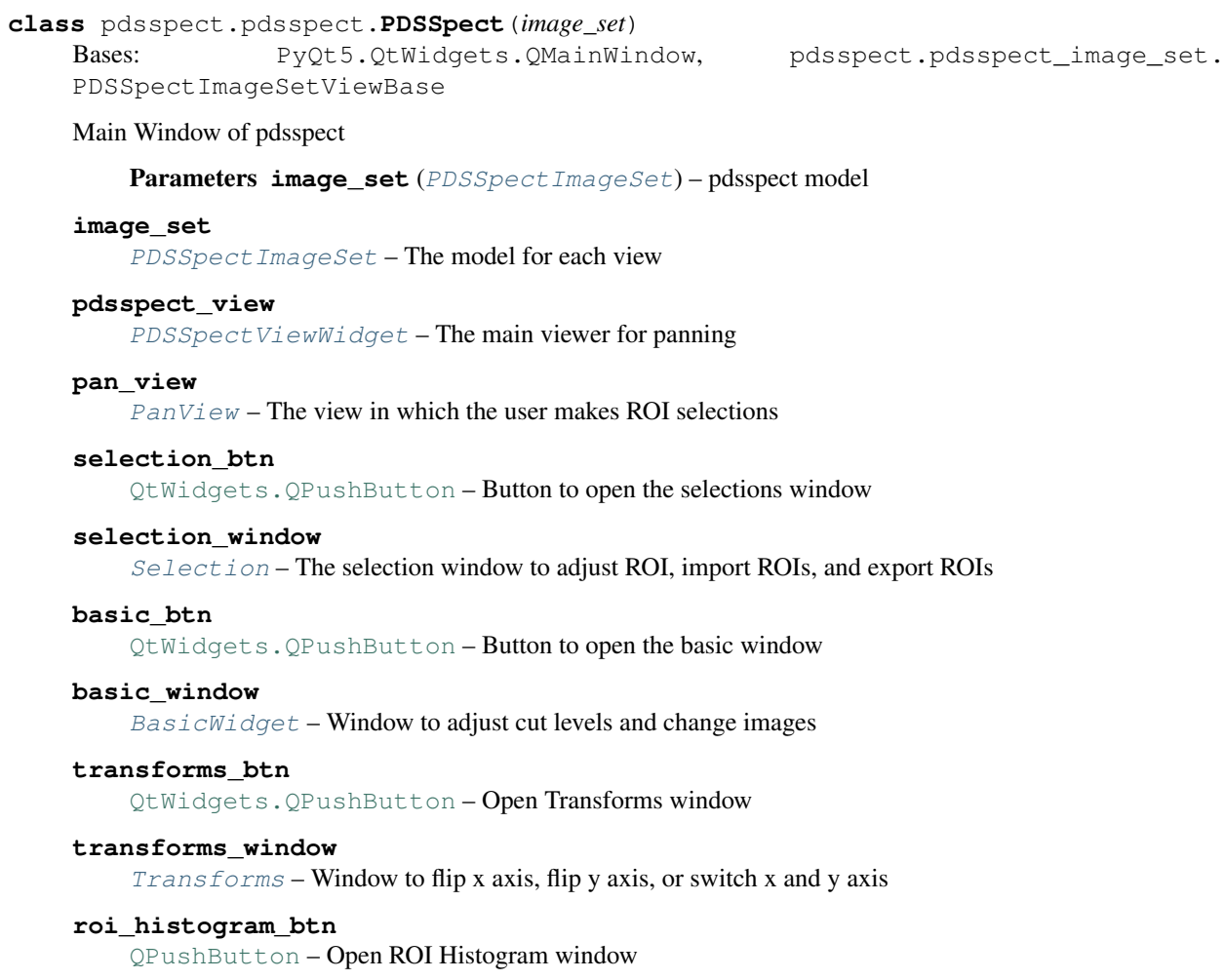

# **roi\_histogram\_window**

[ROIHistogramWidget](#page-72-0) – The ROI Histogram Window

# **roi\_line\_plot\_btn**

[QPushButton](https://srinikom.github.io/pyside-docs/PySide/QtGui/QPushButton.html#PySide.QtGui.QPushButton) – Open ROI Line Plot window

# **roi\_line\_plot\_window**

[ROILinePlotWidget](#page-75-0) – The ROI Line Plot Window

# **add\_window\_btn**

[QPushButton](https://srinikom.github.io/pyside-docs/PySide/QtGui/QPushButton.html#PySide.QtGui.QPushButton) – Add another window

# **quit\_btn**

[QtWidgets.QPushButton](https://srinikom.github.io/pyside-docs/PySide/QtGui/QPushButton.html#PySide.QtGui.QPushButton) – Quit

# **button\_layout1**

[QtWidgets.QHBoxLayout](https://srinikom.github.io/pyside-docs/PySide/QtGui/QHBoxLayout.html#PySide.QtGui.QHBoxLayout) – Layout for the buttons. If you want to re-adjust where the buttons go, override this attribute

# **button\_layout2**

[QtWidgets.QHBoxLayout](https://srinikom.github.io/pyside-docs/PySide/QtGui/QHBoxLayout.html#PySide.QtGui.QHBoxLayout) – Layout for the buttons. If you want to re-adjust where the buttons go, override this attribute

# **main\_layout**

[QtWidgets.QVBoxLayout](https://srinikom.github.io/pyside-docs/PySide/QtGui/QVBoxLayout.html#PySide.QtGui.QVBoxLayout) – Place the image viewer over the buttons. Overide this attribute if changing overall layout

# **add\_window**()

Add another window to make more ROIs

# **image\_sets**

list – All the image sets, including the current one

# **open\_basic**()

Open the Basic Window

# **open\_roi\_histogram**() Open the ROI Histogram Window

**open\_roi\_line\_plot**() Open the ROI Line Plot Window

**open\_selection**() Open the Selection Window

**open\_set\_wavelengths**() Open Set Wavelengths window

**open\_transforms**() Open the Transforms Window

**quit**(*\*args*) Quit pdsspect

# pdsspect.pdsspect.**pdsspect**(*inlist=None*)

Run pdsspect from python shell or command line with arguments

**Parameters inlist**  $(list) - A$  list of file names/paths to display in the pdsspect

# **Examples**

From the command line:

To view all images from current directory

pdsspect

To view all images in a different directory

pdsspect path/to/different/directory/

This is the same as:

pdsspect path/to/different/directory/\*

To view a specific image or types of images

pdsspect 1p\*img

To view images from multiple directories:

pdsspect \* path/to/other/directory/

From the (i)python command line:

```
>>> from pdsspect.pdsspect import pdsspect
>>> pdsspect()
Displays all of the images from current directory
>>> pdsspect('path/to/different/directory')
Displays all of the images in the different directory
>>> pdsspect ('1p*img')
Displays all of the images that follow the glob pattern
>>> pdsspect('a1.img, b*.img, example/path/x*img')
You can display multiple images, globs, and paths in one window by
separating each item by a command
>>> pdsspect(['a1.img, b3.img, c1.img, d*img'])
You can also pass in a list of files/globs
pdsspect returns a dictionary of the ROIs:
>>> rois = pdsspect(['a1.img, b3.img, c1.img, d*img'])
>>> rois['red'][:2, :2]
array(
    \sqrt{2}[False, False],
        [False, False]
    \frac{1}{\sqrt{2}}dtype=bool
)
```
# CHAPTER 3

# pdsspect\_image\_set

<span id="page-28-0"></span>The main model for all the views in pdsspect

```
class pdsspect.pdsspect_image_set.ImageStamp(filepath, metadata=None, logger=None,
                                                    wavelength=nan, unit='nm')
```
Bases: ginga.BaseImage.BaseImage

BaseImage for the image view canvas

# Parameters

- **filepath** ([str](https://docs.python.org/2/library/functions.html#str)) The path to the image to be opened
- **metadata** ([None](https://docs.python.org/2/library/constants.html#None)) Metadata for *BaseImage*
- **logger** ([None](https://docs.python.org/2/library/constants.html#None)) logger for *BaseImage*
- **wavelength** ([float](https://docs.python.org/2/library/functions.html#float) [nan]) Image's filter wavelength. If nan, will try to use [instrument\\_models.get\\_wavelength.get\\_wavelength\(\)](#page-80-3) to get the wavelength
- **unit** ([str](https://docs.python.org/2/library/functions.html#str) [nm]) Wavelength unit. Must be one of [accepted\\_units](#page-28-1)

# **pds\_image**

[PDS3Image](https://planetaryimage.readthedocs.io/en/latest/image.html#planetaryimage.pds3image.PDS3Image) – Image object that holds data and the image label

# **image\_name**

 $str$  – The basename of the filepath

# **seen**

[bool](https://docs.python.org/2/library/functions.html#bool) – False if the image has not been seen by the viewer. True otherwise Default if False

# **cuts**

[tuple](https://docs.python.org/2/library/functions.html#tuple) – The cut levels of the image. Default is two *None* types

# <span id="page-28-1"></span>**accepted\_units**

list – List of accepted units: nm, um, and AA

# **data**

[numpy.ndarray](http://numpy.readthedocs.io/en/latest/reference/generated/numpy.ndarray.html#numpy.ndarray) – Image data

# **get\_wavelength**()

[astropy.units.quantity.Quantity](http://docs.astropy.org/en/stable/api/astropy.units.quantity.Quantity.html#astropy.units.quantity.Quantity) Copy of the wavelength

# **unit**

[astropy.units.Unit](http://docs.astropy.org/en/stable/api/astropy.units.Unit.html#astropy.units.Unit) - The [wavelength](#page-29-1) unit

Setting the unit will convert the wavelength value as well. The new unit must also be one of the [accepted\\_units](#page-28-1)

# <span id="page-29-1"></span>**wavelength**

[int](https://docs.python.org/2/library/functions.html#int) – The images wavelength

```
class pdsspect.pdsspect_image_set.PDSSpectImageSet(filepaths)
```
Bases: [object](https://docs.python.org/2/library/functions.html#object)

Model for each view is pdsspect

The images loaded should all have the same shape. Otherwise the images will have the smallest common shape and not look as expected (i.e., If when loading two images where one image has a shape of (63, 36) and the other image has a shape of  $(24, 42)$ , the displayed shape will be  $(24, 36)$ . This will cause the first image to have the right side cut off and the second image to have the top cut off). This is done so all ROIs created can apply to the entire list of images. To avoid this behavior, either only open images that have the same shape or open images one at a time.

Parameters filepaths (list) – List of filepaths to images

# <span id="page-29-2"></span>**colors**

list of [str](https://docs.python.org/2/library/functions.html#str) – List of possible color names to make ROIs.

The possible choices for colors: red, brown, lightblue, lightcyan, darkgreen, yellow, pink, teal, goldenrod, sienna, darkblue, crimson, maroon, purple, and eraser (black)

# <span id="page-29-6"></span>**selection\_types**

list of [str](https://docs.python.org/2/library/functions.html#str) - Selection types for making ROIs. The possible types are [Filled Rectangle](#page-54-0), [Filled](#page-53-0) [Polygon](#page-53-0), and [Filled Rectangle](#page-54-1), (single points).

# **accepted\_units**

list – List of accepted units: nm, um, and AA

# <span id="page-29-4"></span>**images**

list of  $ImageStamp$ – Images to view and make selections. Must all have the same dimensions

# <span id="page-29-5"></span>**filepaths**

list – List of filepaths to images

# <span id="page-29-3"></span>**current\_color\_index**

 $int$  – Index of the current color in  $\frac{colors}{list}$  $\frac{colors}{list}$  $\frac{colors}{list}$  for ROI creation (Default is 0)

# **add\_coords\_to\_roi\_data\_with\_color**(*coordinates*, *color*)

Add coordinates to ROI data in the with the given color

# Parameters

• **coordinates** ([numpy.ndarray](http://numpy.readthedocs.io/en/latest/reference/generated/numpy.ndarray.html#numpy.ndarray) or [tuple](https://docs.python.org/2/library/functions.html#tuple)) – Either a (m x 2) array or a tuple of two arrays

If an array, the first column are the x coordinates and the second are the y coordinates. If a tuple of arrays, the first array are x coordinates and the second are the corresponding y coordinates.

• **color** ([str](https://docs.python.org/2/library/functions.html#str)) – The name a color in [colors](#page-29-2)

### **add\_subset**(*subset*)

Add a subset to the list of subsets

Parameters subset ([SubPDSSpectImageSet](#page-32-0)) – Subset to add to the list of subsets

# **all\_rois\_coordinates**

[tuple](https://docs.python.org/2/library/functions.html#tuple) of two [numpy.ndarray](http://numpy.readthedocs.io/en/latest/reference/generated/numpy.ndarray.html#numpy.ndarray) – Coordinates of where there is a pixel selected in a ROI

# **alpha**

 $f$ loat – The alpha value between 0 and 1

Setting the alpha value will change the opacity of all the ROIs and then set the data in the views

# **alpha255**

[float](https://docs.python.org/2/library/functions.html#float) The alpha value normalized between 0 and 255

### **center**

[tuple](https://docs.python.org/2/library/functions.html#tuple) of two  $f$ loat – x and y coordinate of the center of the pan.

Setting the center will move the pan to the new center. The center points cannot result in the pan being out of the image. If they are they will be changed so the pan only goes to the edge.

#### **color**

 $str$ – The current color in the [colors](#page-29-2) list determined by [current\\_color\\_index](#page-29-3)

# **create\_subset**()

Create a subset and add it to the list of subsets

Returns subset – The newly created subset

Return type SubPDSSpect ImageSet

# **current\_image**

[ImageStamp](#page-28-2)-The current image determined by [current\\_image\\_index](#page-30-0)

# <span id="page-30-0"></span>**current\_image\_index**

[int](https://docs.python.org/2/library/functions.html#int) – Index of the current image in  $images$ 

Setting the index will set the image in the views

# **delete\_all\_rois**()

Delete all of the ROIs

# **delete\_rois\_with\_color**(*color*)

Delete the ROIs with the given color

Parameters **color** ([str](https://docs.python.org/2/library/functions.html#str)) – The name a color in [colors](#page-29-2)

# **edges**

[tuple](https://docs.python.org/2/library/functions.html#tuple) of four [float](https://docs.python.org/2/library/functions.html#float) - The left, bottom, right and top edges of the pan

# **filenames**

list of [str](https://docs.python.org/2/library/functions.html#str) – Basenames of the [filepaths](#page-29-5)

# <span id="page-30-1"></span>**flip\_x**

 $\text{bool} - \text{If True}, \text{flip the x axis}$  $\text{bool} - \text{If True}, \text{flip the x axis}$  $\text{bool} - \text{If True}, \text{flip the x axis}$ 

Setting the  $flip_x$  will display the transformation in the views

# <span id="page-30-2"></span>**flip\_y**

 $\text{bool}$  $\text{bool}$  $\text{bool}$  – If True, flip the y axis

Setting the  $f\log y$  will display the transformation in the views

# **get\_coordinates\_of\_color**(*color*)

The coordinates of the ROI with the given color

**Parameters**  $\text{color}(\text{str})$  $\text{color}(\text{str})$  $\text{color}(\text{str})$  **– The name a color in** *[colors](#page-29-2)* 

Returns coordinates – The first array are the x coordinates and the second are the corresponding y coordinates

Return type [tuple](https://docs.python.org/2/library/functions.html#tuple) of two [numpy.ndarray](http://numpy.readthedocs.io/en/latest/reference/generated/numpy.ndarray.html#numpy.ndarray)

# **map\_zoom\_to\_full\_view**()

Get the change in x and y values to the center of the image

# Returns

- delta\_ $x$  ( $f$ loat) The horizontal distance to the center of the full image
- delta\_y ( $f$ loat) The vertical distance to the center of the full image

# **pan\_data**

[numpy.ndarray](http://numpy.readthedocs.io/en/latest/reference/generated/numpy.ndarray.html#numpy.ndarray) – The data within the pan

# **pan\_height**

 $float$  – Height of the pan area

# **pan\_roi\_data**

[numpy.ndarray](http://numpy.readthedocs.io/en/latest/reference/generated/numpy.ndarray.html#numpy.ndarray) – The ROI data in the pan

# **pan\_slice**

numpy.  $s$  – Slice of pan to extract data from an array

# **pan\_width**

[float](https://docs.python.org/2/library/functions.html#float) – Width of the pan area

**register**(*view*) Register a View with the model

# **remove\_subset**(*subset*)

Remove a subset to the list of subsets

**Parameters subset** ([SubPDSSpectImageSet](#page-32-0)) – Subset to remove to the list of subsets

# **reset\_center**()

Reset the pan to the center of the image

# <span id="page-31-0"></span>**selection\_index**

[int](https://docs.python.org/2/library/functions.html#int) – Index of the ROI selection type

# **selection\_type**

[str](https://docs.python.org/2/library/functions.html#str) – The current selection type in [selection\\_types](#page-29-6) determined by [selection\\_index](#page-31-0)

# **set\_unit**()

Set each image to [unit](#page-32-1)

# <span id="page-31-1"></span>**simultaneous\_roi**

[bool](https://docs.python.org/2/library/functions.html#bool) – If true, new ROIs appear in every view

Setting  $s_{\text{simultaneous\_roi}}$  will set all windows to have the same ROIs as the first window. Any new ROI created will appear in each window

# **subsets**

list of [SubPDSSpectImageSet](#page-32-0) – The list of subsets

# <span id="page-31-2"></span>**swap\_xy**

 $bool - If True, swap the x and y axis$  $bool - If True, swap the x and y axis$ 

Setting the swap xy will display the transformation in the views

# **transforms**

[tuple](https://docs.python.org/2/library/functions.html#tuple) of [bool](https://docs.python.org/2/library/functions.html#bool) – the  $flip_x$ ,  $flip_y$ , and  $swap_x$  transformations

# <span id="page-32-1"></span>**unit**

 $str$  – The image set's current wavelength unit

```
unregister(view)
```
Unregister a View with the model

# **x\_radius**

[float](https://docs.python.org/2/library/functions.html#float) – Half the image width

# **y\_radius**

 $float$  – Half the image height

# **zoom**

[int](https://docs.python.org/2/library/functions.html#int) – Zoom factor for the pan

The zoom factor determines the width and height of the pan area. For example, if  $z$  com=2, then the width would be half the image width and the height would be half the image height. Setting the zoom will adjust the pan size in the views.

```
class pdsspect.pdsspect_image_set.SubPDSSpectImageSet(parent_set)
    Bases: pdsspect.pdsspect_image_set.PDSSpectImageSet
```
A Subset of an [PDSSpectImageSet](#page-29-0)

# Parameters **parent** set ([PDSSpectImageSet](#page-29-0)) – The subset's parent

#### **parent\_set**

[PDSSpectImageSet](#page-29-0) – The subset's parent

# **add\_coords\_to\_roi\_data\_with\_color**(*coordinates*, *color*)

Add coordinates to ROI data in the with the given color

# Parameters

• **coordinates** ([numpy.ndarray](http://numpy.readthedocs.io/en/latest/reference/generated/numpy.ndarray.html#numpy.ndarray) or [tuple](https://docs.python.org/2/library/functions.html#tuple)) – Either a (m x 2) array or a tuple of two arrays

If an array, the first column are the x coordinates and the second are the y coordinates. If a tuple of arrays, the first array are x coordinates and the second are the corresponding y coordinates.

• **color** ([str](https://docs.python.org/2/library/functions.html#str)) – The name a color in colors

# **add\_subset**(*subset*)

Add a subset to the list of subsets

Parameters subset ([SubPDSSpectImageSet](#page-32-0)) – Subset to add to the list of subsets

# **all\_rois\_coordinates**

[tuple](https://docs.python.org/2/library/functions.html#tuple) of two [numpy.ndarray](http://numpy.readthedocs.io/en/latest/reference/generated/numpy.ndarray.html#numpy.ndarray) – Coordinates of where there is a pixel selected in a ROI

# **alpha**

 $float$  – The alpha value between 0 and 1

Setting the alpha value will change the opacity of all the ROIs and then set the data in the views

# **alpha255**

[float](https://docs.python.org/2/library/functions.html#float) The alpha value normalized between 0 and 255

# **center**

[tuple](https://docs.python.org/2/library/functions.html#tuple) of two  $f$ loat – x and y coordinate of the center of the pan.

Setting the center will move the pan to the new center. The center points cannot result in the pan being out of the image. If they are they will be changed so the pan only goes to the edge.

# **color**

[str](https://docs.python.org/2/library/functions.html#str) – The current color in the colors list determined by current\_color\_index

# **create\_subset**()

Create a subset and add it to the list of subsets

Returns subset – The newly created subset

Return type SubPDSSpect ImageSet

# **current\_image**

[ImageStamp](#page-28-2)-The current image determined by [current\\_image\\_index](#page-33-0)

### <span id="page-33-0"></span>**current\_image\_index**

[int](https://docs.python.org/2/library/functions.html#int) – Index of the current image in images

Setting the index will set the image in the views

# **delete\_all\_rois**()

Delete all of the ROIs

# **delete\_rois\_with\_color**(*color*) Delete the ROIs with the given color

**Parameters**  $\text{color}(\text{str})$  $\text{color}(\text{str})$  $\text{color}(\text{str})$  **– The name a color in colors** 

### **edges**

[tuple](https://docs.python.org/2/library/functions.html#tuple) of four [float](https://docs.python.org/2/library/functions.html#float) – The left, bottom, right and top edges of the pan

# **filenames**

list of [str](https://docs.python.org/2/library/functions.html#str) – Basenames of the filepaths

# <span id="page-33-1"></span>**flip\_x**

 $\text{bool} - \text{If True}, \text{flip the x axis}$  $\text{bool} - \text{If True}, \text{flip the x axis}$  $\text{bool} - \text{If True}, \text{flip the x axis}$ 

Setting the  $f\log x$  will display the transformation in the views

# <span id="page-33-2"></span>**flip\_y**

 $\text{bool}$  $\text{bool}$  $\text{bool}$  – If True, flip the y axis

Setting the  $f\perp$ ip\_y will display the transformation in the views

# **get\_coordinates\_of\_color**(*color*)

The coordinates of the ROI with the given color

**Parameters color** ([str](https://docs.python.org/2/library/functions.html#str)) – The name a color in colors

Returns coordinates – The first array are the x coordinates and the second are the corresponding y coordinates

# **Return type** [tuple](https://docs.python.org/2/library/functions.html#tuple) of two [numpy.ndarray](http://numpy.readthedocs.io/en/latest/reference/generated/numpy.ndarray.html#numpy.ndarray)

# **map\_zoom\_to\_full\_view**()

Get the change in x and y values to the center of the image

#### Returns

- delta\_x  $(f$ loat) The horizontal distance to the center of the full image
- delta\_y  $(f$ loat) The vertical distance to the center of the full image

### **pan\_data**

[numpy.ndarray](http://numpy.readthedocs.io/en/latest/reference/generated/numpy.ndarray.html#numpy.ndarray) – The data within the pan

# **pan\_height**

[float](https://docs.python.org/2/library/functions.html#float) – Height of the pan area

# **pan\_roi\_data**

[numpy.ndarray](http://numpy.readthedocs.io/en/latest/reference/generated/numpy.ndarray.html#numpy.ndarray) – The ROI data in the pan

# **pan\_slice**

numpy.  $s$  – Slice of pan to extract data from an array

# **pan\_width**

[float](https://docs.python.org/2/library/functions.html#float) – Width of the pan area

**register**(*view*) Register a View with the model

# **remove\_subset**(*subset*)

Remove a subset to the list of subsets

Parameters subset ([SubPDSSpectImageSet](#page-32-0)) – Subset to remove to the list of subsets

# **reset\_center**()

Reset the pan to the center of the image

# <span id="page-34-0"></span>**selection\_index**

[int](https://docs.python.org/2/library/functions.html#int) – Index of the ROI selection type

# **selection\_type**

 $str$  – The current selection type in selection types determined by selection index

#### **set\_unit**()

Set each image to [unit](#page-34-1)

# <span id="page-34-2"></span>**simultaneous\_roi**

[bool](https://docs.python.org/2/library/functions.html#bool) – If true, new ROIs appear in every view

Setting  $s$ imultaneous\_roi will set all windows to have the same ROIs as the first window. Any new ROI created will appear in each window

# **subsets**

list of [SubPDSSpectImageSet](#page-32-0) – The list of subsets

# <span id="page-34-3"></span>**swap\_xy**

 $bool - If True, swap the x and y axis$  $bool - If True, swap the x and y axis$ 

Setting the swap\_xy will display the transformation in the views

# **transforms**

[tuple](https://docs.python.org/2/library/functions.html#tuple) of [bool](https://docs.python.org/2/library/functions.html#bool) – the  $flip_x$ ,  $flip_y$ , and [swap\\_xy](#page-34-3) transformations

# <span id="page-34-1"></span>**unit**

 $str$  – The image set's current wavelength unit

# **unregister**(*view*)

Unregister a View with the model

# **x\_radius**

 $float$  – Half the image width

# **y\_radius**

 $f$ loat – Half the image height

#### **zoom**

[int](https://docs.python.org/2/library/functions.html#int) – Zoom factor for the pan

The zoom factor determines the width and height of the pan area. For example, if  $z$ oom=2, then the width would be half the image width and the height would be half the image height. Setting the zoom will adjust the pan size in the views.
# pdsspect\_view

Window to pan the main image and open other dialog windows

<span id="page-36-1"></span>**class** pdsspect.pdsspect\_view.**PDSSpectViewController**(*model*, *view*) Bases: [object](https://docs.python.org/2/library/functions.html#object)

Controller for the [PDSSpectView](#page-36-0)

#### **Parameters**

- **image\_set** ([PDSSpectImageSet](#page-29-0)) pdsspect model
- **view** (PDSpectView) View to control

# **change\_pan\_center**(*x*, *y*)

Change the center of the pan

#### Parameters

- **x** ([float](https://docs.python.org/2/library/functions.html#float)) The x coordinate of the center of the pan
- **y** ([float](https://docs.python.org/2/library/functions.html#float)) The y coordinate of the center of the pan

#### **change\_pan\_size**(*zoom*)

Change the size of the pan by changing the zoom factor

Parameters  $z$ oom ([float](https://docs.python.org/2/library/functions.html#float)) – The new zoom factor

```
class pdsspect.pdsspect_view.PDSSpectView(image_set)
```
Bases: PyQt5.QtWidgets.QWidget, pdsspect.pdsspect\_image\_set. PDSSpectImageSetViewBase

View to pan the main image

Parameters **image\_set** ([PDSSpectImageSet](#page-29-0)) – pdsspect model

#### <span id="page-36-2"></span>**image\_set**

[PDSSpectImageSet](#page-29-0) – pdsspect model

#### **controller**

[PDSSpectViewController](#page-36-1)

#### **main\_layout**

[QtWidgets.QVBoxLayout](https://srinikom.github.io/pyside-docs/PySide/QtGui/QVBoxLayout.html#PySide.QtGui.QVBoxLayout)

# **zoom\_layout**

[QtWidgets.QHBoxLayout](https://srinikom.github.io/pyside-docs/PySide/QtGui/QHBoxLayout.html#PySide.QtGui.QHBoxLayout) – Layout for [zoom\\_label](#page-37-0) and [zoom\\_text](#page-37-1)

#### <span id="page-37-0"></span>**zoom\_label**

[QtWidgets.QLabel](https://srinikom.github.io/pyside-docs/PySide/QtGui/QLabel.html#PySide.QtGui.QLabel) – Label the [zoom\\_text](#page-37-1) text box

#### <span id="page-37-1"></span>**zoom\_text**

[QtWidgets.QLineEdit](https://srinikom.github.io/pyside-docs/PySide/QtGui/QLineEdit.html#PySide.QtGui.QLineEdit) – Text box to enter the zoom factor. Zoom will change on return key

# <span id="page-37-3"></span>**view\_canvas**

PDSImageViewCanvas – canvas to place the image on

#### <span id="page-37-2"></span>**pan**

ginga.canvas.types.basic.Box – Pan that represents the pan. Data inside the pan is displayed in [PanView](#page-40-0)

# **pan\_view**

 $PanV$ iew – View to display data in the [pan](#page-37-2)

**adjust\_pan\_size**() Change the pan size as deterined by [image\\_set](#page-36-2)

**arrow\_key\_move\_center**(*view\_canvas*, *keyname*) Adjust center with arrow press by a single pixel

#### Parameters

• **view\_canvas** ([view\\_canvas](#page-37-3)) – The view canvas

• **keyname** ([str](https://docs.python.org/2/library/functions.html#str)) – Name of the key

#### **change\_center**(*view\_canvas*, *button*, *data\_x*, *data\_y*)

Adjust center to mouse position. Arguments supplied by callback

#### Parameters

- **view\_canvas** ([view\\_canvas](#page-37-3)) The view canvas
- **button** (qtpy.QtCore.QMouseButton) The mouse button pressed
- **data\_x** ([float](https://docs.python.org/2/library/functions.html#float)) x coordinate of mouse
- **data\_y** ([float](https://docs.python.org/2/library/functions.html#float)) y coordinate of the mouse

# **change\_zoom**()

Change zoom to what is in the text box

# **move\_pan**()

Move the pan as determined by the *[image\\_set](#page-36-2)* 

# **redraw**()

Redraw the [view\\_canvas](#page-37-3)

#### **set\_image**()

Set image on [view\\_canvas](#page-37-3)

### **set\_transforms**()

Apply transforms flip\_x, flip\_y, and switch\_xy

# **zoom\_with\_scroll**(*view\_canvas*, *zoom\_event*)

Change the zoom by 1 with the mouse wheel

#### Parameters

- **view\_canvas** ([view\\_canvas](#page-37-3)) The view canvas
- **zoom\_event** (ginga.Bindings.ScrollEvent) The zoom event
- **class** pdsspect.pdsspect\_view.**PDSSpectViewWidget**(*image\_set*) Bases: PyQt5.QtWidgets.QWidget

Widget to hold the the differen [PDSSpectView](#page-36-0)

Parameters **image\_set** ([PDSSpectImageSet](#page-29-0)) – pdsspect model

**image\_set**

[PDSSpectImageSet](#page-29-0) – pdsspect model

**create\_spect\_view**(*image\_set*) Create a [PDSSpectView](#page-36-0) and add to the widget

Parameters **image\_set** ([PDSSpectImageSet](#page-29-0)) – pdsspect model

Returns spect\_view – [PDSSpectView](#page-36-0) added to the widget

Return type [PDSSpectView](#page-36-0)

# pan\_view

### Display data in pan and make ROI selections

<span id="page-40-1"></span>**class** pdsspect.pan\_view.**PanViewController**(*image\_set*, *view*) Bases: [object](https://docs.python.org/2/library/functions.html#object)

Controller for the [PanView](#page-40-0)

#### **Parameters**

- **image\_set** ([PDSSpectImageSet](#page-29-0)) pdsspect model
- **view** ([PanView](#page-40-0)) View to control

## **image\_set**

[PDSSpectImageSet](#page-29-0) – pdsspect model

#### **view**

[PanView](#page-40-0) – View to control

# **add\_ROI**(*coordinates*)

Add a region of interest

Parameters **coordinates** ([numpy.ndarray](http://numpy.readthedocs.io/en/latest/reference/generated/numpy.ndarray.html#numpy.ndarray) or [tuple](https://docs.python.org/2/library/functions.html#tuple)) – Either a (m x 2) array or a tuple of two arrays

If an array, the first column are the x coordinates and the second are the y coordinates. If a tuple of arrays, the first array are x coordinates and the second are the corresponding y coordinates.

## **erase\_ROI**(*coordinates*)

Erase any region of interest inside coordinates

**Parameters coordinates** ([numpy.ndarray](http://numpy.readthedocs.io/en/latest/reference/generated/numpy.ndarray.html#numpy.ndarray) or [tuple](https://docs.python.org/2/library/functions.html#tuple)) – Either a (m x 2) array or a tuple of two arrays

<span id="page-40-0"></span>If an array, the first column are the x coordinates and the second are the y coordinates. If a tuple of arrays, the first array are x coordinates and the second are the corresponding y coordinates.

# **class** pdsspect.pan\_view.**PanView**(*image\_set*, *parent=None*)

Bases: PyQt5.QtWidgets.QWidget, pdsspect.pdsspect\_image\_set. PDSSpectImageSetViewBase

View of the image inside the pan

#### Parameters

- **image\_set** ([PDSSpectImageSet](#page-29-0)) pdsspect model
- **parent** ([None](https://docs.python.org/2/library/constants.html#None)) The parent of the view

#### **image\_set**

[PDSSpectImageSet](#page-29-0) – pdsspect model

# **controller**

[PanViewController](#page-40-1) – The view's controller

# **parent**

*None* – The view's parent

### **main\_layout**

[QtWidgets.QVBoxLayout](https://srinikom.github.io/pyside-docs/PySide/QtGui/QVBoxLayout.html#PySide.QtGui.QVBoxLayout) – The main layout of the view

# <span id="page-41-0"></span>**view\_canvas**

[PDSImageViewCanvas](#page-44-0) – Canvas to view the image

#### **check\_ROI\_in\_pan**(*func*)

Wrapper to make sure ROI stays inside the current view

#### **check\_roi\_in\_process**(*func*)

Wrapper to make sure the roi making is in process

```
continue_ROI(view_canvas, button, data_x, data_y)
     Continue the ROI making on click
```

```
extend_ROI(view_canvas, button, data_x, data_y)
    Extend the ROI on mouse motion
```
# **is\_erasing**

[bool](https://docs.python.org/2/library/functions.html#bool) – True if current color is eraser false otherwise

# **move\_pan**()

Set the data when the pan is moved

# **redraw**()

Redraw view canvas

# **save\_frame**()

Save current frame as image

# set data()

Set pan data on the canvas

#### **set\_image**() Set the data

**set\_roi\_data**() Set the ROI data on the canvas

# **start\_ROI**(*view\_canvas*, *button*, *data\_x*, *data\_y*) Start the ROI at the mouse location

# **stop\_ROI**(*view\_canvas*, *button*, *data\_x*, *data\_y*) Stop ROI on right click

**class** pdsspect.pan\_view.**PanView**(*image\_set*, *parent=None*)

Bases: PyQt5.QtWidgets.QWidget, pdsspect.pdsspect\_image\_set. PDSSpectImageSetViewBase

View of the image inside the pan

# **Parameters**

- **image\_set** ([PDSSpectImageSet](#page-29-0)) pdsspect model
- **parent** ([None](https://docs.python.org/2/library/constants.html#None)) The parent of the view

# **image\_set**

[PDSSpectImageSet](#page-29-0) – pdsspect model

# **controller**

[PanViewController](#page-40-1) – The view's controller

# **parent**

*None* – The view's parent

#### **main\_layout**

[QtWidgets.QVBoxLayout](https://srinikom.github.io/pyside-docs/PySide/QtGui/QVBoxLayout.html#PySide.QtGui.QVBoxLayout) – The main layout of the view

# **view\_canvas**

[PDSImageViewCanvas](#page-44-0) – Canvas to view the image

## **check\_ROI\_in\_pan**(*func*)

Wrapper to make sure ROI stays inside the current view

#### **check\_roi\_in\_process**(*func*)

Wrapper to make sure the roi making is in process

```
continue_ROI(view_canvas, button, data_x, data_y)
     Continue the ROI making on click
```

```
extend_ROI(view_canvas, button, data_x, data_y)
    Extend the ROI on mouse motion
```
# **is\_erasing**

[bool](https://docs.python.org/2/library/functions.html#bool) – True if current color is eraser false otherwise

# **move\_pan**()

Set the data when the pan is moved

## **redraw**()

Redraw view canvas

# **save\_frame**()

Save current frame as image

# set data()

Set pan data on the canvas

# **set\_image**() Set the data

**set\_roi\_data**() Set the ROI data on the canvas

# **start\_ROI**(*view\_canvas*, *button*, *data\_x*, *data\_y*) Start the ROI at the mouse location

# **stop\_ROI**(*view\_canvas*, *button*, *data\_x*, *data\_y*) Stop ROI on right click

# pds\_image\_view\_canvas

```
class pdsspect.pds_image_view_canvas.PDSImageViewCanvas
    Bases: ginga.qtw.ImageViewCanvasQt.ImageViewCanvas
```
ImageViewCanvas for pdsspect views

**add\_subview**(*subview*)

Add a ImageViewCanvas as a subview

**Parameters subview** (ginga.qtw.ImageViewCanvasQt) – View canvas to add as a subview

Raises TypeError – When subview is not an ImageViewCanvas object

**cut\_levels**(*cut\_low*, *cut\_high*) Adjust the cut levels of the view and all the subviews

# Parameters

- **cut\_low** ([float](https://docs.python.org/2/library/functions.html#float)) The low cut level
- **cut\_high** ([float](https://docs.python.org/2/library/functions.html#float)) The high cut level
- **transform**(*flip\_x*, *flip\_y*, *swap\_xy*)

Apply transforms to the view and all the subviews

Parameters

- **flip\_x** ([bool](https://docs.python.org/2/library/functions.html#bool)) Flip x axis if True. Otherwise, do not
- **flip\_y** ([bool](https://docs.python.org/2/library/functions.html#bool)) Flip y axis if True. Otherwise, do not
- **swap\_xy** ([bool](https://docs.python.org/2/library/functions.html#bool)) Swap the x and y axis if True. Otherwise, do not

# selection

Window to pick selection type/color, load/export ROIs and clear ROIS

<span id="page-46-0"></span>**class** pdsspect.selection.**SelectionController**(*image\_set*, *view*) Bases: [object](https://docs.python.org/2/library/functions.html#object)

Controller for [Selection](#page-47-0)

# **Parameters**

- **image\_set** ([PDSSpectImageSet](#page-29-0)) pdsspect model
- **view** ([Selection](#page-47-0)) View to control

## **image\_set**

[PDSSpectImageSet](#page-29-0) – pdsspect model

# **view**

[Selection](#page-47-0) – View to control

**add\_ROI**(*coordinates*, *color*, *image\_set=None*) Add ROI with the given coordinates and color

#### Parameters

• **coordinates** ([numpy.ndarray](http://numpy.readthedocs.io/en/latest/reference/generated/numpy.ndarray.html#numpy.ndarray) or [tuple](https://docs.python.org/2/library/functions.html#tuple)) – Either a (m x 2) array or a tuple of two arrays

If an array, the first column are the x coordinates and the second are the y coordinates. If a tuple of arrays, the first array are x coordinates and the second are the corresponding y coordinates.

• **color** ([str](https://docs.python.org/2/library/functions.html#str)) – The name a color in [colors](#page-29-1)

**change\_alpha**(*new\_alpha*)

Change the alpha value to a new alpha value

Parameters new\_alpha ([float](https://docs.python.org/2/library/functions.html#float)) – Value between 0 and 100

# **change\_current\_color\_index**(*index*)

Change the current color index to a new index

Parameters index ([int](https://docs.python.org/2/library/functions.html#int)) – The new color index

#### **change\_selection\_index**(*index*)

Change the selection index to a new index

Parameters index ([int](https://docs.python.org/2/library/functions.html#int)) – The new selection index

**clear\_all**()

Clear all ROIs

# **clear\_current\_color**()

Clear all the ROIs with the currently selcted color

<span id="page-47-0"></span>**class** pdsspect.selection.**Selection**(*image\_set*, *parent=None*)

Bases: PyQt5.QtWidgets.QWidget, pdsspect.pdsspect\_image\_set.

PDSSpectImageSetViewBase

Window to make/clear/load/export ROIs and choose selection mode/color

### **Parameters**

- **image set** ([PDSSpectImageSet](#page-29-0)) pdsspect model
- **parent** ([None](https://docs.python.org/2/library/constants.html#None)) Parent of the view

# **image\_set**

[PDSSpectImageSet](#page-29-0) – pdsspect model

#### **parent**

*None* – Parent of the view

#### **controller**

[SelectionController](#page-46-0) – View controller

## **type\_label**

[QtWidgets.QLabel](https://srinikom.github.io/pyside-docs/PySide/QtGui/QLabel.html#PySide.QtGui.QLabel) – Label for the selection menu

#### <span id="page-47-3"></span>**selection\_menu**

[QtWidgets.QComboBox](https://srinikom.github.io/pyside-docs/PySide/QtGui/QComboBox.html#PySide.QtGui.QComboBox) – Drop down menu of selection types

### **type\_layout**

[QtWidgets.QHBoxLayout](https://srinikom.github.io/pyside-docs/PySide/QtGui/QHBoxLayout.html#PySide.QtGui.QHBoxLayout) – Horizontal box layout for selection

#### **color\_label**

[QtWidgets.QLabel](https://srinikom.github.io/pyside-docs/PySide/QtGui/QLabel.html#PySide.QtGui.QLabel) – Label for the [color\\_menu](#page-47-1)

#### <span id="page-47-1"></span>**color\_menu**

[QtWidgets.QComboBox](https://srinikom.github.io/pyside-docs/PySide/QtGui/QComboBox.html#PySide.QtGui.QComboBox) – Drop down menu for color selection

#### **color\_layout**

[QtWidgets.QHBoxLayout](https://srinikom.github.io/pyside-docs/PySide/QtGui/QHBoxLayout.html#PySide.QtGui.QHBoxLayout) – Horizontal box layout for color selection

# **opacity\_label**

[QtWidgets.QLabel](https://srinikom.github.io/pyside-docs/PySide/QtGui/QLabel.html#PySide.QtGui.QLabel) – Label for the [opacity\\_slider](#page-47-2)

### <span id="page-47-2"></span>**opacity\_slider**

[QtWidgets.QSlider](https://srinikom.github.io/pyside-docs/PySide/QtGui/QSlider.html#PySide.QtGui.QSlider) – Slider to determine opacity for ROIs

#### **opacity\_layout**

[QtWidgets.QHBoxLayout](https://srinikom.github.io/pyside-docs/PySide/QtGui/QHBoxLayout.html#PySide.QtGui.QHBoxLayout) – Horizontal box layout for opacity slider

# **clear\_current\_color\_btn**

[QtWidgets.QPushButton](https://srinikom.github.io/pyside-docs/PySide/QtGui/QPushButton.html#PySide.QtGui.QPushButton) – Button to clear all ROIs will the current color

**clear\_all\_btn** [QtWidgets.QPushButton](https://srinikom.github.io/pyside-docs/PySide/QtGui/QPushButton.html#PySide.QtGui.QPushButton) – Button to clear all ROIs **export\_btn** [QtWidgets.QPushButton](https://srinikom.github.io/pyside-docs/PySide/QtGui/QPushButton.html#PySide.QtGui.QPushButton) – Export ROIs to .npz file **load\_btn** [QtWidgets.QPushButton](https://srinikom.github.io/pyside-docs/PySide/QtGui/QPushButton.html#PySide.QtGui.QPushButton) – Load ROIs from .npz file **simultaneous\_roi\_box** [QtWidgets.QPushButton](https://srinikom.github.io/pyside-docs/PySide/QtGui/QPushButton.html#PySide.QtGui.QPushButton) – When checked, new ROIs appear in every window **main\_layout** [QtWidgets.QVBoxLayout](https://srinikom.github.io/pyside-docs/PySide/QtGui/QVBoxLayout.html#PySide.QtGui.QVBoxLayout) – Vertical Box layout for main layout **change\_alpha**(*new\_alpha*) Change alpha value when  $\overline{opacity\_s}%$  lider value changes **change\_color**(*index*) Change the color when color selected in [color\\_menu](#page-47-1) **change\_selection\_type**(*index*) Change selection type when selected in [selection\\_menu](#page-47-3) **clear\_all**() Clear all ROIs **clear\_current\_color**() Clear all ROIs with current color **export**(*save\_file*) Export ROIS to the given filename Parameters save\_file ([str](https://docs.python.org/2/library/functions.html#str)) – File with .npz extension to save ROIs **load\_selections**(*selected\_files*) Load ROIs from selected files Parameters **selected\_files** (list of [str](https://docs.python.org/2/library/functions.html#str)) – Paths to files storing ROIs **open\_save\_dialog**() Open save file dialog and save rois to given filename **show\_open\_dialog**() Open file dialog to select .npz files to load ROIs

# transforms

#### Apply simple tranformations to the views

<span id="page-50-1"></span>**class** pdsspect.transforms.**TransformsController**(*image\_set*, *view*) Bases: [object](https://docs.python.org/2/library/functions.html#object)

Controller for [Transforms](#page-50-0)

**Parameters** 

- **image\_set** ([PDSSpectImageSet](#page-29-0)) pdsspect model
- **view** ([Transforms](#page-50-0)) View to control

## **image\_set**

[PDSSpectImageSet](#page-29-0) – pdsspect model

# **view**

[Transforms](#page-50-0) – View to control

```
set_flip_x(flip_x)
    Set flip x
```
**Parameters flip\_x** ([bool](https://docs.python.org/2/library/functions.html#bool)) – True to flip x axis, otherwise, False

**set\_flip\_y**(*flip\_y*) Set [flip\\_y](#page-30-1)

Parameters flip\_y ([bool](https://docs.python.org/2/library/functions.html#bool)) – True to flip y axis, otherwise, False

**set\_swap\_xy**(*swap\_xy*)

Set [swap\\_xy](#page-31-0)

**Parameters swap\_xy** ([bool](https://docs.python.org/2/library/functions.html#bool)) – True to swap x and y axis, otherwise, False

<span id="page-50-0"></span>**class** pdsspect.transforms.**Transforms**(*image\_set*, *view\_canvas*)

```
Bases: PyQt5.QtWidgets.QDialog, pdsspect.pdsspect_image_set.
PDSSpectImageSetViewBase
```
Window to apply simple transformations

# **Parameters**

- **image\_set** ([PDSSpectImageSet](#page-29-0)) pdsspect model
- **view\_canvas** ([pds\\_image\\_view\\_canvas.PDSImageViewCanvas](#page-44-0)) The view canvas to apply transformations to

#### **image\_set**

[PDSSpectImageSet](#page-29-0) – pdsspect model

# **view\_canvas**

[pds\\_image\\_view\\_canvas.PDSImageViewCanvas](#page-44-0) – The view canvas to apply transformations to

#### **controller**

[TransformsController](#page-50-1) – The view's controller

#### **flip\_x\_label**

[QtWidgets.QLabel](https://srinikom.github.io/pyside-docs/PySide/QtGui/QLabel.html#PySide.QtGui.QLabel) – Label for [flip\\_x\\_box](#page-51-0)

#### <span id="page-51-0"></span>**flip\_x\_box**

[QtWidgets.QCheckBox](https://srinikom.github.io/pyside-docs/PySide/QtGui/QCheckBox.html#PySide.QtGui.QCheckBox) – Flip x axis when checked

### **flip\_y\_label**

[QtWidgets.QLabel](https://srinikom.github.io/pyside-docs/PySide/QtGui/QLabel.html#PySide.QtGui.QLabel) – Label for [flip\\_y\\_box](#page-51-1)

# <span id="page-51-1"></span>**flip\_y\_box**

[QtWidgets.QCheckBox](https://srinikom.github.io/pyside-docs/PySide/QtGui/QCheckBox.html#PySide.QtGui.QCheckBox) – Flip y axis when checked

#### **swap\_xy\_label**

[QtWidgets.QLabel](https://srinikom.github.io/pyside-docs/PySide/QtGui/QLabel.html#PySide.QtGui.QLabel) – Label for [swap\\_xy\\_box](#page-51-2)

#### <span id="page-51-2"></span>**swap\_xy\_box**

[QtWidgets.QCheckBox](https://srinikom.github.io/pyside-docs/PySide/QtGui/QCheckBox.html#PySide.QtGui.QCheckBox) – Swap x and y axis when checked

#### **layout**

[QtWidgets.QGridLayout](https://srinikom.github.io/pyside-docs/PySide/QtGui/QGridLayout.html#PySide.QtGui.QGridLayout) – Layout for widget

# **flip\_x\_checked**(*state*)

Flip x axis when checked

**Parameters state** ([int](https://docs.python.org/2/library/functions.html#int)) – The state of the checkbox (this argument is ignored and the state is checked in a more explicit way)

#### **flip\_y\_checked**(*state*)

Flip y axis when checked

**Parameters state** ([int](https://docs.python.org/2/library/functions.html#int)) – The state of the checkbox (this argument is ignored and the state is checked in a more explicit way)

#### **swap\_xy\_checked**(*state*)

Swap x and y axis when checked

**Parameters state** ([int](https://docs.python.org/2/library/functions.html#int)) – The state of the checkbox (this argument is ignored and the state is checked in a more explicit way)

# roi

### Region of interest creation

```
class pdsspect.roi.ROIBase(image_set, view_canvas, color='red', linewidth=1, linestyle='solid',
                                 showcap=False, fill=True, fillcolor=None, alpha=1.0,
                                 drawdims=False, font='Sans Serif ', fillalpha=1.0, **kwargs)
     Bases: ginga.canvas.types.basic.Polygon
```
Base class for all ROI shapes

```
contains_arr(x_arr, y_arr)
```
Determine whether the points in the ROI are in arrays

The arrays must be the same shape. The arrays should be result of np.mgrid $[y1:y2:1, x1:x2:1]$ 

# Parameters

• **x\_arr** ([numpy.ndarray](http://numpy.readthedocs.io/en/latest/reference/generated/numpy.ndarray.html#numpy.ndarray)) – Array of x coodinates

• **y\_arr** ([numpy.ndarray](http://numpy.readthedocs.io/en/latest/reference/generated/numpy.ndarray.html#numpy.ndarray)) – Array of y coordinates

Returns result – Boolean array where coordinates that are in ROI are True

Return type [numpy.ndarray](http://numpy.readthedocs.io/en/latest/reference/generated/numpy.ndarray.html#numpy.ndarray)

```
continue_ROI(data_x, data_y)
     Abstract method to continue the ROI process
```
# **create\_ROI**(*points=None*)

Create a Region of interest

Parameters **points** (list of [tuple](https://docs.python.org/2/library/functions.html#tuple) of two [int](https://docs.python.org/2/library/functions.html#int)) – Points that make up the vertices of the ROI

**Returns coordinates** –  $m \times 2$  array of coordinates.

Return type [numpy.ndarray](http://numpy.readthedocs.io/en/latest/reference/generated/numpy.ndarray.html#numpy.ndarray)

# **static draw\_after**(*func*)

Wrapper to redraw canvas after function

# **extend\_ROI**(*data\_x*, *data\_y*)

Abstract method to extend the ROI process

# **lock\_coords\_to\_pixel**(*data\_x*, *data\_y*)

Lock the coordinates to the bottom-left corner of the pixel

The center of the pixel has integer coordinates and the edges of the pixel are 0.5 units away. We choose to lock to the bottom left corner or each pixel. If the decimal value of the coordinate is less than or equal to 0.5 then the coordinate is to the left/below the center of the pixel. To lock we round the coordinate down and add 0.5. If the decimal value is greater than 0.5 then the coordinate is to the right/above the center. To lock we round the coordinate down and subtract 0.5. For example, if the coordinate is  $(2.3, 4.7)$  the pixel coordinate is (2, 4) and the corresponding locked coordinate is (2.5, 4.5).

# Parameters

• **data\_x** ([float](https://docs.python.org/2/library/functions.html#float)) – The given x coordinate

• **data\_y** ([float](https://docs.python.org/2/library/functions.html#float)) – The given y coordinate

# Returns

- point  $\mathbf{x}$  ([float](https://docs.python.org/2/library/functions.html#float)) The corresponding x pixel coordinate
- **point**  $y$  ([float](https://docs.python.org/2/library/functions.html#float)) The corresponding y pixel coordinate

# **static lock\_coords\_to\_pixel\_wrapper**(*func*)

Wrapper to lock data coordinates to the corresponding pixels

# **right**

 $f$ loat – The right edge of the image

The right edge is 0.5 units before the right edge of the image.

- **start\_ROI**(*data\_x*, *data\_y*) Abstract method to start the ROI process
- **stop\_ROI**(*data\_x*, *data\_y*) Abstract method to stop the ROI process

# **top**

 $float$  – The top edge of the image

The top edge is 1.5 units past the edge of the image due to how ginga renders the image. I feel like this is a bug but I haven't had time to try to expose it in a simple example so working around it will have to do for now.

**class** pdsspect.roi.**Polygon**(*image\_set*, *view\_canvas*, *color='red'*, *linewidth=1*, *linestyle='solid'*, *showcap=False*, *fill=True*, *fillcolor=None*, *alpha=1.0*, *drawdims=False*, *font='Sans Serif '*, *fillalpha=1.0*, *\*\*kwargs*)

Bases: [pdsspect.roi.ROIBase](#page-52-0)

Polygon Region of Interest

**continue\_ROI**(*data\_x*, *data\_y*) Create new vertex on the polygon on left click

Parameters

- data  $x$  ([float](https://docs.python.org/2/library/functions.html#float)) The x coordinate
- **data\_y** ([float](https://docs.python.org/2/library/functions.html#float)) The y coordinate

```
extend_ROI(data_x, data_y)
```
Extend the current edge of the polygon on mouse motion

#### Parameters

- **data**  $x$  ([float](https://docs.python.org/2/library/functions.html#float)) The x coordinate
- **data\_y** ([float](https://docs.python.org/2/library/functions.html#float)) The y coordinate

**start\_ROI**(*data\_x*, *data\_y*) Start the ROI process

The ROI will be a ginga.canvas.types.basic.Path object

#### Parameters

- **data\_x** ([float](https://docs.python.org/2/library/functions.html#float)) The x coordinate
- **data\_y** ([float](https://docs.python.org/2/library/functions.html#float)) The y coordinate

**stop\_ROI**(*data\_x*, *data\_y*)

Close the polygon on right click

The polygon will close based on last left click and not on the right click. There must be more than 2 points to formulate a polygon

# Parameters

- data  $x$  ([float](https://docs.python.org/2/library/functions.html#float)) The x coordinate
- **data\_y** ([float](https://docs.python.org/2/library/functions.html#float)) The y coordinate

**class** pdsspect.roi.**Rectangle**(*image\_set*, *view\_canvas*, *color='red'*, *linewidth=1*, *linestyle='solid'*, *showcap=False*, *fill=True*, *fillcolor=None*, *alpha=1.0*, *drawdims=False*, *font='Sans Serif '*, *fillalpha=1.0*, *\*\*kwargs*)

Bases: [pdsspect.roi.ROIBase](#page-52-0)

Rectangle Region of interest

**extend\_ROI**(*data\_x*, *data\_y*) Exend the rectangle on region of interest on mouse motion

#### Parameters

- **data**  $x$  ([float](https://docs.python.org/2/library/functions.html#float)) The x coordinate
- **data\_y** ([float](https://docs.python.org/2/library/functions.html#float)) The y coordinate

**start\_ROI**(*data\_x*, *data\_y*) Start the region of interest on left click

#### Parameters

- **data\_x** ([float](https://docs.python.org/2/library/functions.html#float)) The x coordinate
- **data\_y** ([float](https://docs.python.org/2/library/functions.html#float)) The y coordinate

**stop\_ROI**(*data\_x*, *data\_y*) Stop the region of interest on right click

#### **Parameters**

- $\bullet$  **data**  $\mathbf{x}$  ([float](https://docs.python.org/2/library/functions.html#float)) The x coordinate
- **data\_y** ([float](https://docs.python.org/2/library/functions.html#float)) The y coordinate

**class** pdsspect.roi.**Pencil**(*\*args*, *\*\*kwargs*) Bases: [pdsspect.roi.ROIBase](#page-52-0)

Select individual pixels

**continue\_ROI**(*data\_x*, *data\_y*) Add another pixel on left click

# Parameters

- **data\_x** ([float](https://docs.python.org/2/library/functions.html#float)) The x coordinate
- **data\_y** ([float](https://docs.python.org/2/library/functions.html#float)) The y coordinate

**move\_delta**(*delta\_x*, *delta\_y*) Override the move\_delta function to move all the points

# Parameters

- **delta\_x** ([float](https://docs.python.org/2/library/functions.html#float)) Change in the x direction
- **delta\_y** ([float](https://docs.python.org/2/library/functions.html#float)) Change in the y direction
- **start\_ROI**(*data\_x*, *data\_y*)

Start choosing pixels on left click

# **Parameters**

- **data\_x** ([float](https://docs.python.org/2/library/functions.html#float)) The x coordinate
- **data\_y** ([float](https://docs.python.org/2/library/functions.html#float)) The y coordinate

**stop\_ROI**(*data\_x*, *data\_y*) Set all pixels as roi coordinates on right click

# Parameters

- **data\_x** ([float](https://docs.python.org/2/library/functions.html#float)) The x coordinate
- **data\_y** ([float](https://docs.python.org/2/library/functions.html#float)) The y coordinate

Returns coordinates – Coordinates of points selected

Return type [numpy.ndarray](http://numpy.readthedocs.io/en/latest/reference/generated/numpy.ndarray.html#numpy.ndarray)

# basic

# <span id="page-56-0"></span>**class** pdsspect.basic.**BasicHistogramModel**(*\*args*, *\*\*kwargs*) Bases: [pdsspect.histogram.HistogramModel](#page-60-0)

Model for the hhistograms in the Basic Widgets

# **connected\_models**

list – Other [BasicHistogramModel](#page-56-0) for other histograms

#### **bins**

[int](https://docs.python.org/2/library/functions.html#int) The number of bins the histogram uses

Setting the bins will notify the views that the bins have changed

#### <span id="page-56-1"></span>**connect\_model**(*model*)

Connect another model to this model

# **model**

[BasicHistogramModel](#page-56-0) – Connect the model to current model

Raises ValueError - When [model](#page-56-1) is not [BasicHistogramModel](#page-56-0)

# **cut\_high**

[float](https://docs.python.org/2/library/functions.html#float) The higher cut level

Setting the high cut value will adjust the cut values in the image view and notify the views that the high cut value changed.

#### **cut\_low**

[float](https://docs.python.org/2/library/functions.html#float) The lower cut level

Setting the low cut value will adjust the cut values in the image view and notify the views that the low cut value changed

# **cuts**

[tuple](https://docs.python.org/2/library/functions.html#tuple) The lower and higher cut levels.

Setting the cuts will adjust the cut levels in the image viewer and notify the views that the cuts have changed. The low cut must be less than the high cut, otherwise they will be switched to satisfy that condition.

#### **data**

ndarray The current image data

# **disconnect\_from\_all\_models**()

Disconnect all models from this model

# **disconnect\_model**(*model*)

Disconnect another model from this model

#### **model**

[BasicHistogramModel](#page-56-0) – Disconnect the model from current model

Raises ValueError - When [model](#page-56-1) is not [BasicHistogramModel](#page-56-0)

### **image\_view**

ImageViewCanvas The image view canvas

Setting the image view will reset the data

# **register**(*view*)

Register a view with the model

## **Parameters view** ([QtWidgets.QWidget](https://srinikom.github.io/pyside-docs/PySide/QtGui/QWidget.html#PySide.QtGui.QWidget)) – A view that utilizes this model

#### **restore**()

Restore the cut levels

### **set\_data**()

Set the data the histogram is to display

#### **unregister**(*view*)

Unregister a view with the model

### Parameters  $view$  ([QtWidgets.QWidget](https://srinikom.github.io/pyside-docs/PySide/QtGui/QWidget.html#PySide.QtGui.QWidget)) - A view that utilizes this model

# **view\_cuts**

[tuple](https://docs.python.org/2/library/functions.html#tuple) The image view cut levels

#### **warn**(*title*, *message*)

Display a warning box

Each view must define a warn method that returns a boolean value: True when a warning box is displayed and False when a warning box not displayed. Only one display box will be displayed. This is because multiple views should not have different handling for the same errors.

#### **class** pdsspect.basic.**BasicHistogramController**(*model*, *view*)

Bases: [pdsspect.histogram.HistogramController](#page-61-0)

# Controller for histogram views

# Parameters

- **model** ([BasicHistogramModel](#page-56-0)) histogram model
- **view** ([object](https://docs.python.org/2/library/functions.html#object)) View with [BasicHistogramModel](#page-56-0) as its model

#### **model**

[BasicHistogramModel](#page-56-0) – histogram model

#### **view**

[object](https://docs.python.org/2/library/functions.html#object) – View with [BasicHistogramModel](#page-56-0) as its model

**restore**()

Restore the histogram

**set\_cut\_high**(*cut\_high*) Set the high cut level to a new value

Parameters cut\_high ([float](https://docs.python.org/2/library/functions.html#float)) – New high cut value

**set\_cut\_low**(*cut\_low*) Set the low cut level to a new value

**Parameters cut\_low** ([float](https://docs.python.org/2/library/functions.html#float)) – New low cut value

**set\_cuts**(*cut\_low*, *cut\_high*) Set both the low and high cut levels

# **Parameters**

- **cut** low ([float](https://docs.python.org/2/library/functions.html#float)) New low cut value
- **cut\_high** ([float](https://docs.python.org/2/library/functions.html#float)) New high cut value

<span id="page-58-1"></span>**class** pdsspect.basic.**BasicHistogramWidget**(*\*args*, *\*\*kwargs*) Bases: [pdsspect.histogram.HistogramWidget](#page-62-0)

[HistogramWidget](#page-62-0) in a different layout

<span id="page-58-0"></span>**class** pdsspect.basic.**BasicController**(*image\_set*, *view*) Bases: [object](https://docs.python.org/2/library/functions.html#object)

Controller for [Basic](#page-59-0) window

#### **Parameters**

- **image\_set** ([PDSSpectImageSet](#page-29-0)) pdsspect model
- **view** ([Basic](#page-59-0)) View to control

# **image\_set**

[PDSSpectImageSet](#page-29-0) – pdsspect model

**view**

 $Basic-View$  $Basic-View$  to control

**change\_current\_image\_index**(*new\_index*)

Change the current image index to a new index

**Parameters**  $new\_index$  ( $int$ ) – The new index for images to determine the current image

**class** pdsspect.basic.**BasicWidget**(*image\_set*, *view\_canvas*) Bases: PyQt5.QtWidgets.QWidget

Widget to hold each basic window

#### Parameters

- **image\_set** ([PDSSpectImageSet](#page-29-0)) pdsspect model
- **view\_canvas** ([PDSImageViewCanvas](#page-44-0)) view canvas

# **image\_set**

[PDSSpectImageSet](#page-29-0) – pdsspect model

# **basics**

list of [Basic](#page-59-0) – [Basic](#page-59-0) in the widget

**add\_basic**(*image\_set*, *view\_canvas*) Add a  $Basisic$  to the widget

### Parameters

- **image\_set** ([PDSSpectImageSet](#page-29-0)) pdsspect model
- **view\_canvas** ([PDSImageViewCanvas](#page-44-0)) view canvas

# **connect\_model**(*basic*)

Connect the models of other basic windows to the given window

The models are connected when they have the same current image

**Parameters basic** ([Basic](#page-59-0)) – Basic window connect/disconnect its histogram model to others

# <span id="page-59-0"></span>**class** pdsspect.basic.**Basic**(*image\_set*, *view\_canvas*, *basic\_widget*)

Bases: PyQt5.QtWidgets.QWidget, pdsspect.pdsspect\_image\_set. PDSSpectImageSetViewBase

Window to apply cut levels and choose the current image

# **Parameters**

- **image\_set** ([PDSSpectImageSet](#page-29-0)) pdsspect model
- **view canvas** ([PDSImageViewCanvas](#page-44-0)) Canvas to view the image

# **image\_set**

[PDSSpectImageSet](#page-29-0) – pdsspect model

# **view\_canvas**

 $PDSImageViewCanvas - \textbf{C}$  $PDSImageViewCanvas - \textbf{C}$  to view the image

#### **controller**

[BasicController](#page-58-0) – Controller for view

# <span id="page-59-2"></span>**image\_menu**

[QtWidgets.QComboBox](https://srinikom.github.io/pyside-docs/PySide/QtGui/QComboBox.html#PySide.QtGui.QComboBox) – Drop down menu to pick the current image

#### **histogram**

[HistogramModel](#page-60-0)-Model for the [histogram\\_widget](#page-59-1)

# <span id="page-59-1"></span>**histogram\_widget**

 $BasicHistogramWidth get - The histogram widget to adjust the cut levels$ 

# **layout**

[QtWidgets.QVBoxLayout](https://srinikom.github.io/pyside-docs/PySide/QtGui/QVBoxLayout.html#PySide.QtGui.QVBoxLayout) – The main layout

#### **change\_image**(*new\_index*)

Change the image when new image selected in  $\text{image\_menu}$ 

# **Parameters new\_index** ([int](https://docs.python.org/2/library/functions.html#int)) – The new index to determine the current image

# **set\_image**()

When the image is set, adjust the histogram

# histogram

# <span id="page-60-0"></span>**class** pdsspect.histogram.**HistogramModel**(*image\_view*, *cut\_low=None*, *cut\_high=None*, *bins=100*)

Bases: [object](https://docs.python.org/2/library/functions.html#object)

Model for a Histogram which can apply cut levels to an image

Any View that utilizes this model must define the following methods: set\_data, change\_cut\_low, change\_cut\_high, change\_cuts, warn, and change\_bins. The warn method must return a boolean and if more than one view utilizes this model, you should consider only one actually creating a warning box and return True while the others just return False.

# Parameters

- **image\_view** (ImageViewCanvas) The image view canvas
- **cut\_low** ([float](https://docs.python.org/2/library/functions.html#float)) The lower cut level
- **cut\_high** ([float](https://docs.python.org/2/library/functions.html#float)) The higher cut level
- **bins** ([int](https://docs.python.org/2/library/functions.html#int)) The number of bins the histogram uses

#### **bins**

[int](https://docs.python.org/2/library/functions.html#int) The number of bins the histogram uses

Setting the bins will notify the views that the bins have changed

# **cut\_high**

[float](https://docs.python.org/2/library/functions.html#float) The higher cut level

Setting the high cut value will adjust the cut values in the image view and notify the views that the high cut value changed.

#### **cut\_low**

[float](https://docs.python.org/2/library/functions.html#float) The lower cut level

Setting the low cut value will adjust the cut values in the image view and notify the views that the low cut value changed

#### **cuts**

[tuple](https://docs.python.org/2/library/functions.html#tuple) The lower and higher cut levels.

Setting the cuts will adjust the cut levels in the image viewer and notify the views that the cuts have changed. The low cut must be less than the high cut, otherwise they will be switched to satisfy that condition.

## **data**

ndarray The current image data

# **image\_view**

ImageViewCanvas The image view canvas

Setting the image view will reset the data

#### **register**(*view*)

Register a view with the model

Parameters  $view$  ([QtWidgets.QWidget](https://srinikom.github.io/pyside-docs/PySide/QtGui/QWidget.html#PySide.QtGui.QWidget)) - A view that utilizes this model

#### **restore**()

Restore the cut levels

### **set\_data**()

Set the data the histogram is to display

#### **unregister**(*view*)

Unregister a view with the model

**Parameters view** ([QtWidgets.QWidget](https://srinikom.github.io/pyside-docs/PySide/QtGui/QWidget.html#PySide.QtGui.QWidget)) – A view that utilizes this model

#### **view\_cuts**

[tuple](https://docs.python.org/2/library/functions.html#tuple) The image\_view cut levels

#### **warn**(*title*, *message*)

Display a warning box

Each view must define a warn method that returns a boolean value: True when a warning box is displayed and False when a warning box not displayed. Only one display box will be displayed. This is because multiple views should not have different handling for the same errors.

<span id="page-61-0"></span>**class** pdsspect.histogram.**HistogramController**(*model*, *view*)

Bases: [object](https://docs.python.org/2/library/functions.html#object)

Controller for histogram views

#### Parameters

- **model** ([HistogramModel](#page-60-0)) histogram model
- **view** ([object](https://docs.python.org/2/library/functions.html#object)) View with [HistogramModel](#page-60-0) as its model

# **model**

[HistogramModel](#page-60-0) – histogram model

### **view**

[object](https://docs.python.org/2/library/functions.html#object) – View with [HistogramModel](#page-60-0) as its model

#### **restore**()

Restore the histogram

# **set\_bins**(*bins*)

Change the number of bins the histogram uses

**Parameters bins** ([int](https://docs.python.org/2/library/functions.html#int)) – The number number of bins for the histogram

**set\_cut\_high**(*cut\_high*) Set the high cut level to a new value

### Parameters cut\_high ([float](https://docs.python.org/2/library/functions.html#float)) – New high cut value

**set\_cut\_low**(*cut\_low*) Set the low cut level to a new value

Parameters cut\_low ([float](https://docs.python.org/2/library/functions.html#float)) – New low cut value

**set\_cuts**(*cut\_low*, *cut\_high*) Set both the low and high cut levels

Parameters

• **cut\_low** ([float](https://docs.python.org/2/library/functions.html#float)) – New low cut value

• **cut** high  $(f$ loat) – New high cut value

<span id="page-62-0"></span>**class** pdsspect.histogram.**HistogramWidget**(*model*, *parent=None*)

Bases: PyQt5.QtWidgets.QWidget

View to display the histogram with text boxes for cuts and bins

Parameters model ([HistogramModel](#page-60-0)) – The view's model

#### **model**

[HistogramModel](#page-60-0) – The view's model

**controller**

[HistogramController](#page-61-0) – The view's controller

## **histogram**

[Histogram](#page-62-1) – The histogram itself

```
change_bins()
    Change the bins box text
```
**change\_cut\_high**() Set the high cut box text

**change\_cut\_low**() Set the low cut box text

**change\_cuts**() Set the low and high cut boxes' text

**keyPressEvent**(*event*) When the enter button is pressed, adjust the cut levels and bins

**warn**(*title*, *message*) Displayed a timed message box the warning

<span id="page-62-1"></span>**class** pdsspect.histogram.**Histogram**(*model*)

Bases: matplotlib.backends.backend\_qt5agg.FigureCanvasQTAgg

The Histogram View

Parameters **model** ([HistogramModel](#page-60-0)) – The view's model

**model**

[HistogramModel](#page-60-0) – The view's model

# **controller**

[HistogramController](#page-61-0) – The view's controller

**change\_bins**() Adjust the number of bins without adjusting the lines

**change\_cut\_high**(*draw=True*)

Change the position of the right line to the high cut level

**change\_cut\_low**(*draw=True*) Change the position of the left line to the low cut level

**change\_cuts**() Change the position of the left & right lines to respective cuts

**set\_data**(*reset\_vlines=True*) Set the histogram's data

> **Parameters reset\_vlines** ([bool](https://docs.python.org/2/library/functions.html#bool)) – Reset the vertical lines to the default cut levels if True, otherwise False. True by default

# roi\_plot

Parent classes for any widget that plots data

```
class pdsspect.roi_plot.ROIPlotModel(image_set)
    Bases: object
```
Model for ROI Plot and accompanying widget

Parameters **image\_set** ([PDSSpectImageSet](#page-29-0)) – pdsspect model

# **selected\_colors**

list – Colors to display in the histogram

# **latex\_units**

list of 3 [str](https://docs.python.org/2/library/functions.html#str) - The latex strings of [pdsspect\\_image\\_set.PDSSpectImageSet.](#page-29-2) [accepted\\_units](#page-29-2)

# **add\_selected\_color**(*color*)

Select a color and inform views to display new color

Parameters **color** ([str](https://docs.python.org/2/library/functions.html#str)) – The color to add

# **has\_multiple\_views**

[bool](https://docs.python.org/2/library/functions.html#bool) – True if there are multiple views, False otherwise

# **image\_set**

[PDSSpectImageSet](#page-29-0) – Image set that corresponds with the current view

# **image\_sets**

list – All the image sets, including the current one

# **register**(*view*)

Register view with the model

# **remove\_selected\_color**(*color*)

Remove a selected color and inform views to not display the color

```
Parameters color str}) – The color to remove
```
#### **unit**

[str](https://docs.python.org/2/library/functions.html#str)-Latex version of [pdsspect\\_image\\_set.PDSSpectImageSet.unit](#page-32-0)

# **unregister**(*view*)

Unregister view with the model

# **view\_index**

[int](https://docs.python.org/2/library/functions.html#int) – The index of the view to display the ROI data

If there are not multiple views, view\_index is automatically  $-1$ .

<span id="page-65-0"></span>**class** pdsspect.roi\_plot.**ROIPlotController**(*model*, *view*)

Bases: [object](https://docs.python.org/2/library/functions.html#object)

Controller for ROI plot and accompanying widget

#### Parameters

- **model** ([ROIPlotModel](#page-64-0)) The model
- **view** ([QtWidgets.QWidget](https://srinikom.github.io/pyside-docs/PySide/QtGui/QWidget.html#PySide.QtGui.QWidget)) The view

# **model**

 $ROIPI$  of Mode  $I$  – The model

# **view**

[QtWidgets.QWidget](https://srinikom.github.io/pyside-docs/PySide/QtGui/QWidget.html#PySide.QtGui.QWidget) – The view

#### **color\_state\_changed**(*color*)

Select or remove the color when a checkbox color changes

**Parameters**  $\text{color}(\text{str})$  $\text{color}(\text{str})$  $\text{color}(\text{str})$  **– The name of the checkbox whose state changed** 

**remove\_color**(*color*) Remove a given color

**Parameters color**  $(\text{str})$  $(\text{str})$  $(\text{str})$  – The color to remove

**select\_color**(*color*) Selected a given color

Parameters **color** ([str](https://docs.python.org/2/library/functions.html#str)) – The color to select

**set\_view\_index**(*index*) Set the index of the view

# Parameters index ([int](https://docs.python.org/2/library/functions.html#int)) – Index of the view

# **class** pdsspect.roi\_plot.**ROIPlotWidget**(*model*)

Bases: PyQt5.QtWidgets.QWidget, pdsspect.pdsspect\_image\_set. PDSSpectImageSetViewBase

Widget to hold the histogram and checkboxs

Checkboxes are created in [create\\_color\\_checkbox\(\)](#page-67-0) which is why they do not appear in the \_\_init\_\_() method.

Parameters **model** ([ROIPlotModel](#page-64-0)) – The model

#### **model**

 $ROIPI$  of Mode  $I$  – The model

# **controller**

[ROIPlotController](#page-65-0) – The controller

#### **checkbox\_layout**

[QtWidgets.QVBoxLayout](https://srinikom.github.io/pyside-docs/PySide/QtGui/QVBoxLayout.html#PySide.QtGui.QVBoxLayout) – Place the checkboxes vertically

# **main\_layout**

[QtWidgets.QGridLayout](https://srinikom.github.io/pyside-docs/PySide/QtGui/QGridLayout.html#PySide.QtGui.QGridLayout) – Place in grid layout so histogram stretches while boxes are stationary

#### **roi\_plot**

[ROIPlot](#page-67-1) – The plot of ROI data

#### **save\_btn**

[QtWidgets.QPushButton](https://srinikom.github.io/pyside-docs/PySide/QtGui/QPushButton.html#PySide.QtGui.QPushButton) – Save the plot as an image

#### **red\_checkbox**

 $ColorCheckBox - Red checkbox that displays red ROI data when checked$  $ColorCheckBox - Red checkbox that displays red ROI data when checked$ 

#### **brown\_checkbox**

 $ColorCheckBox - Brown$  $ColorCheckBox - Brown$  checkbox that displays brown ROI data when checked

#### **lightblue\_checkbox**

 $ColorCheckBox - Lightblue checkbox that displays lightblue ROI data when checked$  $ColorCheckBox - Lightblue checkbox that displays lightblue ROI data when checked$ 

#### **lightcyan\_checkbox**

 $ColorCheckBox - Lightcyan$  $ColorCheckBox - Lightcyan$  checkbox that displays lightcyan ROI data when checked

#### **darkgreen\_checkbox**

 $ColorCheckBox - Darkgreen checkbox that displays darkgreen ROI data when checked$  $ColorCheckBox - Darkgreen checkbox that displays darkgreen ROI data when checked$ 

#### **yellow\_checkbox**

[ColorCheckBox](#page-67-2) – Yellow checkbox that displays yellow ROI data when checked

#### **pink\_checkbox**

 $ColorCheckBox - Pink checkbox that displays pink ROI data when checked$  $ColorCheckBox - Pink checkbox that displays pink ROI data when checked$ 

#### **teal\_checkbox**

 $ColorCheckBox - Real checkbox that displays teal ROI data when checked$  $ColorCheckBox - Real checkbox that displays teal ROI data when checked$ 

#### **goldenrod\_checkbox**

 $ColorCheckBox - Goldenrod checkbox that displays goldenrod ROI data when checked$  $ColorCheckBox - Goldenrod checkbox that displays goldenrod ROI data when checked$ 

#### **sienna\_checkbox**

[ColorCheckBox](#page-67-2) – Sienna checkbox that displays sienna ROI data when checked

#### **darkblue\_checkbox**

 $ColorCheckBox - Darkblue$  $ColorCheckBox - Darkblue$  checkbox that displays darkblue ROI data when checked

# **crimson\_checkbox**

[ColorCheckBox](#page-67-2) – Crimson checkbox that displays crimson ROI data when checked

#### **maroon\_checkbox**

 $ColorCheckBox - Maroon checkbox that displays maroon ROI data when checked$  $ColorCheckBox - Maroon checkbox that displays maroon ROI data when checked$ 

# **purple\_checkbox**

[ColorCheckBox](#page-67-2) – Purple checkbox that displays purple ROI data when checked

# **add\_view**(*index=None*)

Add a view box to the widget

**Parameters index** ([int](https://docs.python.org/2/library/functions.html#int) [Default None]) – The index to add the view to

# **check\_color**(*checkbox\_color*)

Called when the state a checkbox is changed

**Parameters checkbox color** ([str](https://docs.python.org/2/library/functions.html#str)) – The color label of the check box

**check\_view\_checkbox**(*view\_checkbox*) Check the view box at the given index

```
Parameters view_checkboxViewCheckBox) – The view check box whose state changed
```
#### <span id="page-67-0"></span>**create\_color\_checkbox**(*color*)

Create a checkbox with the given color

**Parameters**  $\text{color}(\text{str})$  $\text{color}(\text{str})$  $\text{color}(\text{str})$  **– The color to name the checkbox** 

# **save\_plot**()

Save the plot as an image

#### <span id="page-67-1"></span>**class** pdsspect.roi\_plot.**ROIPlot**(*model*)

```
Bases: matplotlib.backends.backend_qt5agg.FigureCanvasQTAgg, pdsspect.
pdsspect_image_set.PDSSpectImageSetViewBase
```
Plot of the data in each ROI color

# **Parameters**

- **model** ([ROIPlotModel](#page-64-0)) The model
- **image\_set** ([PDSSpectImageSet](#page-29-0)) pdsspect model

# **model**

[ROIPlotModel](#page-64-0) – The model

#### **image\_set**

[PDSSpectImageSet](#page-29-0) – pdsspect model

**set\_roi\_data**()

Set data when ROI is created/destroyed or checkbox is toggled

# <span id="page-67-2"></span>**class** pdsspect.roi\_plot.**ColorCheckBox**(*color*)

Bases: PyQt5.QtWidgets.QCheckBox

Custom checkbox that emits its color  $(\text{str})$  $(\text{str})$  $(\text{str})$  when toggled

**Parameters**  $\text{color}(\text{str})$  $\text{color}(\text{str})$  $\text{color}(\text{str})$  **– The color to name the checkbox** 

# **color**

 $str$  – The color to name the checkbox

#### **stateChanged**

QtCore.Signal – Signal that emits a string when check box changes its state

Read more about [Signals here](http://pyqt.sourceforge.net/Docs/PyQt5/signals_slots.html)

# **nextCheckState**()

Adjust checkbox's toggle & emit color when checkbox is clicked

```
class pdsspect.roi_plot.ViewCheckBox(index)
```
Bases: PyQt5.QtWidgets.QCheckBox

Custom checkbox that emits its index ([int](https://docs.python.org/2/library/functions.html#int)) when toggled

Parameters index ([int](https://docs.python.org/2/library/functions.html#int)) – The index of the view

#### **index**

 $int$  – The index of the view

#### **stateChanged**

QtCore.Signal – Signal that emits the box itself when check box changes its state

Read more about [Signals here](http://pyqt.sourceforge.net/Docs/PyQt5/signals_slots.html)

# **nextCheckState**()

Adjust checkbox's toggle & emit checkbox when checkbox is clicked

# roi\_histogram

```
class pdsspect.roi_histogram.ROIHistogramModel(image_set)
    Bases: pdsspect.roi_plot.ROIPlotModel
```
Model for ROI histogram and accompanying widget

**add\_selected\_color**(*color*)

Select a color and inform views to display new color

Parameters **color** ([str](https://docs.python.org/2/library/functions.html#str)) – The color to add

# **compare\_data**

 $bool$  – True if  $image$  index is not -1

#### **has\_multiple\_views**

[bool](https://docs.python.org/2/library/functions.html#bool) – True if there are multiple views, False otherwise

#### <span id="page-70-0"></span>**image\_index**

[int](https://docs.python.org/2/library/functions.html#int) – The index of the image to which to compare data with

When setting  $\text{image}_i$  index, it may be changed to  $-1$  if the image is the same as the current image. Furthermore, when setting the  $view\_index$ , the image index may be changed to  $-1$  if the [view\\_index](#page-71-0) and the [current\\_image\\_index](#page-30-2) are the same.

# **image\_set**

[PDSSpectImageSet](#page-29-0) – Image set that corresponds with the current view

#### **image\_sets**

list – All the image sets, including the current one

# **register**(*view*)

Register view with the model

# **remove\_selected\_color**(*color*)

Remove a selected color and inform views to not display the color

**Parameters color**  $(\text{str})$  $(\text{str})$  $(\text{str})$  – The color to remove

# **unit**

[str](https://docs.python.org/2/library/functions.html#str)-Latex version of [pdsspect\\_image\\_set.PDSSpectImageSet.unit](#page-32-0)

**unregister**(*view*)

Unregister view with the model

# <span id="page-71-0"></span>**view\_index**

[int](https://docs.python.org/2/library/functions.html#int) – The index of the view to display the ROI data

If there are not multiple views, view\_index is automatically  $-1$ .

# **xdata**(*color*)

Data inside a ROI with the given color for the current image

Parameters **color** ([str](https://docs.python.org/2/library/functions.html#str)) – The color of the ROI

Returns data – Data in ROI color for the xaxis

Return type [numpy.ndarray](http://numpy.readthedocs.io/en/latest/reference/generated/numpy.ndarray.html#numpy.ndarray)

#### **xlim**

list of two [float](https://docs.python.org/2/library/functions.html#float) – min max of current image's data

# **ydata**(*color*)

Data inside a ROI with the given color for the image in the menu

Parameters **color** ([str](https://docs.python.org/2/library/functions.html#str)) – The color of the ROI

Returns data – Data in ROI color for the yaxis

Return type [numpy.ndarray](http://numpy.readthedocs.io/en/latest/reference/generated/numpy.ndarray.html#numpy.ndarray)

#### **ylim**

list of two [float](https://docs.python.org/2/library/functions.html#float) – min max of yaxis image

**class** pdsspect.roi\_histogram.**ROIHistogramController**(*model*, *view*) Bases: [pdsspect.roi\\_plot.ROIPlotController](#page-65-0)

Controller for ROI histogram and accompanying widget

# **Parameters**

- **model** ([ROIHistogramModel](#page-70-1)) The model
- **view** ([ROIHistogramWidget](#page-72-0) or [ROIHistogram](#page-72-1)) The view

# **model**

[ROIHistogramModel](#page-70-1) – The model

#### **view**

[ROIHistogramWidget](#page-72-0) or [ROIHistogram](#page-72-1) - The view

## **color\_state\_changed**(*color*)

Select or remove the color when a checkbox color changes

**Parameters**  $\text{color}(\text{str})$  $\text{color}(\text{str})$  $\text{color}(\text{str})$  **– The name of the checkbox whose state changed** 

# **remove\_color**(*color*) Remove a given color

**Parameters color**  $(\text{str})$  $(\text{str})$  $(\text{str})$  – The color to remove

**select\_color**(*color*) Selected a given color

Parameters **color** ([str](https://docs.python.org/2/library/functions.html#str)) – The color to select

#### **set\_image\_index**(*index*)

Set the index of the image in the menu
**Parameters index** ([int](https://docs.python.org/2/library/functions.html#int)) – Index of the image menu

<span id="page-72-0"></span>**set\_view\_index**(*index*) Set the index of the view

Parameters index ([int](https://docs.python.org/2/library/functions.html#int)) – Index of the view

**class** pdsspect.roi\_histogram.**ROIHistogramWidget**(*model*) Bases: [pdsspect.roi\\_plot.ROIPlotWidget](#page-65-0)

Widget to hold the histogram and check boxes

Parameters model ([ROIHistogramModel](#page-70-0)) - The model

**model**

[ROIHistogramModel](#page-70-0) – The model

#### **controller**

[ROIHistogramController](#page-71-0) – The controller

#### **image\_menu**

[QtWidgets.QComboBox](https://srinikom.github.io/pyside-docs/PySide/QtGui/QComboBox.html#PySide.QtGui.QComboBox) – Menu to select image for y axis

#### **select\_image**(*index*)

Select an image when image is selected in the menu

Parameters index ([int](https://docs.python.org/2/library/functions.html#int)) - The index of the selected image

#### **class** pdsspect.roi\_histogram.**ROIHistogram**(*model*) Bases: [pdsspect.roi\\_plot.ROIPlot](#page-67-0)

Histogram view of the data in each ROI color

Parameters model ([ROIHistogramModel](#page-70-0)) - The model

#### **model**

[ROIHistogramModel](#page-70-0) – The model

#### **set\_data**()

Set the data of the selected colors on the histogram

#### **set\_image**()

Set data when image is changed

roi\_line\_plot

```
Bases: pdsspect.roi_plot.ROIPlotModel
Model for ROI Line plot and widget
add_selected_color(color)
    Select a color and inform views to display new color
        Parameters colorstr) – The color to add
data_with_color(color)
    Get the data inside the ROI color if the image has a wavelength
        Parameters color (str) – The color of the ROI
        Returns data – Sorted list of arrays of data by wavelength
        numpy.ndarray
has_multiple_views
    bool – True if there are multiple views, False otherwise
```
<span id="page-74-3"></span><span id="page-74-2"></span><span id="page-74-1"></span>**class** pdsspect.roi\_line\_plot.**ROILinePlotModel**(*image\_set*)

#### <span id="page-74-0"></span>**image\_set**

[PDSSpectImageSet](#page-29-0) – Image set that corresponds with the current view

#### **image\_sets**

list – All the image sets, including the current one

#### **register**(*view*)

Register view with the model

#### **remove\_selected\_color**(*color*)

Remove a selected color and inform views to not display the color

**Parameters color** ([str](https://docs.python.org/2/library/functions.html#str)) – The color to remove

#### **unit**

[str](https://docs.python.org/2/library/functions.html#str)-Latex version of [pdsspect\\_image\\_set.PDSSpectImageSet.unit](#page-32-0)

<span id="page-75-2"></span><span id="page-75-1"></span>**unregister**(*view*) Unregister view with the model **view\_index** [int](https://docs.python.org/2/library/functions.html#int) – The index of the view to display the ROI data If there are not multiple views, view\_index is automatically  $-1$ . **wavelengths**  $list$  – Sorted list of wavelengths in the  $image\_set$ **class** pdsspect.roi\_line\_plot.**ROILinePlotController**(*model*, *view*) Bases: [pdsspect.roi\\_plot.ROIPlotController](#page-65-1) Controller for [ROILinePlotWidget](#page-75-0) **color\_state\_changed**(*color*) Select or remove the color when a checkbox color changes **Parameters color** ([str](https://docs.python.org/2/library/functions.html#str)) – The name of the checkbox whose state changed **remove\_color**(*color*) Remove a given color **Parameters color**  $(\text{str})$  $(\text{str})$  $(\text{str})$  – The color to remove **select\_color**(*color*) Selected a given color

Parameters **color** ([str](https://docs.python.org/2/library/functions.html#str)) – The color to select

**set\_view\_index**(*index*) Set the index of the view

Parameters index ([int](https://docs.python.org/2/library/functions.html#int)) - Index of the view

<span id="page-75-0"></span>**class** pdsspect.roi\_line\_plot.**ROILinePlotWidget**(*model*) Bases: [pdsspect.roi\\_plot.ROIPlotWidget](#page-65-0)

Widget to hold line plot and check boxes

Parameters **model** ([ROILinePlotModel](#page-74-1)) – The model

**model**

[ROILinePlotModel](#page-74-1) – The model

#### **controller**

[ROILinePlotController](#page-75-1) – The controller

**class** pdsspect.roi\_line\_plot.**ROILinePlot**(*model*) Bases: [pdsspect.roi\\_plot.ROIPlot](#page-67-0)

Line plot of ROI data

Parameters **model** ([ROILinePlotModel](#page-74-1)) – The model

#### **model**

[ROILinePlotModel](#page-74-1) – The model

**set\_data**()

Set the data of the selected colors on the line plot

# set\_wavelength

```
class pdsspect.set_wavelength.SetWavelengthModel(image_set)
    Bases: object
    Model for SetWavelengthWidget
         Parameters image_set (PDSSpectImageSet) – pdsspect model
    image_set
         PDSSpectImageSet – pdsspect model
    accepted_units
         list – List of accepted units – nm, um, and AA
    current_image
         ImageStamp - Current image in menucurrent_image_index
         int – Index of current image in menu
    display_current_wavelength()
         Display current wavelength in registered views
    unit
         str – image_set unit
         Setting the :attr'unit' will set the image_set unit
    unit_index
         int Index of – attr'unit' in accepted_units
class pdsspect.set_wavelength.SetWavelengthController(model, view)
    object
    Controller for SetWavelengthWidget
         Parameters
              • model (SetWavelengthModel) – Model for SetWavelengthWidget
```
<span id="page-76-6"></span><span id="page-76-3"></span>• **view** ([SetWavelengthWidget](#page-77-0)) – The view to control

#### <span id="page-77-3"></span>**model**

[SetWavelengthModel](#page-76-2) - Model for [SetWavelengthWidget](#page-77-0)

#### **view**

[SetWavelengthWidget](#page-77-0) – The view to control

#### **change\_unit**(*index*)

Set the model's [SetWavelengthModel.unit](#page-76-3)

Parameters index ([int](https://docs.python.org/2/library/functions.html#int)) - Index of [SetWavelengthModel.accepted\\_units](#page-76-1) to change the [SetWavelengthModel.unit](#page-76-3) to

#### **set\_current\_image\_index**(*index*)

Set the model's [SetWavelengthModel.current\\_image\\_index](#page-76-4)

**Parameters index** ([int](https://docs.python.org/2/library/functions.html#int)) – Index to change [SetWavelengthModel.](#page-76-4) current image index to

#### **set\_image\_wavelength**(*wavelength*)

Set the model's [SetWavelengthModel.current\\_image](#page-76-5) wavelength

Parameters wavelength ([float](https://docs.python.org/2/library/functions.html#float)) - The model's [SetWavelengthModel.](#page-76-5) [current\\_image](#page-76-5) new wavelength

<span id="page-77-0"></span>**class** pdsspect.set\_wavelength.**SetWavelengthWidget**(*model*) Bases: PyQt5.QtWidgets.QMainWindow

Widget to set images wavelength

Using a [QtWidgets.QMainWindow](https://srinikom.github.io/pyside-docs/PySide/QtGui/QMainWindow.html#PySide.QtGui.QMainWindow) for the status bar at the bottom.

Parameters **model** ([SetWavelengthModel](#page-76-2)) – Model for [SetWavelengthWidget](#page-77-0)

#### **model**

[SetWavelengthModel](#page-76-2) - Model for [SetWavelengthWidget](#page-77-0)

#### **controller**

[SetWavelengthController](#page-76-6) – The widgets controller

#### **image\_menu**

[QtWidgets.QComboBox](https://srinikom.github.io/pyside-docs/PySide/QtGui/QComboBox.html#PySide.QtGui.QComboBox) – Menu to choose the image to set the wavelength

#### <span id="page-77-2"></span>**wavelength\_text**

[QtWidgets.QLineEdit](https://srinikom.github.io/pyside-docs/PySide/QtGui/QLineEdit.html#PySide.QtGui.QLineEdit) – Text box to enter and display wavelength

#### <span id="page-77-1"></span>**units\_menu**

[QtWidgets.QComboBox](https://srinikom.github.io/pyside-docs/PySide/QtGui/QComboBox.html#PySide.QtGui.QComboBox) – Menu to choose unit of wavelength

#### **main\_layout**

[QtWidgets.QHBoxLayout](https://srinikom.github.io/pyside-docs/PySide/QtGui/QHBoxLayout.html#PySide.QtGui.QHBoxLayout) – Main layout of widget

#### **change\_unit**(*index*)

Change [SetWavelengthModel.unit](#page-76-3) to unit in [units\\_menu](#page-77-1)

Parameters **index** ([int](https://docs.python.org/2/library/functions.html#int)) – Index of [SetWavelengthModel.accepted\\_units](#page-76-1) to change the [SetWavelengthModel.unit](#page-76-3) to

#### **display\_current\_wavelength**()

Display the [SetWavelengthModel.current\\_image](#page-76-5) wavelength in [wavelength\\_text](#page-77-2)

#### **select\_image**(*index*)

Select current image

Parameters index ([int](https://docs.python.org/2/library/functions.html#int)) - Index to change [SetWavelengthModel.](#page-76-4) current image index to

#### <span id="page-78-0"></span>**set\_wavelength**()

Set the [SetWavelengthModel.current\\_image](#page-76-5) wavelength to value in [wavelength\\_text](#page-77-2)

#### **show\_status\_bar\_wavelength\_set**()

Alert user wavelength is set

# Instrument Models

# <span id="page-80-2"></span>**16.1 Supported Instruments**

- MER
- Pancam
- MSL
- Mastcam
- Cassini
	- Imaging Science Subsystem (ISS)

## <span id="page-80-1"></span>**16.2 get\_wavelength**

Get the wavelength from an image's label

<span id="page-80-0"></span>instrument\_models.get\_wavelength.**get\_wavelength**(*label*, *unit*) Get the filter wavelength from the label of an image

See *[Supported Instruments](#page-22-0)* for full list of supported missions and instruments. If the instrument is not supported, [get\\_wavelength\(\)](#page-80-0) will return nan.

#### **Parameters**

- **label** (pvl.PVLModule) Image's label
- unit ([str](https://docs.python.org/2/library/functions.html#str) [nm]) The wavelength unit. Best practice for unit to exist in [pdsspect.](#page-28-1) [pdsspect\\_image\\_set.ImageStamp.accepted\\_units](#page-28-1)

#### Returns

wavelength – The filter wavelenth from the image rounded to 3 decimal places.

If image does not have a wavelength or the instrument is not *[supported](#page-22-0)*, wavelength with be nan

<span id="page-81-2"></span>Return type [float](https://docs.python.org/2/library/functions.html#float)

#### See also:

**[instrument\\_models.mastcam.Mastcam.get\\_wavelength\(\)](#page-82-0)** Get Mastcam wavelength

instrument models.pancam.Pancam.get wavelength() Get Pancam wavelength

**[instrument\\_models.cassini\\_iss.CassiniISS.get\\_wavelength\(\)](#page-83-0)** Get Cassini ISS wavelength

instrument\_models.get\_wavelength.**is\_pancam**(*label*) Determine if label is for a Pancam image

Parameters label (pvl.PVLModule) – Image's label

**Returns is pancam** –  $True$  if label is from a Pancam image,  $False$  otherwise

Return type [bool](https://docs.python.org/2/library/functions.html#bool)

```
instrument_models.get_wavelength.is_mastcam(label)
     Determine if label is for a Mastcam image
```
Parameters label (pvl.PVLModule) – Image's label

Returns is\_mastcam – True if label is from a Mastcam image, False otherwise

Return type [bool](https://docs.python.org/2/library/functions.html#bool)

```
instrument_models.get_wavelength.is_instrument(func)
    Wrapper for instrument determining functions
```
Tries the function, if there is a TypeError, then return False. The TypeError will occur when the label's get() method returns None

### <span id="page-81-1"></span>**16.3 instrument**

<span id="page-81-0"></span>Provide base class for all instrument models

```
class instrument_models.instrument.InstrumentBase(label)
    Abstract Base Class for all instrument models
```
Parameters label (pvl.PVLModule) – Image's label

#### **label**

pvl.PVLModule – Image's label

**get\_wavelength**(*unit*, *\*args*, *\*\*kwargs*) Abstract method to get the image's wavelength

> **Parameters unit** ([str](https://docs.python.org/2/library/functions.html#str) [nm]) – The wavelength unit. Best practice for unit to exist in [pdsspect.pdsspect\\_image\\_set.ImageStamp.accepted\\_units](#page-28-1)

Returns wavelength – The image's filter wavelength

Return type [float](https://docs.python.org/2/library/functions.html#float)

### <span id="page-82-6"></span><span id="page-82-4"></span>**16.4 mastcam**

```
class instrument_models.mastcam.Mastcam(label)
    Bases: instrument models.instrument.InstrumentBase
```
Model to get the filter wavelength of a Mastcam image

See [Mastcam Multispectral Imaging on the Mars Science Laboratory Rover: Wavelength Coverage and Imaging](https://molokai.sese.asu.edu/attachments/download/47) [Strategies at the Gale Crater Field Site](https://molokai.sese.asu.edu/attachments/download/47) for more details on Mastcam's filter wavelengths

#### **group**

[str](https://docs.python.org/2/library/functions.html#str) – INSTRUMENT\_STATE\_PARMS

```
wavelength_key1
    str – CENTER_FILTER_WAVELENGTH
```
- **wavelength\_key2** [str](https://docs.python.org/2/library/functions.html#str) – FILTER\_CENTER\_WAVELENGTH
- <span id="page-82-0"></span>**get\_wavelength**(*unit='nm'*) Get the wavelength from mastcam image

**Parameters unit** ([str](https://docs.python.org/2/library/functions.html#str) [nm]) – The wavelength unit. Best practice for unit to exist in [pdsspect.pdsspect\\_image\\_set.ImageStamp.accepted\\_units](#page-28-1)

Returns wavelength – Filter wavelength of the mastcam image

Return type [float](https://docs.python.org/2/library/functions.html#float)

### <span id="page-82-5"></span>**16.5 pancam**

```
class instrument_models.pancam.Pancam(label)
```
Bases: [instrument\\_models.instrument.InstrumentBase](#page-81-0)

Model to get the filter wavelength of a Patcam image

See [Pancam](http://pancam.sese.asu.edu/doc/tb_pancam.pdf) for more details on Pancam's filter wavelengths.

#### **pancam\_left**

[str](https://docs.python.org/2/library/functions.html#str) – PANCAM\_LEFT

#### **pancam\_right**

[str](https://docs.python.org/2/library/functions.html#str) – PANCAM\_RIGHT

#### **unit**

[str](https://docs.python.org/2/library/functions.html#str) – nm

#### <span id="page-82-2"></span>**left\_filters**

[dict](https://docs.python.org/2/library/stdtypes.html#dict) – Key is the filter number and the value is the wavelength for PancamL

#### <span id="page-82-3"></span>**right\_filters**

 $dict - Key$  $dict - Key$  is the filter number and the value is the wavelength for PancamR

#### **camera**

[bool](https://docs.python.org/2/library/functions.html#bool) – Images camera. Should either be [left\\_filters](#page-82-2) or [right\\_filters](#page-82-3)

#### **filter\_num**

[int](https://docs.python.org/2/library/functions.html#int) – The images filter number

<span id="page-82-1"></span>**get\_wavelength**(*unit='nm'*)

Get the filter wavelength from the image

<span id="page-83-3"></span>**Parameters unit** ([str](https://docs.python.org/2/library/functions.html#str) [nm]) – The wavelength unit. Best practice for unit to exist in [pdsspect.pdsspect\\_image\\_set.ImageStamp.accepted\\_units](#page-28-1)

Returns wavelength – The image's filter wavelength

Return type [float](https://docs.python.org/2/library/functions.html#float)

#### **is\_left**

[bool](https://docs.python.org/2/library/functions.html#bool) – True if image is from Pancam Left

#### **is\_right**

[bool](https://docs.python.org/2/library/functions.html#bool) – True if image is from Pancam Right

### <span id="page-83-2"></span>**16.6 cassini\_iss**

```
class instrument_models.cassini_iss.CassiniISS(label)
```
Bases: instrument models.instrument.InstrumentBase

Model to get the filter wavelength from Cassini ISS image

See [Cassini Imaging Science Subsystem \(ISS\) Data User's Guide \(Page 149\)](http://www.ciclops.org/sci/docs/ISS_Data_User_Guide_141215.pdf) for table of filter name and corresponding wavelengths. We use the effective wavelength rather than the center wavelength.wavelength

#### **NA\_filters**

[dict](https://docs.python.org/2/library/stdtypes.html#dict) – Dictionary of the ISS Narrow Angle Camera filter names and wavelengths

Key is the two filternames and the value is the wavelength in nm

#### **WA\_filters**

[dict](https://docs.python.org/2/library/stdtypes.html#dict) – Dictionary of the ISS Wide Angle Camera filter names and wavelengths

Key is the two filternames and the value is the wavelength in nm

#### **unit**

 $str - The default unit is nm$  $str - The default unit is nm$ 

#### <span id="page-83-1"></span>**filter\_name**

 $str$  – The image's filter names joined by a comma and space

For example, in the label the filtername appears as  $(\text{rCL1",} \text{TUV3"})$  and so  $filter\_name$  returns 'CL1, UV3'

#### <span id="page-83-0"></span>**get\_wavelength**(*unit='nm'*)

Get the image's filter wavelength

**Parameters unit** ([str](https://docs.python.org/2/library/functions.html#str) [nm]) – The desired wavelength of the unit

Returns wavelength – The image's filter wavelength rounded to 3 decimal places

Return type [float](https://docs.python.org/2/library/functions.html#float)

#### **is\_NA**

[bool](https://docs.python.org/2/library/functions.html#bool) – True if image is from Narrow Angle Camera

#### **is\_WA**

[bool](https://docs.python.org/2/library/functions.html#bool) – True if image is from Wide Angle Camera

# **Contributing**

Contributions are welcome, and they are greatly appreciated! Every little bit helps, and credit will always be given. To understand and better read the code, you should have an understanding of the [Model-View-Controller \(MVC\)](http://forthescience.org/books/modelviewcontroller/00_introduction/00_preface.html) [architecture.](http://forthescience.org/books/modelviewcontroller/00_introduction/00_preface.html)

You can contribute in many ways:

# **17.1 Types of Contributions**

### **17.1.1 Report Bugs**

Report bugs at [https://github.com/planetarypy/pdsspect/issues.](https://github.com/planetarypy/pdsspect/issues)

If you are reporting a bug, please include:

- Your operating system name and version.
- Any details about your local setup that might be helpful in troubleshooting.
- Detailed steps to reproduce the bug.

### **17.1.2 Fix Bugs**

Look through the GitHub issues for bugs. Anything tagged with "bug" is open to whoever wants to implement it.

### **17.1.3 Implement Features**

Look through the GitHub issues for features. Anything tagged with "feature" is open to whoever wants to implement it.

### **17.1.4 Write Documentation**

pdsspect could always use more documentation, whether as part of the official pdsspect docs, in docstrings, or even on the web in blog posts, articles, and such.

### **17.1.5 Submit Feedback**

The best way to send feedback is to file an issue at [https://github.com/planetarypy/pdsspect/issues.](https://github.com/planetarypy/pdsspect/issues)

If you are proposing a feature:

- Explain in detail how it would work.
- Keep the scope as narrow as possible, to make it easier to implement.
- Remember that this is a volunteer-driven project, and that contributions are welcome :)

## **17.2 Get Started!**

Ready to contribute? Here's how to set up *pdsspect* for local development.

- 1. Fork the *pdsspect* repo on GitHub.
- 2. Clone your fork locally:

\$ git clone git@github.com:your\_name\_here/pdsspect.git

3. Install your local copy into a virtualenv. Assuming you have virtualenvwrapper installed, this is how you set up your fork for local development:

```
$ mkvirtualenv pdsspect
$ cd pdsspect/
$ pip install -r requirements.txt
```
4. Create a branch for local development:

\$ git checkout -b name-of-your-bugfix-or-feature

Now you can make your changes locally.

5. When you're done making changes, check that your changes pass flake8 and the tests, including testing other Python versions with tox:

```
$ make lint
$ make test
$ make test-all
```
To get flake8 and tox, just pip install them into your virtualenv.

6. Commit your changes and push your branch to GitHub:

```
$ git add .
$ git commit -m "Your detailed description of your changes."
$ git push origin name-of-your-bugfix-or-feature
```
7. Submit a pull request through the GitHub website.

# **17.3 Pull Request Guidelines**

Before you submit a pull request, check that it meets these guidelines:

- 1. The pull request should include tests.
- 2. If the pull request adds functionality, the docs should be updated. Put your new functionality into a function with a docstring, and add the feature to the list in README.rst.
- 3. The pull request should work for Python 2.6, 2.7, 3.3, and 3.4, and for PyPy. Check [https://travis-ci.org/](https://travis-ci.org/planetarypy/pdsspect/pull_requests) [planetarypy/pdsspect/pull\\_requests](https://travis-ci.org/planetarypy/pdsspect/pull_requests) and make sure that the tests pass for all supported Python versions.

# **17.4 Tips**

To run a subset of tests:

py.test tests/

# **Credits**

# **18.1 Development Lead**

• PlanetaryPy Developers [<contact@planetarypy.com>](mailto:contact@planetarypy.com)

# **18.2 Contributors**

- Perry Vargas [<perrybvargas@gmail.com>](mailto:perrybvargas@gmail.com)
- Austin Godber [<godber@uberhip.com>](mailto:godber@uberhip.com)

# History

# **19.1 0.1.1 ("2017-08-21")**

• Make compatible to be opened by other programs like pystamps

# **19.2 0.1.0 ("2017-08-20")**

• First release on PyPi

Indices and tables

- genindex
- modindex
- search

# Python Module Index

## i

instrument\_models.cassini\_iss, [80](#page-83-2) instrument\_models.get\_wavelength, [77](#page-80-1) instrument\_models.instrument, [78](#page-81-1) instrument\_models.mastcam, [79](#page-82-4) instrument\_models.pancam, [79](#page-82-5)

### p

```
pdsspect.basic, 53
pdsspect.histogram, 57
pdsspect.pan_view, 37
pdsspect.pds_image_view_canvas, 41
pdsspect.pdsspect, 21
pdsspect.pdsspect_image_set, 25
pdsspect.pdsspect_view, 33
pdsspect.roi, 49
pdsspect.roi_histogram, 67
pdsspect.roi_line_plot, 71
pdsspect.roi_plot, 61
pdsspect.selection, 43
pdsspect.set_wavelength, 73
pdsspect.transforms, 47
```
# Index

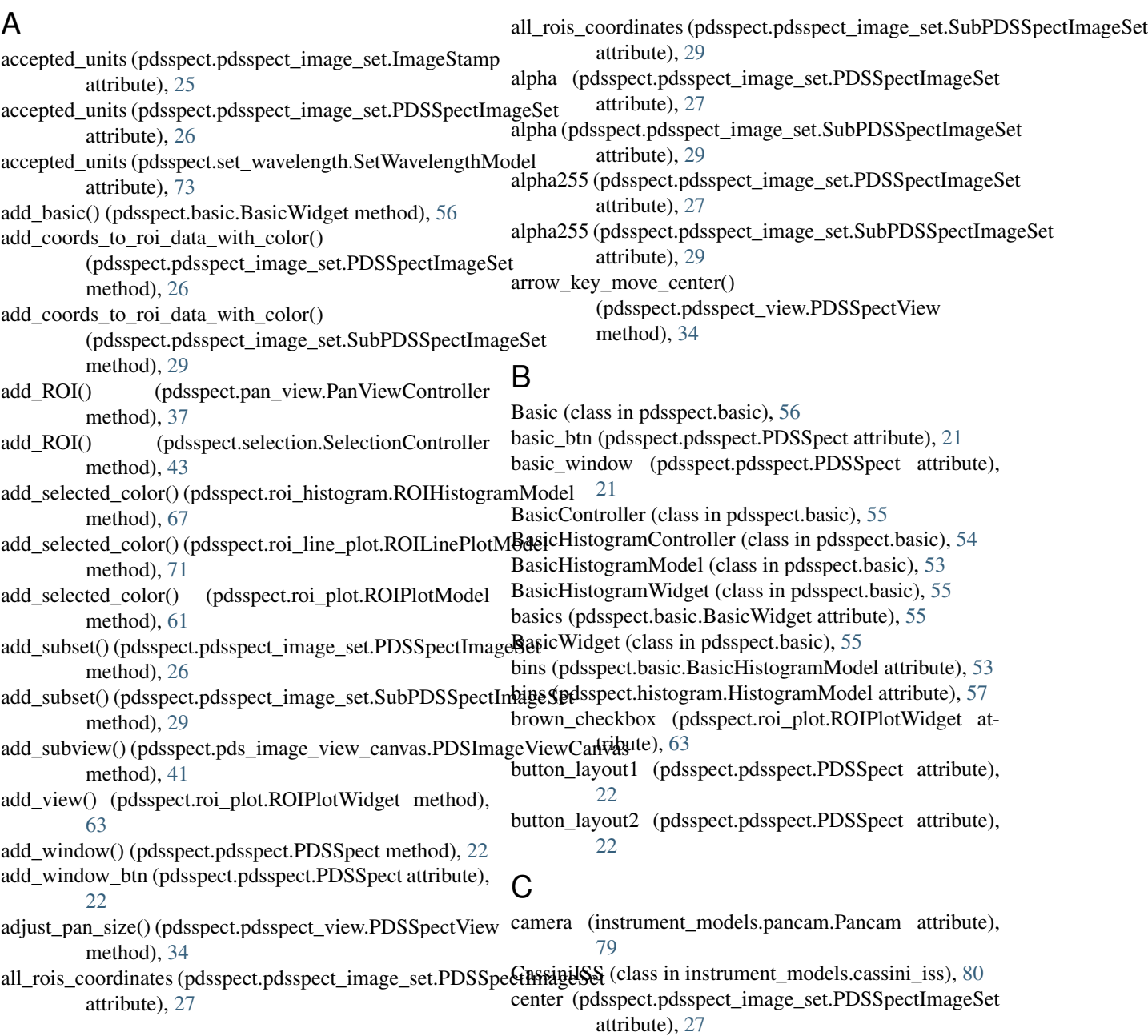

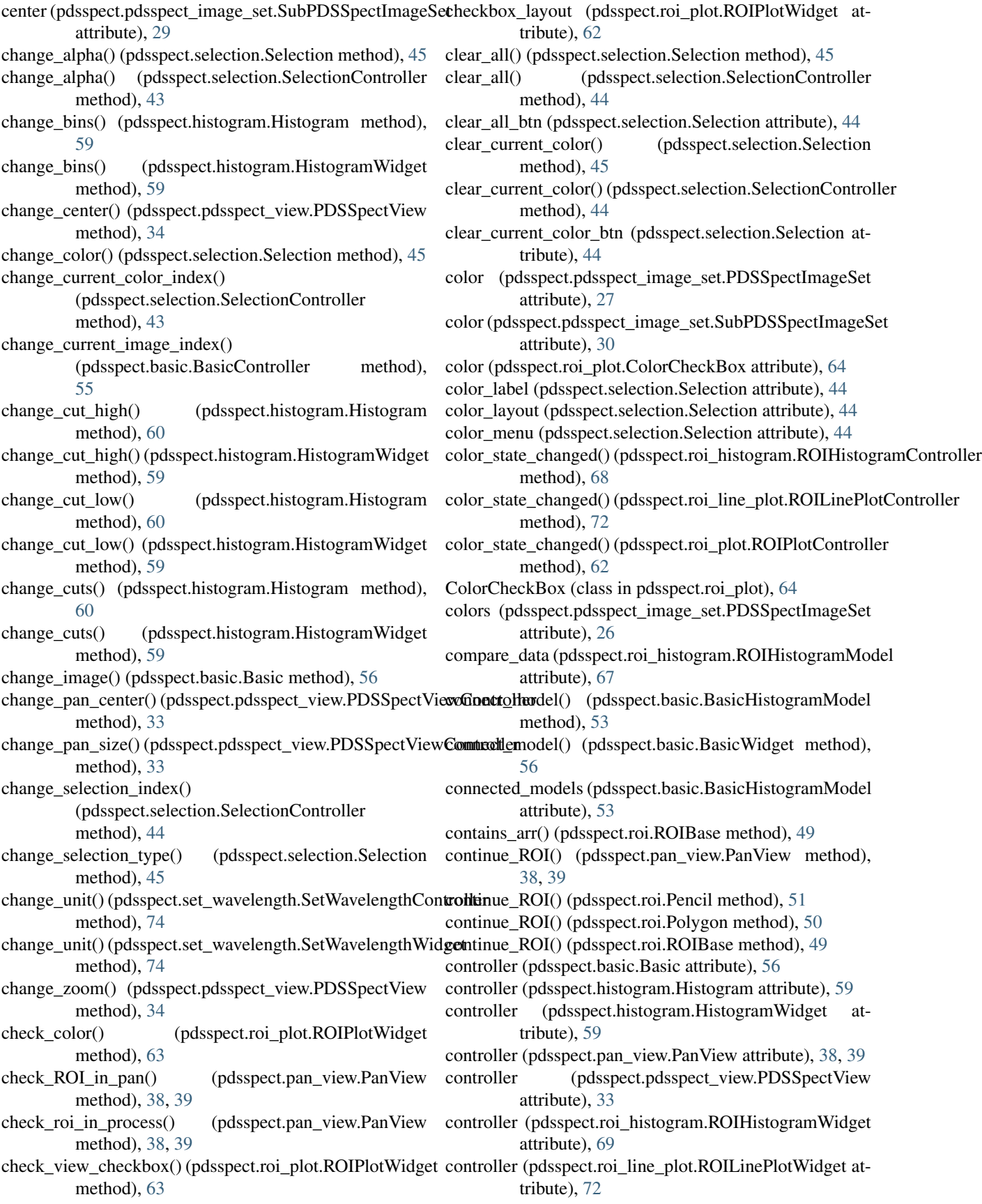

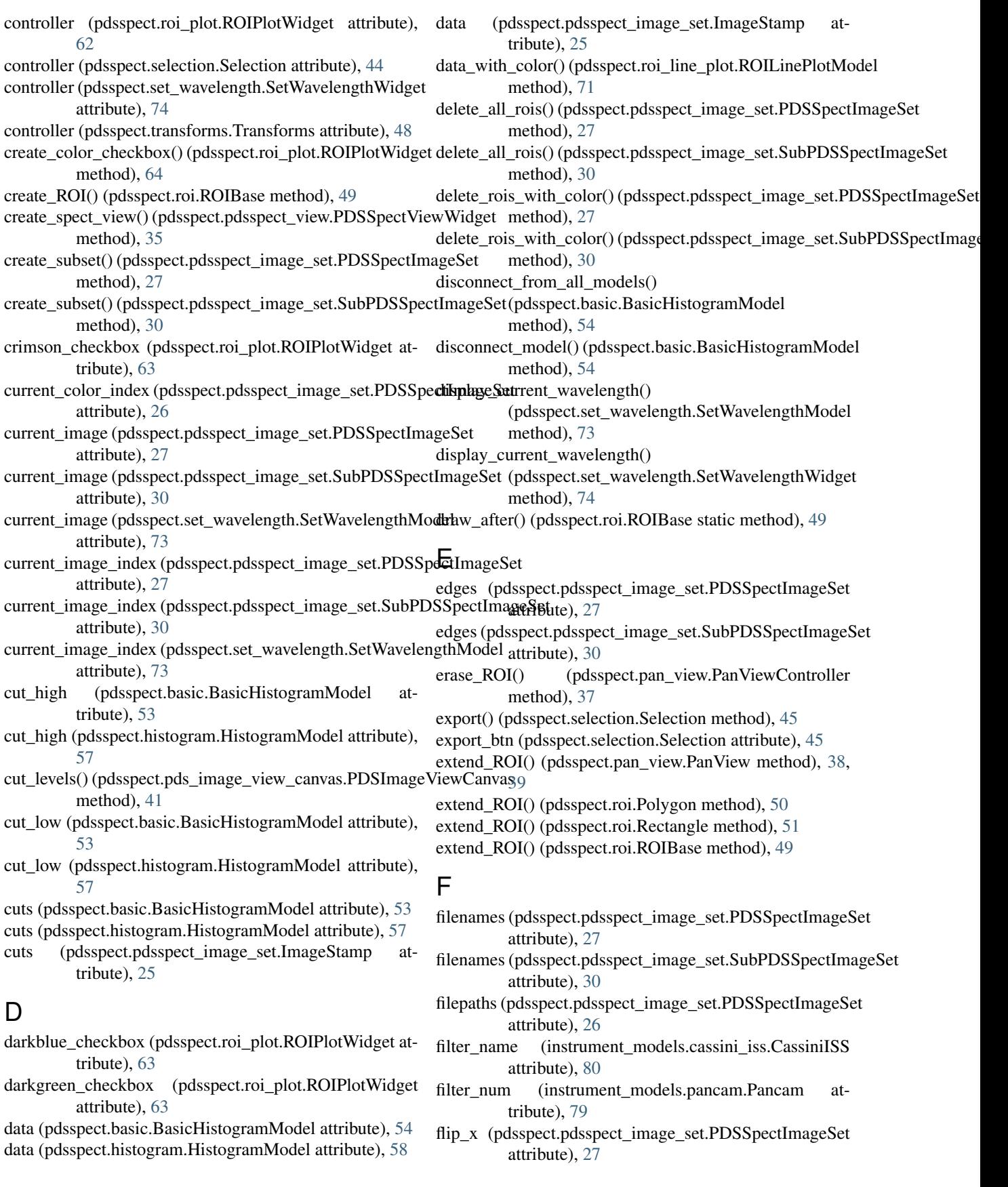

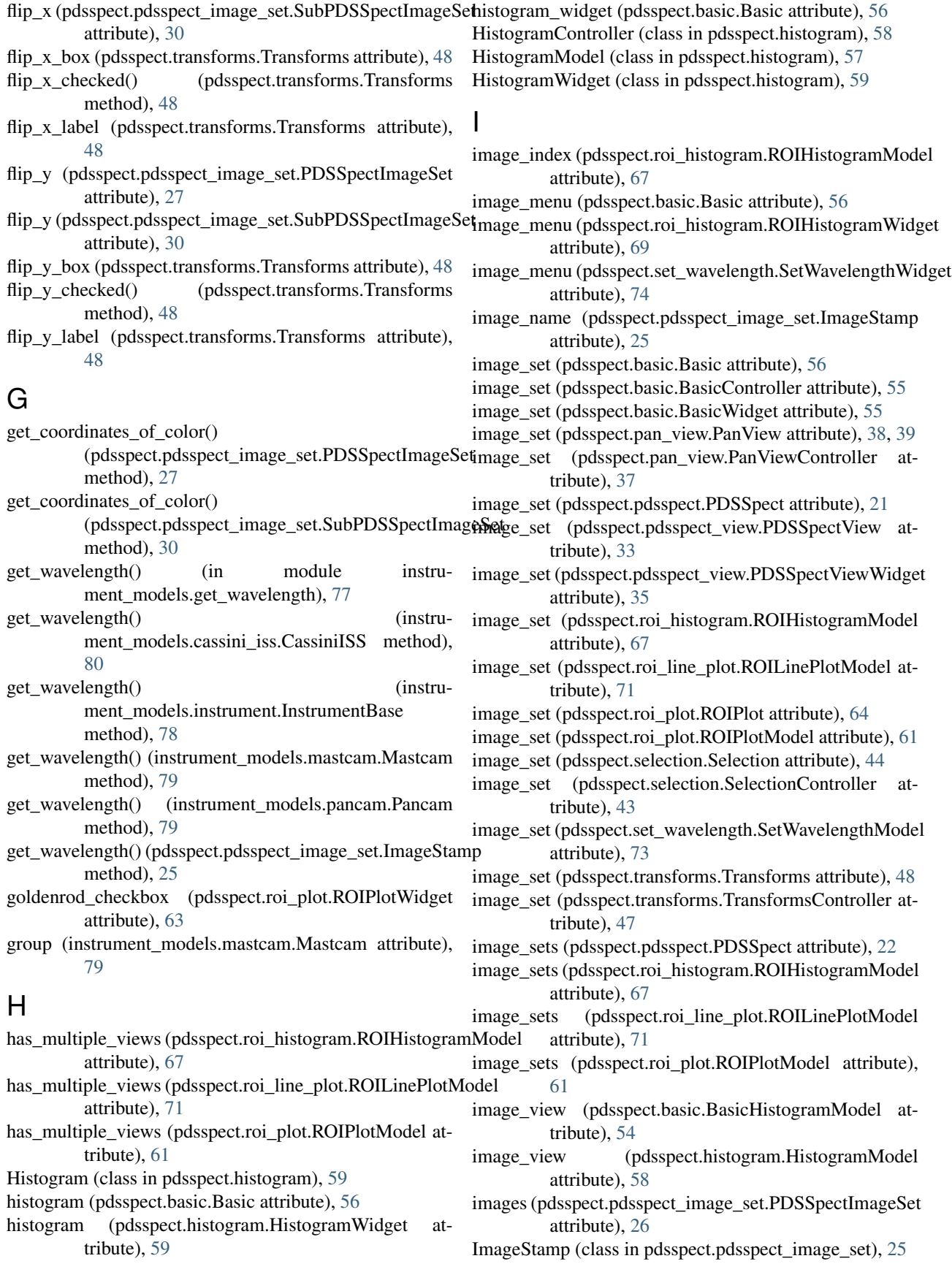

- index (pdsspect.roi\_plot.ViewCheckBox attribute), [64](#page-67-1)
- instrument\_models.cassini\_iss (module), [80](#page-83-3)
- instrument\_models.get\_wavelength (module), [77](#page-80-2)
- instrument\_models.instrument (module), [78](#page-81-2)
- instrument\_models.mastcam (module), [79](#page-82-6)
- instrument\_models.pancam (module), [79](#page-82-6)
- InstrumentBase (class in instrument\_models.instrument), [78](#page-81-2)
- is\_erasing (pdsspect.pan\_view.PanView attribute), [38,](#page-41-0) [39](#page-42-0)
- is\_instrument() (in module instrument\_models.get\_wavelength), [78](#page-81-2)
- is\_left (instrument\_models.pancam.Pancam attribute), [80](#page-83-3)
- is\_mastcam() (in module instrument\_models.get\_wavelength), [78](#page-81-2)
- is\_NA (instrument\_models.cassini\_iss.CassiniISS attribute), [80](#page-83-3)
- is\_pancam() (in module instru-ment\_models.get\_wavelength), [78](#page-81-2)
- is right (instrument models.pancam.Pancam attribute), [80](#page-83-3)
- is\_WA (instrument\_models.cassini\_iss.CassiniISS attribute), [80](#page-83-3)

# K

keyPressEvent() (pdsspect.histogram.HistogramWidget method), [59](#page-62-0)

## L

- label (instrument\_models.instrument.InstrumentBase attribute), [78](#page-81-2)
- latex\_units (pdsspect.roi\_plot.ROIPlotModel attribute), [61](#page-64-2)
- layout (pdsspect.basic.Basic attribute), [56](#page-59-0)
- layout (pdsspect.transforms.Transforms attribute), [48](#page-51-0)
- left filters (instrument models.pancam.Pancam attribute), [79](#page-82-6)
- lightblue\_checkbox (pdsspect.roi\_plot.ROIPlotWidget attribute), [63](#page-66-0)
- lightcyan\_checkbox (pdsspect.roi\_plot.ROIPlotWidget attribute), [63](#page-66-0)
- load btn (pdsspect.selection.Selection attribute), [45](#page-48-0)
- load\_selections() (pdsspect.selection.Selection method), [45](#page-48-0)
- lock\_coords\_to\_pixel() (pdsspect.roi.ROIBase method), [50](#page-53-0)
- lock\_coords\_to\_pixel\_wrapper() (pdsspect.roi.ROIBase static method), [50](#page-53-0)

## M

- main\_layout (pdsspect.pan\_view.PanView attribute), [38,](#page-41-0) [39](#page-42-0)
- main\_layout (pdsspect.pdsspect.PDSSpect attribute), [22](#page-25-0)
- main\_layout (pdsspect.pdsspect\_view.PDSSpectView attribute), [33](#page-36-1)
- main\_layout (pdsspect.roi\_plot.ROIPlotWidget attribute), [63](#page-66-0) main\_layout (pdsspect.selection.Selection attribute), [45](#page-48-0) main\_layout (pdsspect.set\_wavelength.SetWavelengthWidget attribute), [74](#page-77-3) map zoom to full view() (pdsspect.pdsspect\_image\_set.PDSSpectImageSet method), [28](#page-31-0) map\_zoom\_to\_full\_view() (pdsspect.pdsspect\_image\_set.SubPDSSpectImageSet method), [30](#page-33-0) maroon\_checkbox (pdsspect.roi\_plot.ROIPlotWidget attribute), [63](#page-66-0) Mastcam (class in instrument\_models.mastcam), [79](#page-82-6) model (pdsspect.basic.BasicHistogramController attribute), [54](#page-57-0) model (pdsspect.basic.BasicHistogramModel attribute), [53,](#page-56-1) [54](#page-57-0) model (pdsspect.histogram.Histogram attribute), [59](#page-62-0) model (pdsspect.histogram.HistogramController attribute), [58](#page-61-0) model (pdsspect.histogram.HistogramWidget attribute), [59](#page-62-0) model (pdsspect.roi\_histogram.ROIHistogram attribute), [69](#page-72-0) model (pdsspect.roi\_histogram.ROIHistogramController attribute), [68](#page-71-1) model (pdsspect.roi\_histogram.ROIHistogramWidget attribute), [69](#page-72-0) model (pdsspect.roi\_line\_plot.ROILinePlot attribute), [72](#page-75-2) model (pdsspect.roi\_line\_plot.ROILinePlotWidget attribute), [72](#page-75-2) model (pdsspect.roi\_plot.ROIPlot attribute), [64](#page-67-1) model (pdsspect.roi\_plot.ROIPlotController attribute), [62](#page-65-2) model (pdsspect.roi\_plot.ROIPlotWidget attribute), [62](#page-65-2) model (pdsspect.set\_wavelength.SetWavelengthController attribute), [74](#page-77-3) model (pdsspect.set\_wavelength.SetWavelengthWidget attribute), [74](#page-77-3) move\_delta() (pdsspect.roi.Pencil method), [52](#page-55-0) move pan() (pdsspect.pan view.PanView method), [38,](#page-41-0) [39](#page-42-0) move\_pan() (pdsspect.pdsspect\_view.PDSSpectView method), [34](#page-37-0) N NA\_filters (instrument\_models.cassini\_iss.CassiniISS attribute), [80](#page-83-3) nextCheckState() (pdsspect.roi\_plot.ColorCheckBox
- method), [64](#page-67-1) nextCheckState() (pdsspect.roi\_plot.ViewCheckBox method), [64](#page-67-1)

### O

opacity\_label (pdsspect.selection.Selection attribute), [44](#page-47-0) opacity\_layout (pdsspect.selection.Selection attribute), [44](#page-47-0) opacity\_slider (pdsspect.selection.Selection attribute), [44](#page-47-0) open\_basic() (pdsspect.pdsspect.PDSSpect method), [22](#page-25-0) open\_roi\_histogram() (pdsspect.pdsspect.PDSSpect method), [22](#page-25-0) open\_roi\_line\_plot() (pdsspect.pdsspect.PDSSpect method), [22](#page-25-0) open\_save\_dialog() (pdsspect.selection.Selection method), [45](#page-48-0) open\_selection() (pdsspect.pdsspect.PDSSpect method), [22](#page-25-0) open\_set\_wavelengths() (pdsspect.pdsspect.PDSSpect method), [22](#page-25-0) open\_transforms() (pdsspect.pdsspect.PDSSpect method), [22](#page-25-0) P pan (pdsspect.pdsspect\_view.PDSSpectView attribute), [34](#page-37-0) pan\_data (pdsspect.pdsspect\_image\_set.PDSSpectImageSet pdsspect.transforms (module), [47](#page-50-1) attribute), [28](#page-31-0) pan\_data (pdsspect.pdsspect\_image\_set.SubPDSSpectImageSet attribute), [30](#page-33-0) pan\_height (pdsspect.pdsspect\_image\_set.PDSSpectImageSet attribute), [28](#page-31-0) pan\_height (pdsspect\_image\_set.SubPDSSpectImageSet\under (class in attribute), [30](#page-33-0) pan\_roi\_data (pdsspect.pdsspect\_image\_set.PDSSpectImageSetViewWidget (class in pdsspect.pdsspect\_view), attribute), [28](#page-31-0) pan\_roi\_data (pdsspect.pdsspect\_image\_set.SubPDSSpectImageSet Pencil (class in pdsspect.roi), [51](#page-54-0) attribute), [31](#page-34-0) pan\_slice (pdsspect\_pdsspect\_image\_set.PDSSpectImageSet attribute), [28](#page-31-0) purple\_checkbox (pdsspect.roi\_plot.ROIPlotWidget at-<br>pan\_slice (pdsspect.pdsspect\_image\_set.SubPDSSpectImageSet attribute), [31](#page-34-0) pan\_view (pdsspect.pdsspect.PDSSpect attribute), [21](#page-24-1) pan\_view (pdsspect.pdsspect\_view.PDSSpectView attribute), [34](#page-37-0) pan\_width (pdsspect.pdsspect\_image\_set.PDSSpectImageSequit\_btn (pdsspect.pdsspect.PDSSpect attribute), [22](#page-25-0) attribute), [28](#page-31-0) pan\_width (pdsspect.pdsspect\_image\_set.SubPDSSpectImageSet attribute), [31](#page-34-0) Pancam (class in instrument\_models.pancam), [79](#page-82-6) pancam\_left (instrument\_models.pancam.Pancam attribute), [79](#page-82-6) pancam\_right (instrument\_models.pancam.Pancam attribute), [79](#page-82-6) PanView (class in pdsspect.pan\_view), [37,](#page-40-1) [38](#page-41-0) PanViewController (class in pdsspect.pan\_view), [37](#page-40-1) parent (pdsspect.pan\_view.PanView attribute), [38,](#page-41-0) [39](#page-42-0) parent (pdsspect.selection.Selection attribute), [44](#page-47-0) parent\_set (pdsspect.pdsspect\_image\_set.SubPDSSpectImageSet attribute), [29](#page-32-1) pds\_image (pdsspect.pdsspect\_image\_set.ImageStamp attribute), [25](#page-28-3) PDSImageViewCanvas (class in pdsspect.pds\_image\_view\_canvas), [41](#page-44-1) PDSSpect (class in pdsspect.pdsspect), [21](#page-24-1) pdsspect() (in module pdsspect.pdsspect), [22](#page-25-0) pdsspect.basic (module), [53](#page-56-1) pdsspect.histogram (module), [57](#page-60-1) pdsspect.pan\_view (module), [37](#page-40-1) pdsspect.pds\_image\_view\_canvas (module), [41](#page-44-1) pdsspect.pdsspect (module), [21](#page-24-1) pdsspect.pdsspect\_image\_set (module), [25](#page-28-3) pdsspect.pdsspect\_view (module), [33](#page-36-1) pdsspect.roi (module), [49](#page-52-1) pdsspect.roi\_histogram (module), [67](#page-70-2) pdsspect.roi\_line\_plot (module), [71](#page-74-3) pdsspect.roi\_plot (module), [61](#page-64-2) pdsspect.selection (module), [43](#page-46-1) pdsspect.set\_wavelength (module), [73](#page-76-8) pdsspect\_view (pdsspect.pdsspect.PDSSpect attribute), PDSSpectImageSet (class in pdsspect.pdsspect\_image\_set), [26](#page-29-1) PDSSpectView (class in pdsspect.pdsspect\_view), [33](#page-36-1) pdsspect.pdsspect\_view), [33](#page-36-1) [35](#page-38-0) pink\_checkbox (pdsspect.roi\_plot.ROIPlotWidget at-Polygon (class in pdsspect.roi), [50](#page-53-0) tribute), [63](#page-66-0) Q quit() (pdsspect.pdsspect.PDSSpect method), [22](#page-25-0) Rectangle (class in pdsspect.roi), [51](#page-54-0) red\_checkbox (pdsspect.roi\_plot.ROIPlotWidget attribute), [63](#page-66-0) redraw() (pdsspect.pan\_view.PanView method), [38,](#page-41-0) [39](#page-42-0) redraw() (pdsspect.pdsspect\_view.PDSSpectView method), [34](#page-37-0) register() (pdsspect.basic.BasicHistogramModel method), [54](#page-57-0) register() (pdsspect.histogram.HistogramModel method), [58](#page-61-0)

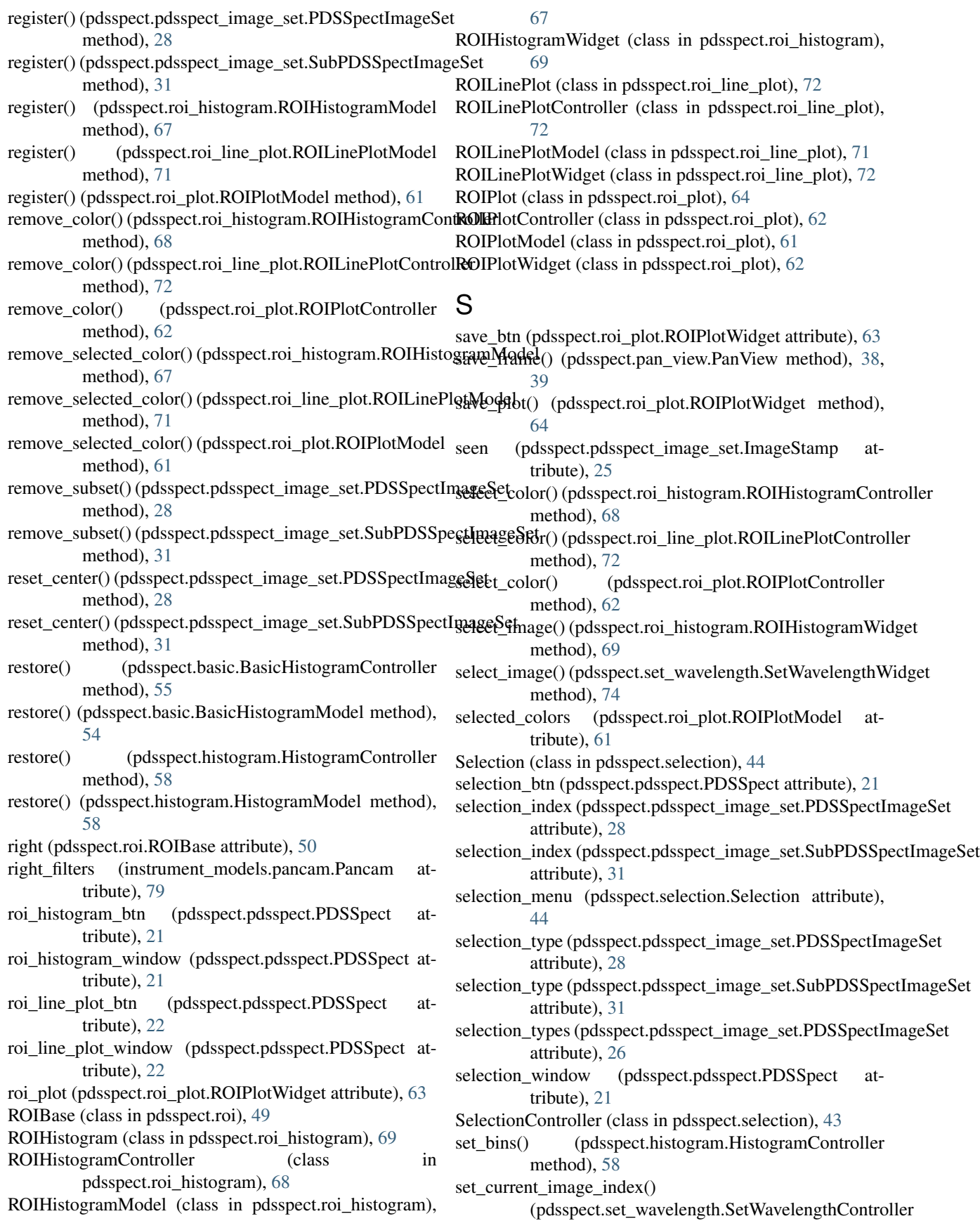

method), [74](#page-77-3)

- set cut high() (pdsspect.basic.BasicHistogramController method), [55](#page-58-0)
- set\_cut\_high() (pdsspect.histogram.HistogramController method), [58](#page-61-0)
- set cut low() (pdsspect.basic.BasicHistogramController method), [55](#page-58-0)
- set cut low() (pdsspect.histogram.HistogramController method), [59](#page-62-0)
- set\_cuts() (pdsspect.basic.BasicHistogramController method), [55](#page-58-0)
- set\_cuts() (pdsspect.histogram.HistogramController method), [59](#page-62-0)
- set\_data() (pdsspect.basic.BasicHistogramModel method), [54](#page-57-0)
- set\_data() (pdsspect.histogram.Histogram method), [60](#page-63-0)
- set\_data() (pdsspect.histogram.HistogramModel method), [58](#page-61-0)
- set\_data() (pdsspect.pan\_view.PanView method), [38,](#page-41-0) [39](#page-42-0)
- set\_data() (pdsspect.roi\_histogram.ROIHistogram method), [69](#page-72-0)
- set\_data() (pdsspect.roi\_line\_plot.ROILinePlot method), [72](#page-75-2)
- set\_flip\_x() (pdsspect.transforms.TransformsController method), [47](#page-50-1)
- set\_flip\_y() (pdsspect.transforms.TransformsController method), [47](#page-50-1)
- set\_image() (pdsspect.basic.Basic method), [56](#page-59-0)
- set\_image() (pdsspect.pan\_view.PanView method), [38,](#page-41-0) [39](#page-42-0)

set\_image() (pdsspect.pdsspect\_view.PDSSpectView method), [34](#page-37-0)

- set\_image() (pdsspect.roi\_histogram.ROIHistogram method), [69](#page-72-0)
- set\_image\_index() (pdsspect.roi\_histogram.ROIHistogramCstnopolerneller () (pdsspect.roi.Rectangle method), [51](#page-54-0) method), [68](#page-71-1) stop\_ROI() (pdsspect.roi.ROIBase method), [50](#page-53-0)
- set\_image\_wavelength() (pdsspect.set\_wavelength.SetWave**&mgHl0Sfipectlile**mageSet (class in method), [74](#page-77-3) set\_roi\_data() (pdsspect.pan\_view.PanView method), [38,](#page-41-0) subsets (pdsspect.pdsspect\_image\_set.PDSSpectImageSet
- [39](#page-42-0)
- set\_roi\_data() (pdsspect.roi\_plot.ROIPlot method), [64](#page-67-1)
- set\_swap\_xy() (pdsspect.transforms.TransformsController method), [47](#page-50-1)
- set\_transforms() (pdsspect.pdsspect\_view.PDSSpectView method), [34](#page-37-0)
- set\_unit() (pdsspect.pdsspect\_image\_set.PDSSpectImageSet method), [28](#page-31-0) swap\_xy\_box (pdsspect.transforms.Transforms attribute),
- set\_unit() (pdsspect.pdsspect\_image\_set.SubPDSSpectImageSet method), [31](#page-34-0) set\_view\_index() (pdsspect.roi\_histogram.ROIHistogramController method), [48](#page-51-0) method), [69](#page-72-0) [48](#page-51-0) swap\_xy\_checked() (pdsspect.transforms.Transforms swap\_xy\_label (pdsspect.transforms.Transforms at-
- set\_view\_index() (pdsspect.roi\_line\_plot.ROILinePlotController method), [72](#page-75-2) tribute), [48](#page-51-0)
- set view index() (pdsspect.roi plot.ROIPlotController method), [62](#page-65-2) T

set\_wavelength() (pdsspect.set\_wavelength.SetWavelengthWidget method), [74](#page-77-3)

- SetWavelengthController (class in pdsspect.set\_wavelength), [73](#page-76-8)
- SetWavelengthModel (class in pdsspect.set\_wavelength), [73](#page-76-8)
- SetWavelengthWidget (class in pdsspect.set\_wavelength), [74](#page-77-3)
- show\_open\_dialog() (pdsspect.selection.Selection method), [45](#page-48-0)
- show\_status\_bar\_wavelength\_set()
	- (pdsspect.set\_wavelength.SetWavelengthWidget method), [75](#page-78-0)
- sienna\_checkbox (pdsspect.roi\_plot.ROIPlotWidget attribute), [63](#page-66-0)
- simultaneous\_roi (pdsspect.pdsspect\_image\_set.PDSSpectImageSet attribute), [28](#page-31-0)
- simultaneous roi (pdsspect.pdsspect\_image\_set.SubPDSSpectImageSet attribute), [31](#page-34-0)
- simultaneous roi box (pdsspect.selection.Selection attribute), [45](#page-48-0)
- start\_ROI() (pdsspect.pan\_view.PanView method), [38,](#page-41-0) [39](#page-42-0)
- start\_ROI() (pdsspect.roi.Pencil method), [52](#page-55-0)
- start\_ROI() (pdsspect.roi.Polygon method), [51](#page-54-0)
- start\_ROI() (pdsspect.roi.Rectangle method), [51](#page-54-0)
- start\_ROI() (pdsspect.roi.ROIBase method), [50](#page-53-0)
- stateChanged (pdsspect.roi\_plot.ColorCheckBox attribute), [64](#page-67-1)
- stateChanged (pdsspect.roi\_plot.ViewCheckBox attribute), [64](#page-67-1)
- stop\_ROI() (pdsspect.pan\_view.PanView method), [38,](#page-41-0) [39](#page-42-0)

pdsspect.pdsspect\_image\_set), [29](#page-32-1)

subsets (pdsspect.pdsspect\_image\_set.SubPDSSpectImageSet

swap\_xy (pdsspect.pdsspect\_image\_set.SubPDSSpectImageSet

swap\_xy (pdsspect.pdsspect\_image\_set.PDSSpectImageSet

stop\_ROI() (pdsspect.roi.Pencil method), [52](#page-55-0)

attribute), [28](#page-31-0)

attribute), [31](#page-34-0)

attribute), [28](#page-31-0)

attribute), [31](#page-34-0)

stop\_ROI() (pdsspect.roi.Polygon method), [51](#page-54-0)

teal\_checkbox (pdsspect.roi\_plot.ROIPlotWidget at-

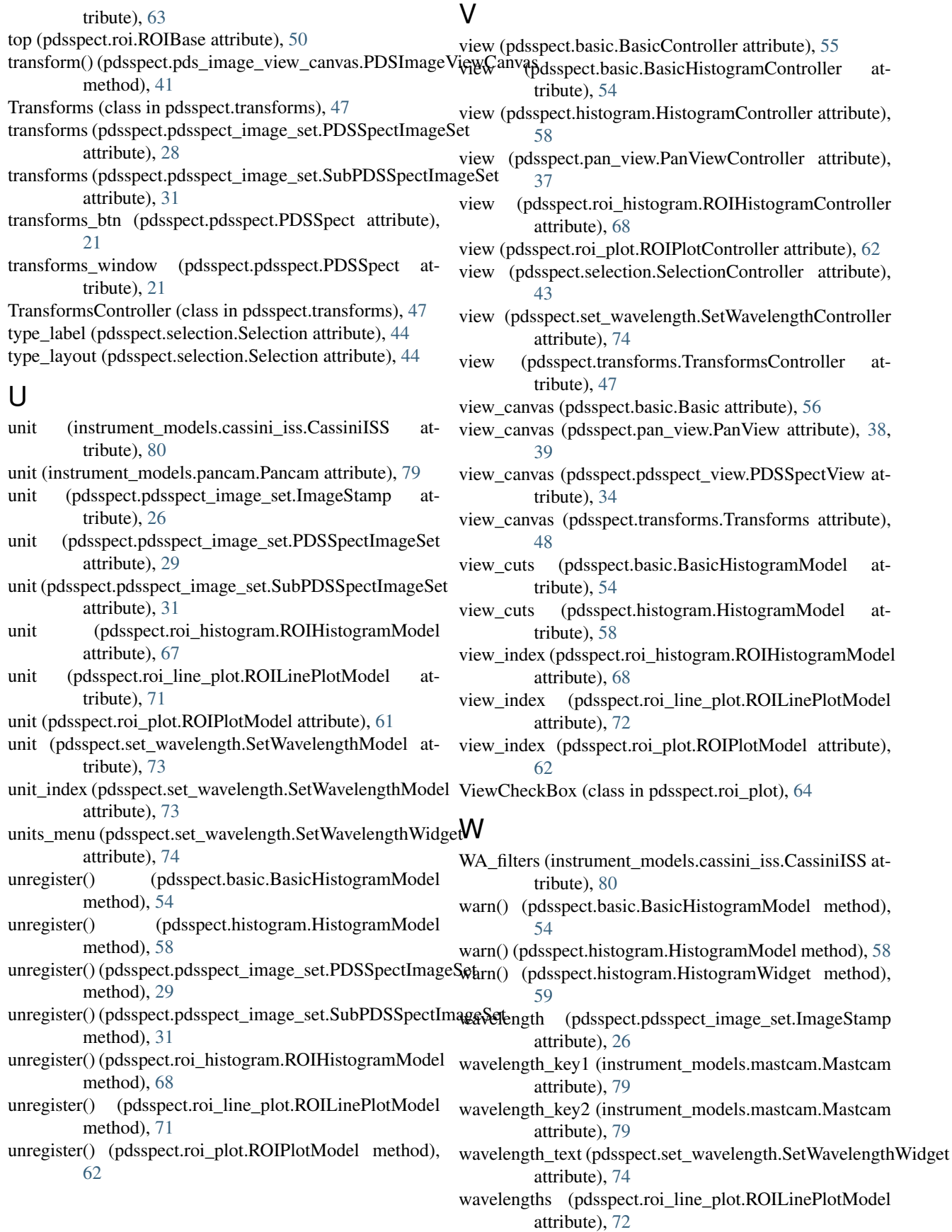

**Index 101**

## X

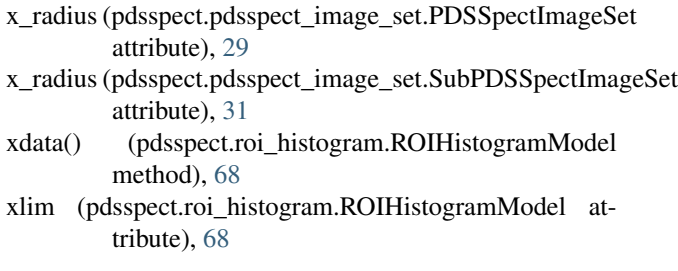

# Y

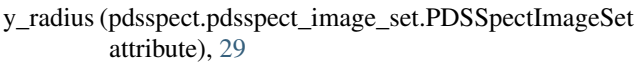

- y\_radius (pdsspect.pdsspect\_image\_set.SubPDSSpectImageSet attribute), [31](#page-34-0)
- ydata() (pdsspect.roi\_histogram.ROIHistogramModel method), [68](#page-71-1)
- yellow\_checkbox (pdsspect.roi\_plot.ROIPlotWidget attribute), [63](#page-66-0)
- ylim (pdsspect.roi\_histogram.ROIHistogramModel attribute), [68](#page-71-1)

# Z

- zoom (pdsspect.pdsspect\_image\_set.PDSSpectImageSet attribute), [29](#page-32-1)
- zoom (pdsspect.pdsspect\_image\_set.SubPDSSpectImageSet attribute), [31](#page-34-0)
- zoom\_label (pdsspect.pdsspect\_view.PDSSpectView attribute), [34](#page-37-0)
- zoom\_layout (pdsspect.pdsspect\_view.PDSSpectView attribute), [34](#page-37-0)
- zoom\_text (pdsspect.pdsspect\_view.PDSSpectView attribute), [34](#page-37-0)
- zoom\_with\_scroll() (pdsspect.pdsspect\_view.PDSSpectView method), [34](#page-37-0)